## **CHARACTERIZATION OF RIPARIAN MANAGEMENT ZONES AND UPLAND MANAGEMENT AREAS WITH RESPECT TO WILDLIFE HABITAT**

DATA DOCUMENTATION

BY

Washington Department of Wildlife Habitat Management Division

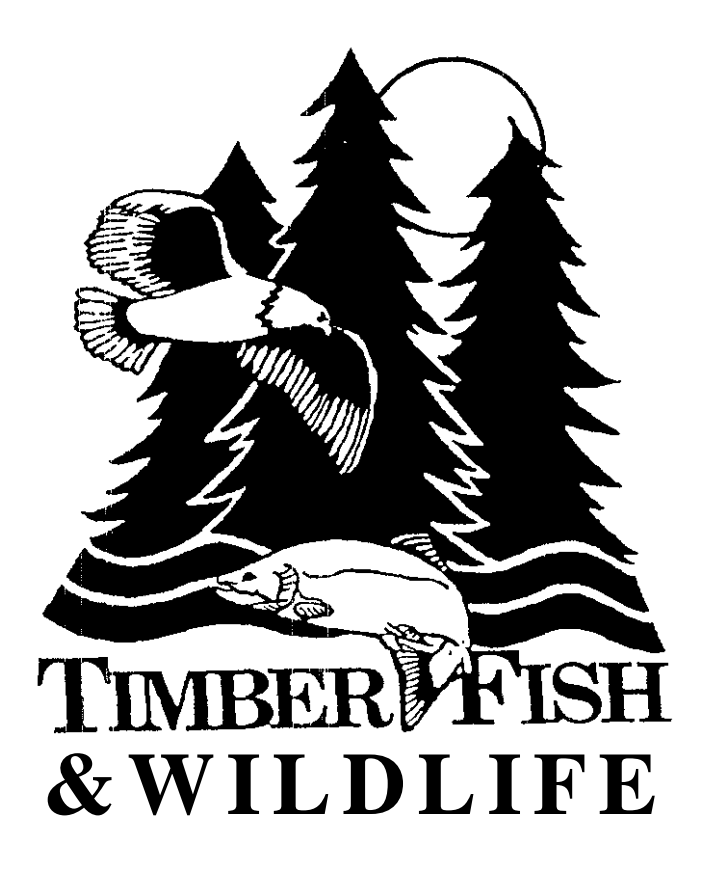

Companion to TPW-WLl-91-001

 $\sim$ 

**Washington Bepartment of Wildlife**

# **RMZ/UMA** Site Management **Information** System

For **Habitat Management Division**

User Reference Manual

Version 08.90.02.00 Washington Department of Wildlife Information Systems Section Roosevelt McKenzie Data Administrator June 1991

#### **Software License Agreement**

Paradox Runtime Ver. 3.5 is owned by Borland international and may not be copied. In addition, it may not be altered, decompiled, or reverse engineered.

Paradox Runtime is provided "AS IS" without warranties or liability for any damages. As such, Borland International is held harmless from and against all liabilities arising from the use of this product.

#### **Application License Agreement**

The application, RMZ/UMA Site Management Information System (SMS) and the inclusive data, data structures, programs, and documentation is owned by the Washington Department of Wildlife and distributed "AS IS". Distribution and support of the application and its inclusive files and documentation will be provided at the discretion of the Department. This product may not be copied or redistributed without prior writter authorization from the Department.

The department makes no claims as to the suitability of this product and as such does not warranty or guarentee the performance or operation of this product. The installation and use of this product is at the sole discretion of the user. As such, Washington Department of Wildlife is held harmless from and against all liabilities arising from the use of this product.

Copyright 1990, 1991 Roosevelt McKenzie, Data Administrator Washington IDepartment of Wildlife 600 North Capitol Way MS: GJ-11 Olympia, WA 98501-1091

Paradox Runtime copyright Borland International. All Rights Reserved. SMS Copyright Washington Department of Wildlife. All Rights Reserved.

# **Contents**

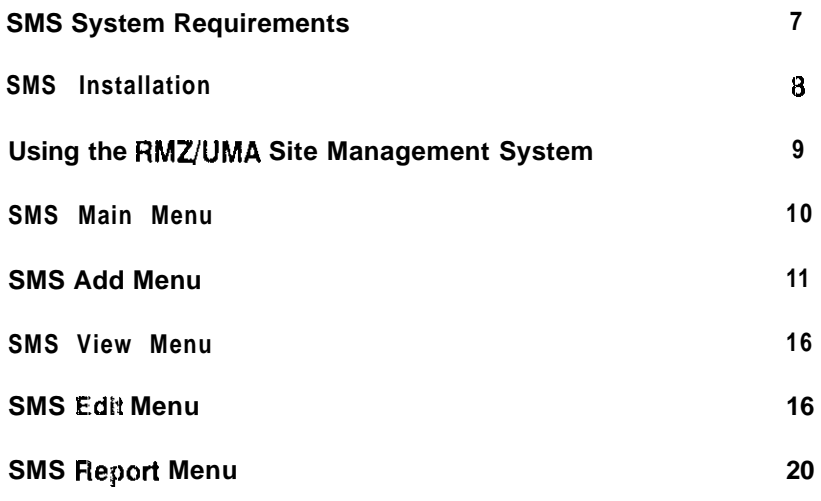

# **SMS** System Requirements

### Minimum System Hardware Requirements

IBM PC-AT or equivalent  $1$  Mb RAM (640K  $+$  384K Extended) 15Mb available hard disk space 5 l/4' 1 .ZMb or 3 l/2' 1.44Mb diskette drive EGA Adapter and Monitor

Epson FX-100 Dot Matrix Printer or equivalent

### Minimum System Software Requirements

PC or MS-DOS Version 3.1 or later

SMS Installation 1 Diskette SMS/Paradox Program I Diskette

## **SMS Installation**

The RMZ/UMA SMS media package consists of the following manuals and diskettes:

SMS User Reference Manual SMS Technical Reference Manual SMS Installation 1 Diskette SMS/Paradox Program 1 Diskette

If any of these items are missing DO NOT attempt to install this application!!

#### lnstalling\_RMZ/UMA\_SMS\_(5\_1/4"\_Diskette&

- 1 Place SMS Installation 1 Diskette in Drive A: \* and engage the drive latch.
- 2 Make A: the default drive by typing A: and pressing Enter.
- 3 -At the A: $\triangleright$  prompt, type install and press enter.
- 4 Follow the directions displayed on the monitor to continue.
- 5 -When installation is complete, store the diskettes in a safe place.

Refer to Section 5 of the RMZ/UMA SMS Technical Reference Manual for additional information

 $\bullet$  \* If using the 3 1/2" diskette set, make Drive B: the default drive.

## **Usina the RMZ/UMA Site Management Information Svstem**

SMS is a simple and easy to use menu driven application. This section will cover each of the system menus, the menu selections, and the screens and functions that are associated with the menu selections.

To start SMS,

1. At the system prompt  $(C \setminus )$ , type

SMS91 and press Enter.

2. After a short wait, the system opening screen will appear on the monitor

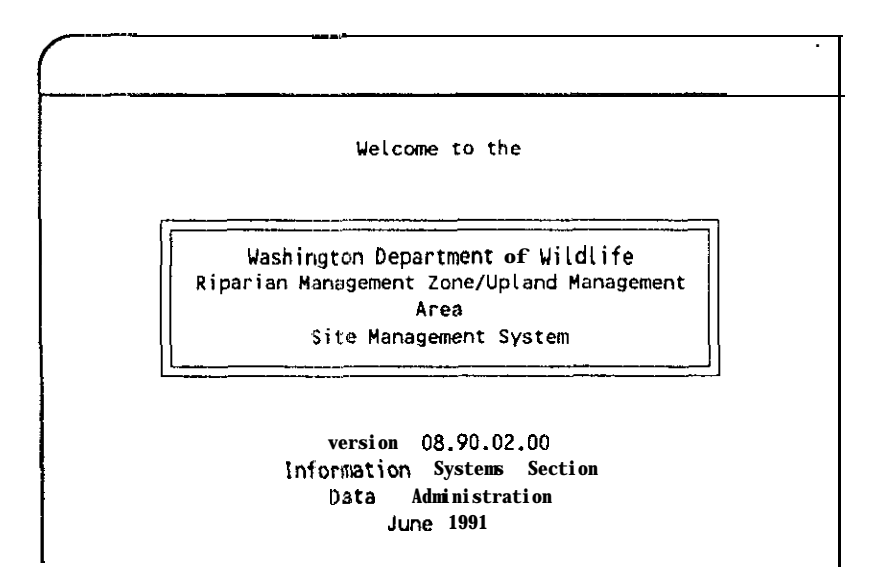

3. This screen will clear after approximately 5 seconds.

## **SMS Main Menu**

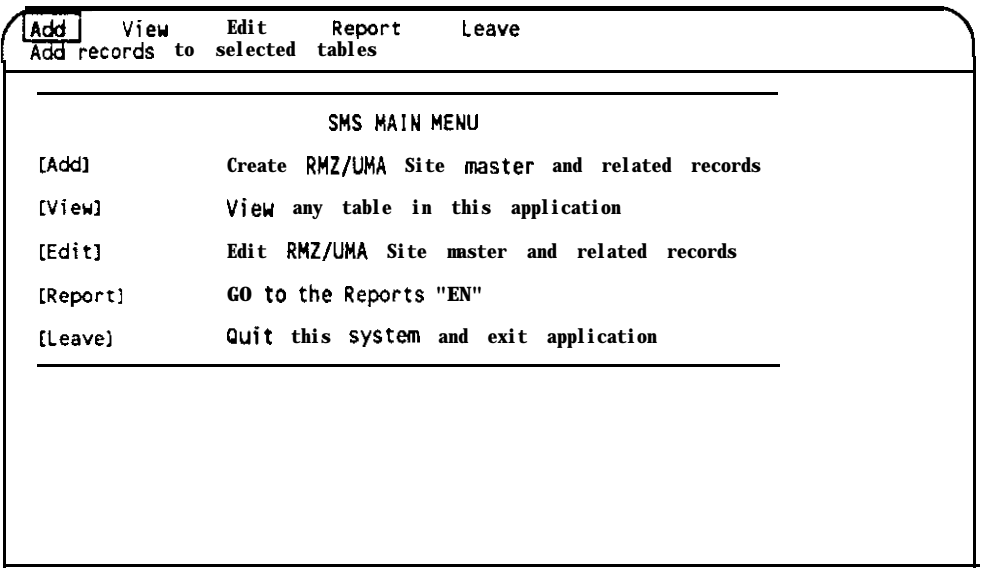

#### Makinq Menu Selections

Menu selections may be made by using the right and left cursor (arrow) keys to highlight the desired function and pressing Enter, or by depressing the first letter of the function keyword. For instance, depressing 'e' will display the Edit Menu.

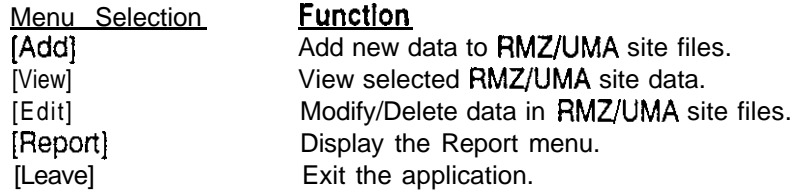

# **SMS Add Menu\_**

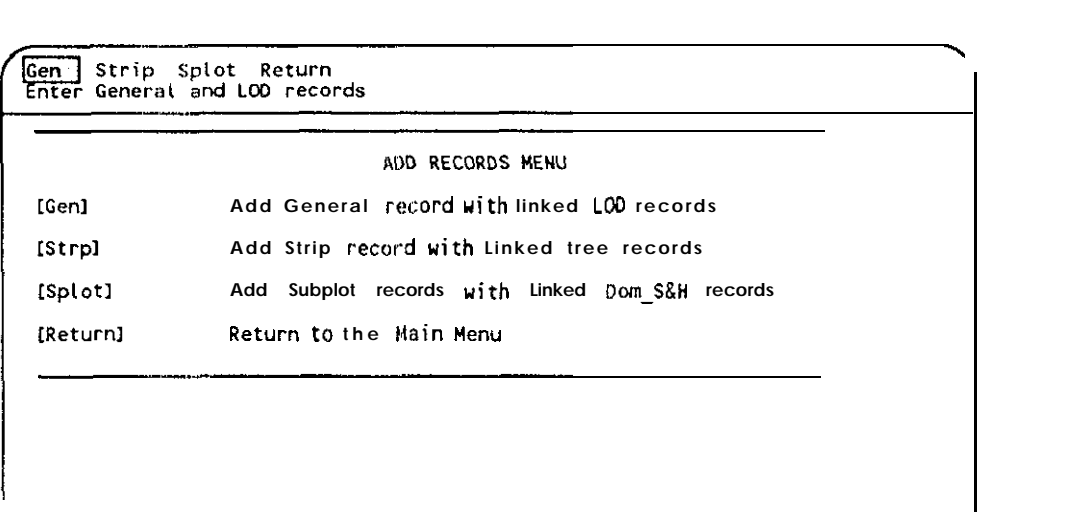

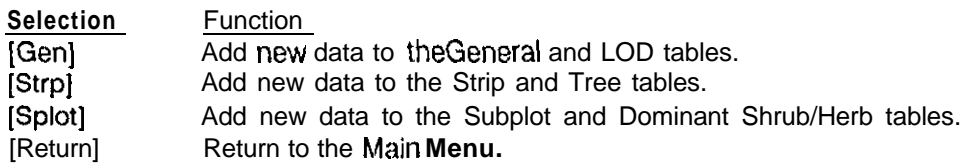

<sup>l</sup>*\* WARNING" SMS uses keyed., linked, relational tables. Any attempt lo enter and write d&/icate records to* **the** *data* **tables** *will result in a key violation. Duplicate or non-unique records will be written to a key violation* **data** *table. In* the event of a key violation, you will be asked to either **print** a report or con**tinue.** *Select print* **reporl** *then exit Ihe* **application.** *Notify your support* **person** *immediate/y.*

<sup>l</sup>*\* %\*\* 'To add any new d,ata lo the SMS data* **tables,** *valid data must first be entered into Iht? RMZIUMA Genera/ data table. If an affempt is made to enter data without* **a** *valid Site* **Num,ber,** *an error wi// be generated, and* the entry *disallowed.*

*\*\* NOTE\*\* Mosl* **of the** *forms used for* **data** entry *wi// have highlighted* **fields.** *These fields are automatically generated. Although you may afier or delete the* **data in some 01' these fields,** *it is strong/y recommended that you do not. First, it will cause* **the system** *to operate at a much slower rate than normal. Second,* **the** *application has been designed io make* **use of this** *information when storing* data, querying **data,** and generating reports. And last, changing these fields will **cause** *the* **generation** *of numerous key violation and invalid data tables which is not the best use of //mired disk and memory resources.*

## **General/Larae Oraanic Debris (LOD) Data**

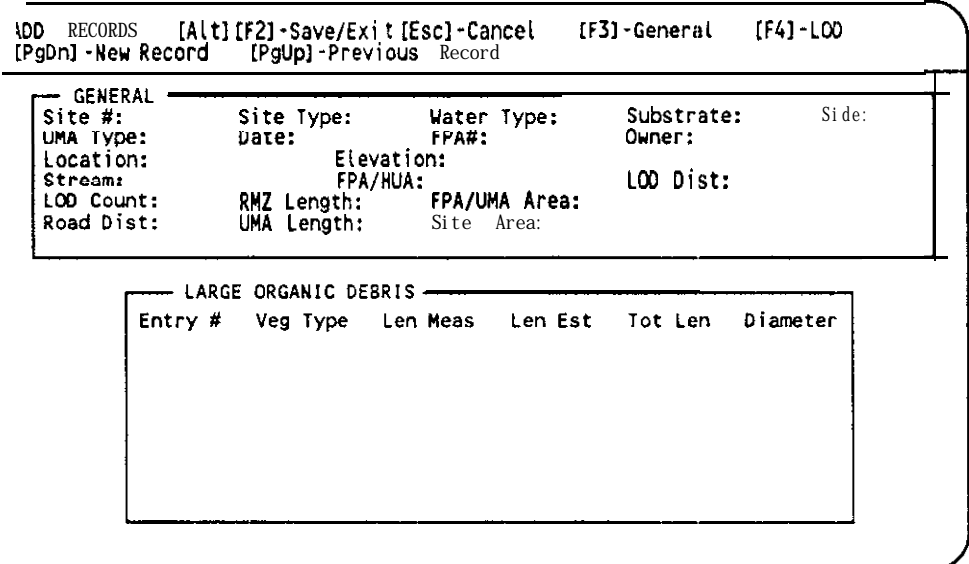

Use the table below to enter data into the RMZ/UMA General and Large Organic Debris (LOD) tables. The Screen Label column is what appears on the data entry screen, the Allowable Entry column is the range of values, text or other formatted entry that can be made on the data entry screen. The **Block Number** column is the location of the corresponding information on the Field Collection Data Form.

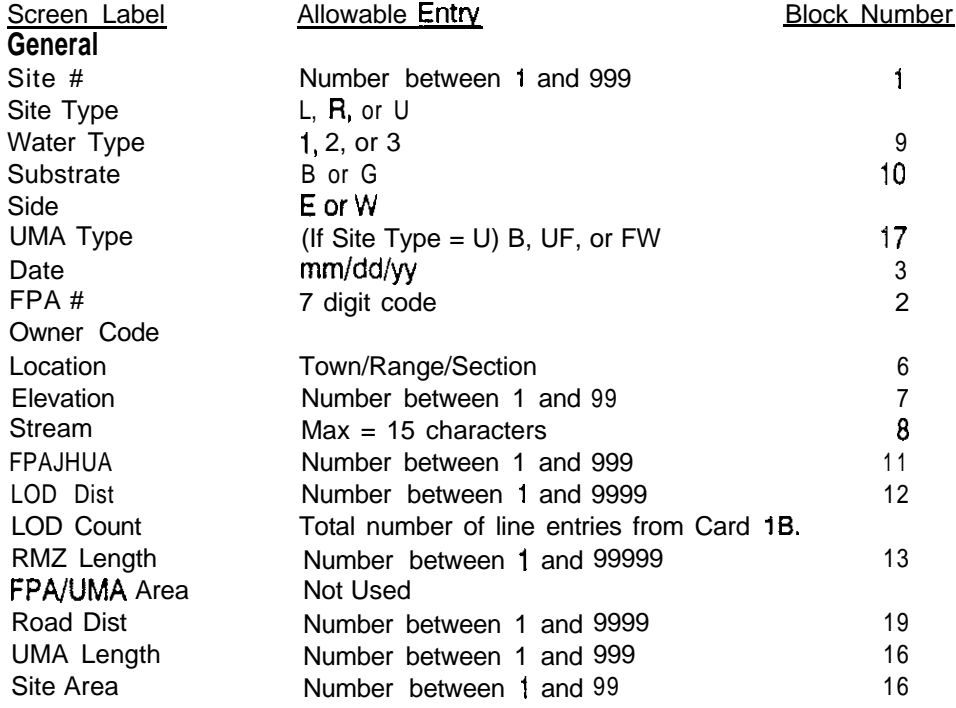

List continues on next page...

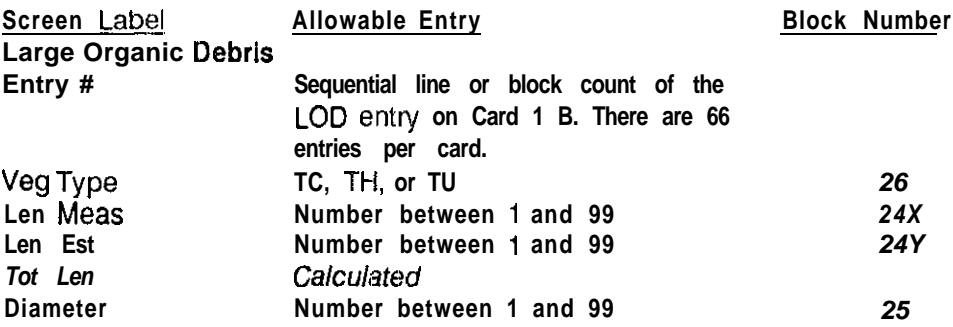

--

# **Strip/Tree Data Entry FormStrip/Tree**

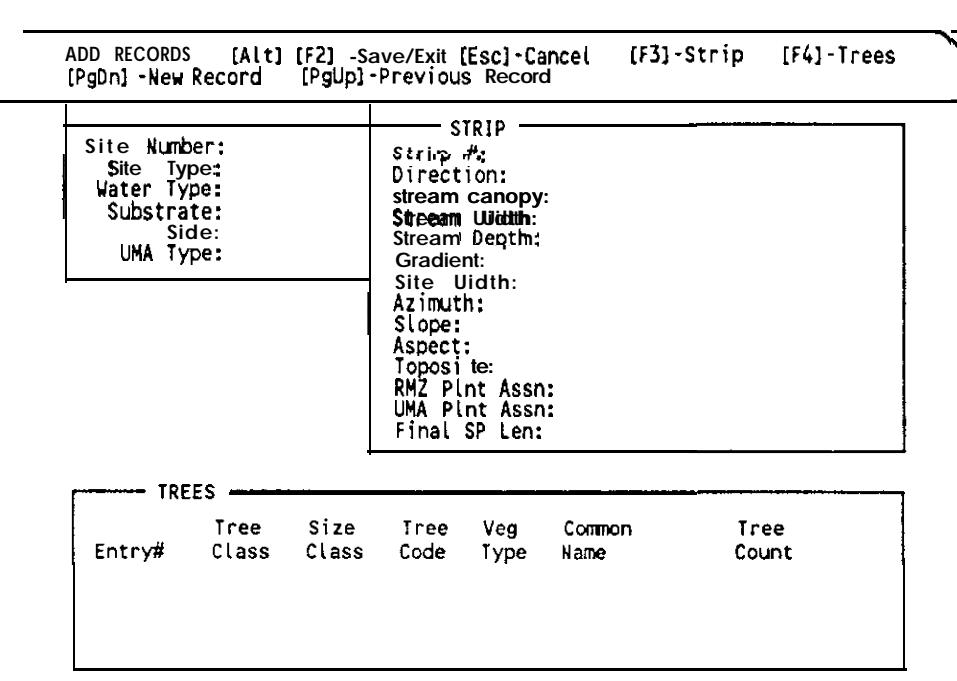

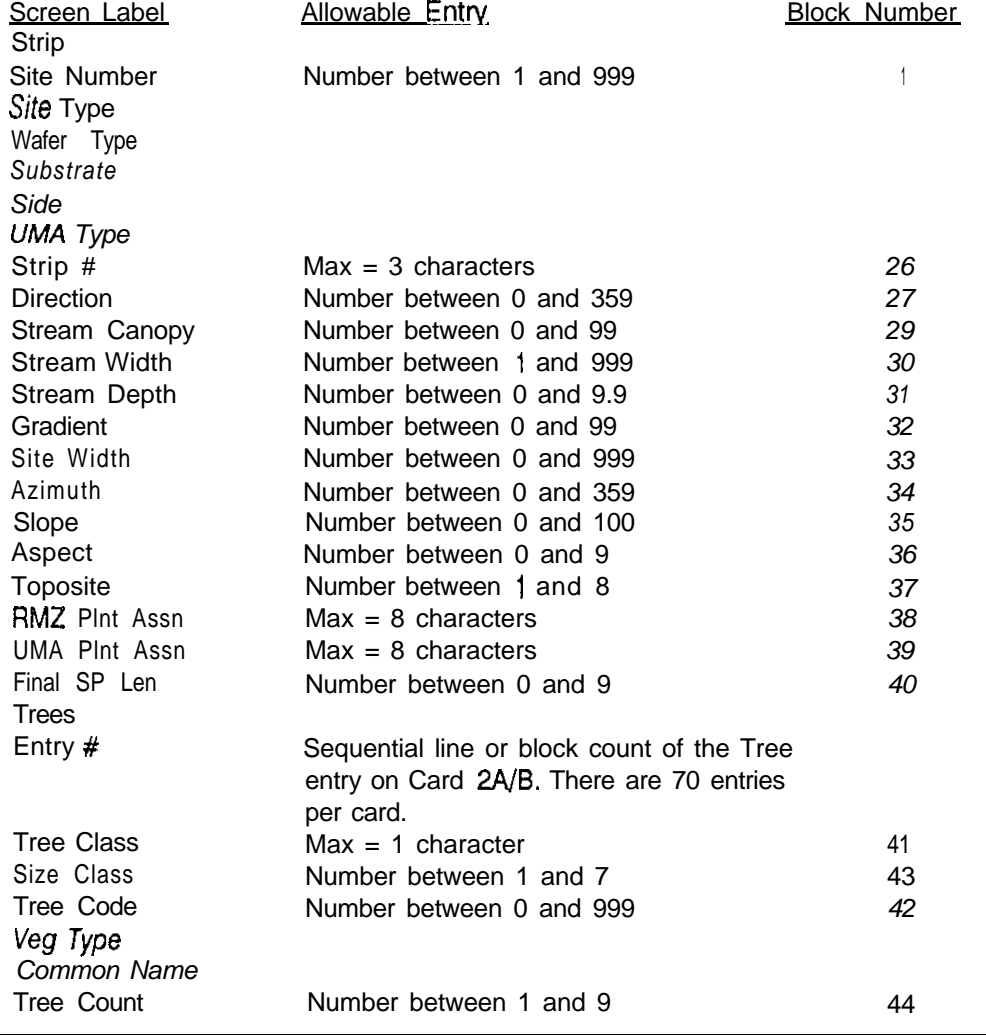

# **Subplot/Dominant Herbs & Shrubs Data Entry Form**

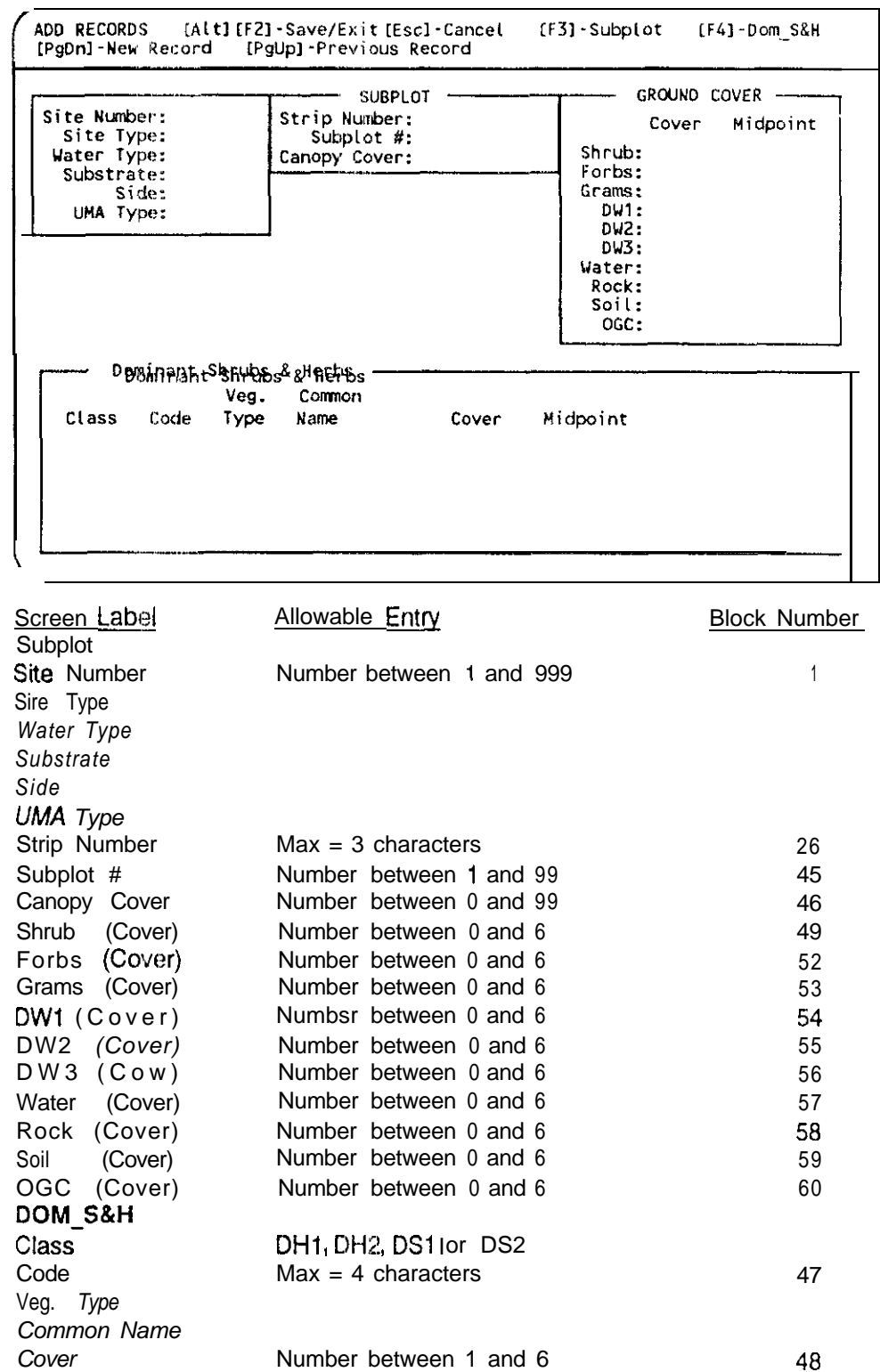

--.- -\_

## **SMS View Menu**

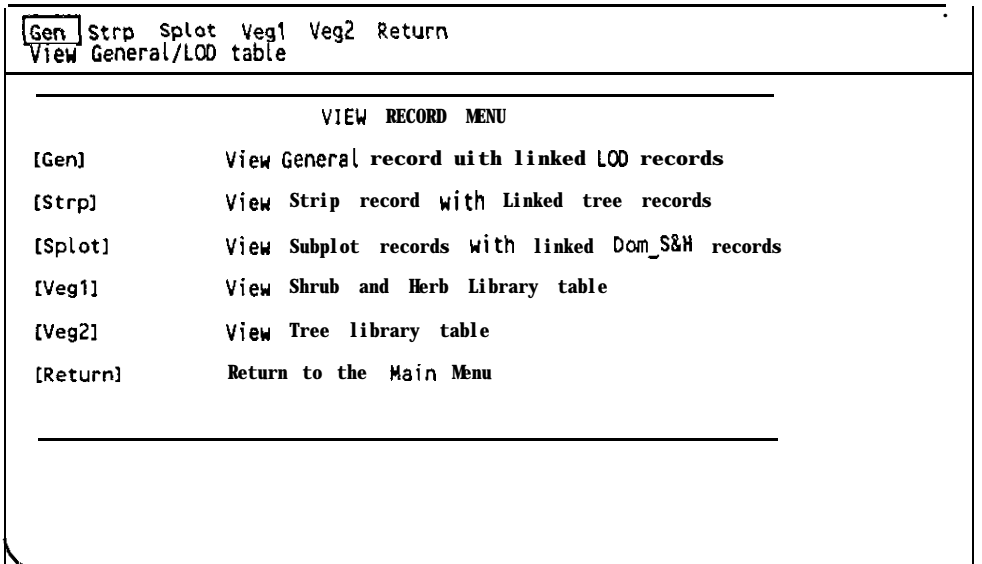

#### Making Menu Selections

Menu selections may be made by using the right and left cursor (arrow) keys to highlight the desired function and pressing Enter, or by depressing the first letter of the function keyword, For instance, depressing 'g' will display the General table in Table View mode.

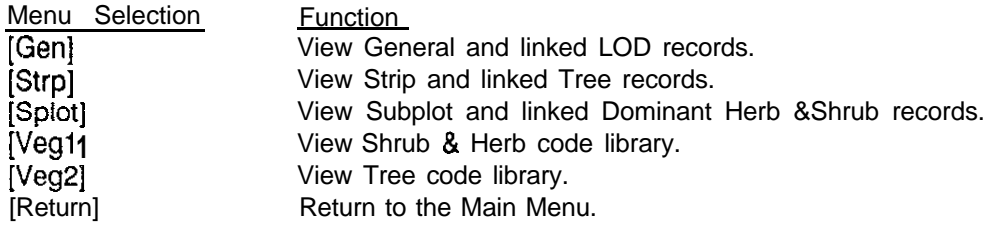

#### Viewina Data

In View Mode, data may be viewed in two formats, Form or Table. The default mode is Table View. In table view, only the high level table is displayed. In the picture below, the General table has been selected for viewing and is displayed in table

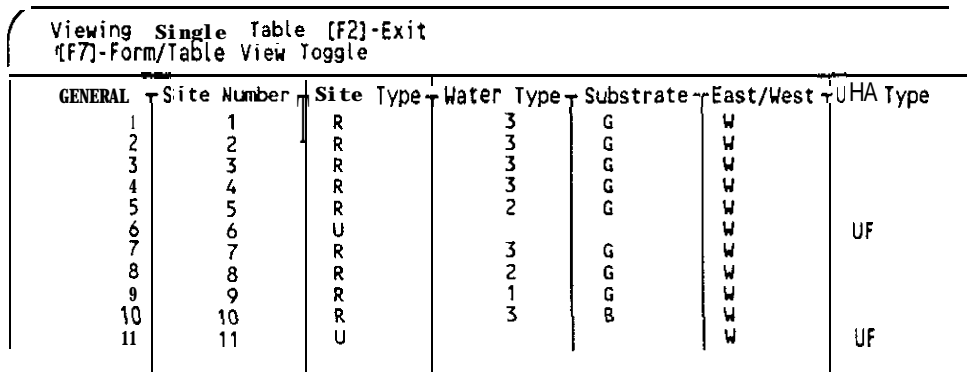

mode. Use the up/down cursor (arrow) keys to select a site. Depressing the [F7] key will toggle viewing modes and allow viewing of the data in Form mode. Form view permits viewing of the top level record and its linked companion records.

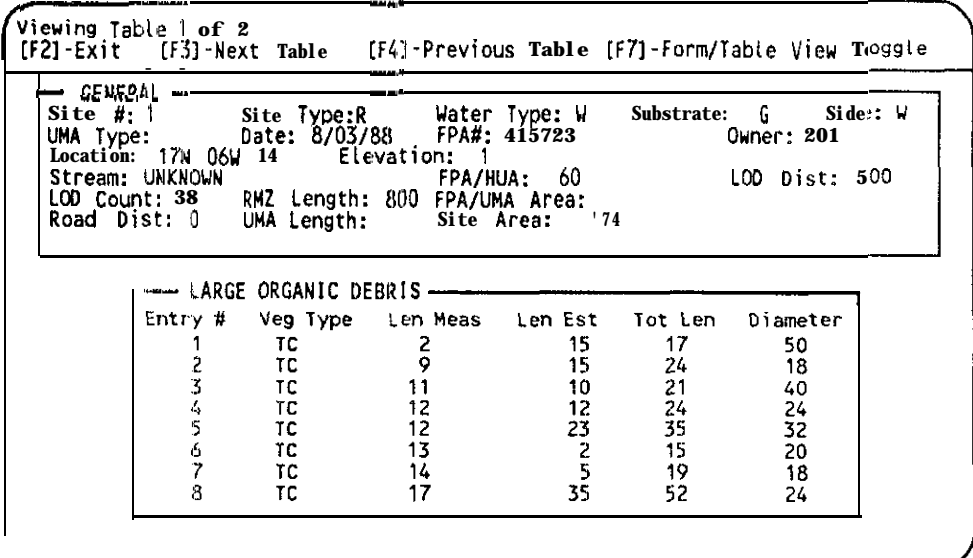

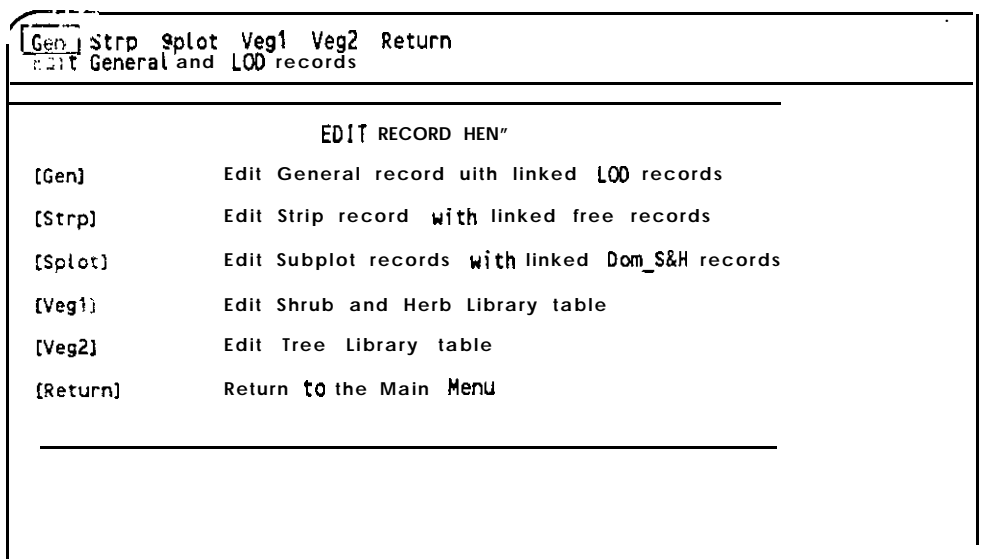

## **Making Menu Selections**

Menu selections may be made by using the right and left cursor (arrow) keys to highlight the desired function and pressing Enter, or by depressing the first letter of the function keyword. For instance, depressing 'g' will display the select prompt.

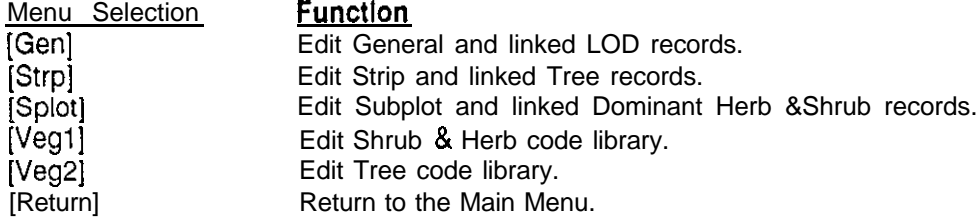

#### Editlnq Data

When a table is selected for editing, you may either enter the Site number or press Enter and use the up/down cursor (arrow) keys and [F2] to select a record. The

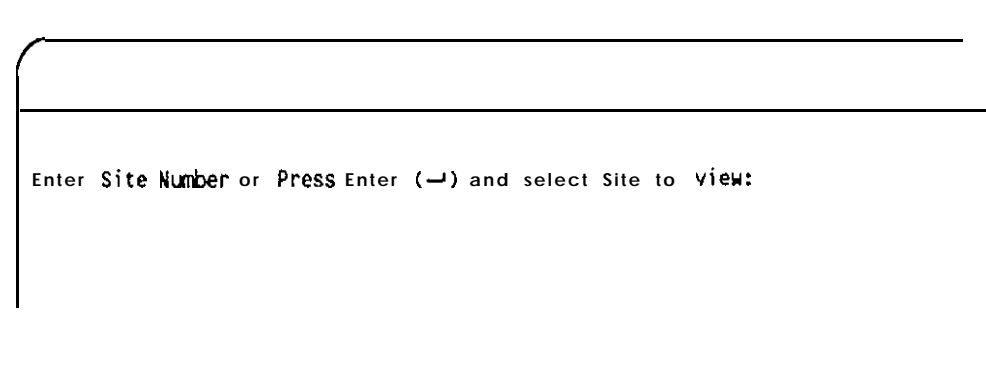

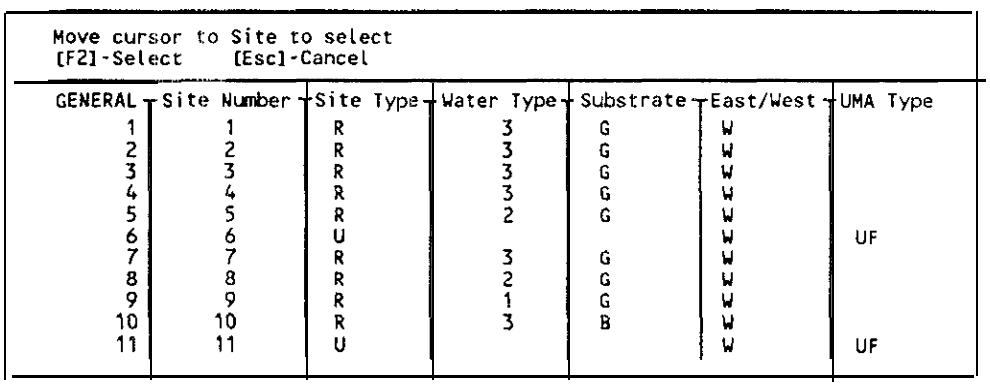

table selected for editing is always displayed in Table Format during the record selection process. After a Site is selected, the top-level table and its companion data table are shown in Form format and Edit mode is activ

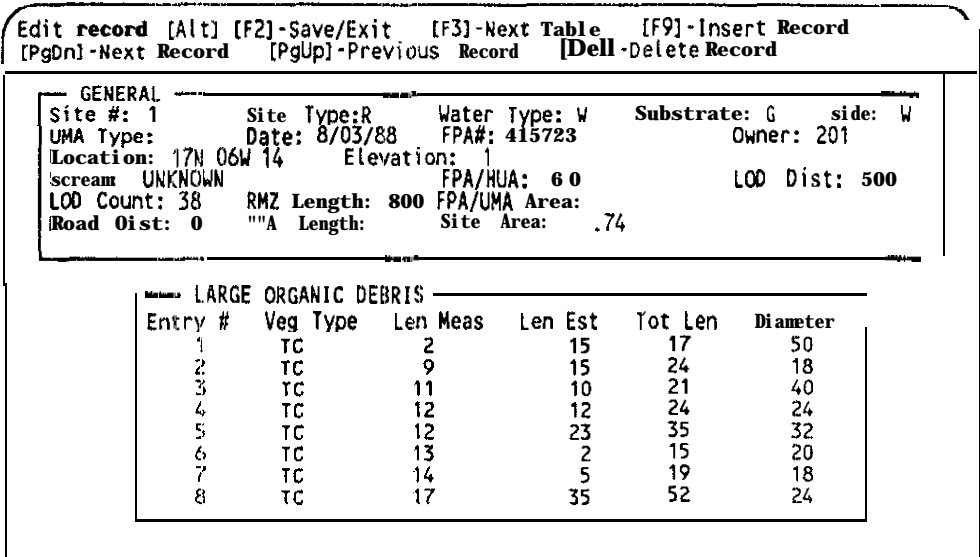

## **SMS Report Menu**

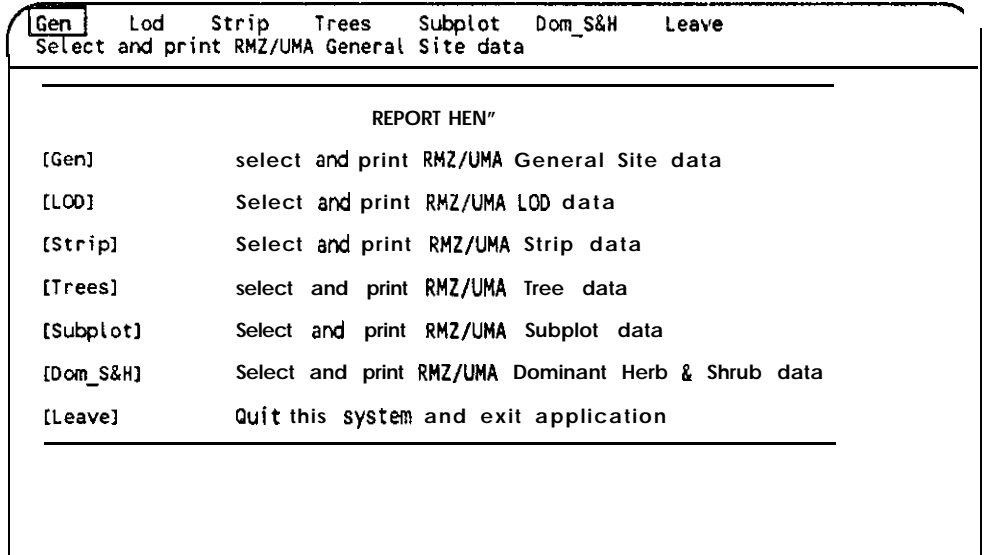

#### Making Menu Selections

Menu selections may be made by using the right and left cursor (arrow) keys to highlight the desired function and pressing Enter, or by depressing the first letter of the function keyword. For instance, depressing " will display the Tree Reports Menu.

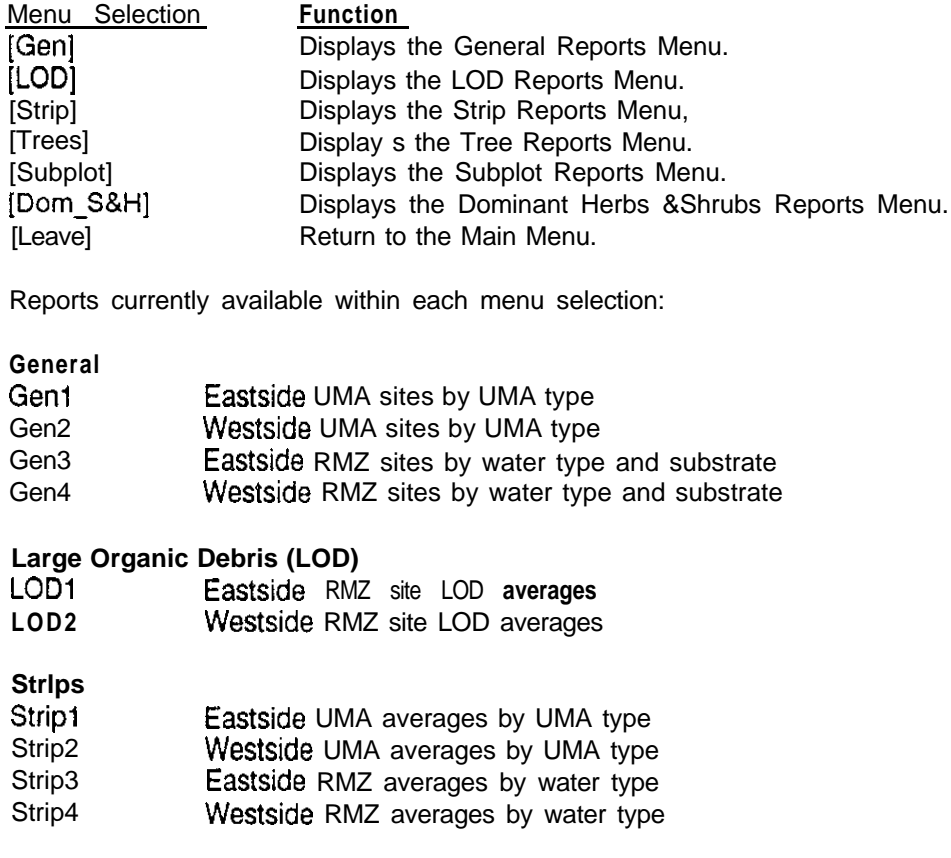

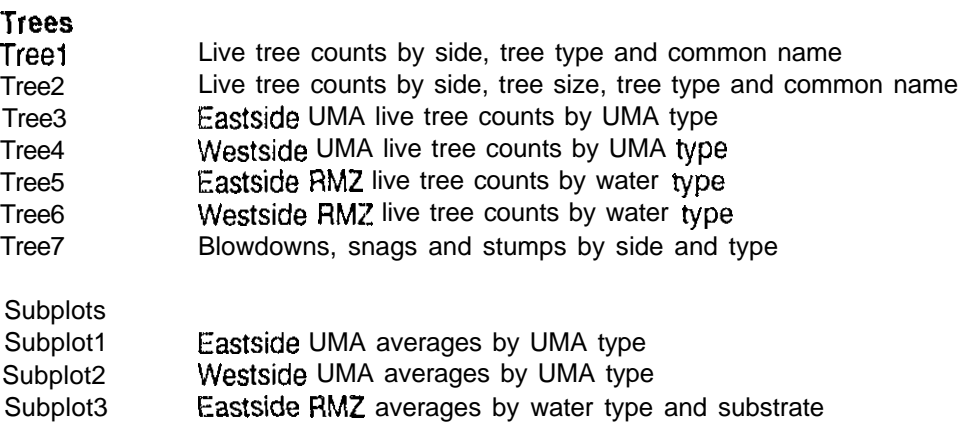

# Subplot4 Westside RMZ averages by water type and substrate

#### Dominant Herbs & Shrubs (Dom S&H)

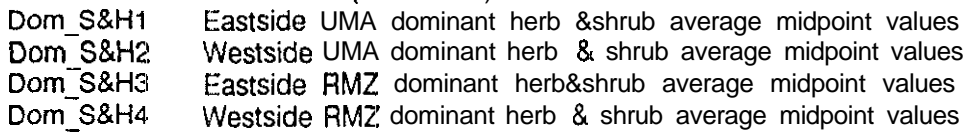

As the need arises, more reports may be added to this listing.

--. \_\_\_,.

**Washington Department of Wildlife** 

# **RMZ/UMM Site anagement Information System**

**For Habitat Management Division**

**Technical Reference Manual** 

Version 08.90.02.00 Washington Department of Wildlife Information Systems Section Roosevelt McKenzie Data Administrator June 1991

#### Software License Agreement

Paradox Runtime Var. 3.5 is owned by Borland international and may not be copied. In addition, it may not be altered, decompiled, or reverse engineered.

Paradox Runtime is provided "AS IS" without warranties or liability for any damages. As such, Borland International is held harmless from and against all liabilities arising from the use of Phis product.

Application License Agreement

The application, RMZ/UMA Site Management Information System (SMS) and the inclusive data, data structures, programs, and documentation is owned by the Washington Department of Wildlife and distributed "AS IS". Distribution and support of the application and its inclusive files and documentation will be provided at the discretion of the Department. This product may not be copied or redistributed without prior written authorization from the Department.

The department makes no claims as to the suitability of this product and as such does not warranty or guarentee the performance or operation of this product. The installation and use of this product is at the sole discretion of the user. As such, Washington Department of Wildlife is held harmless from and against all liabilities arising from the use of this product.

Copyright 1990, 1991 Roosevelt McKenzie, Data Administrator Washington Department of Wildlife 600 North Capitol Way MS: GJ-11 Olympia, WA 98501-l 091

Paradox Runtime copyright Borland International. All Rights Reserved. SMS Copyright Washington Department of Wildlife. All Rights Reserved,

## **Contents**

# **Section**

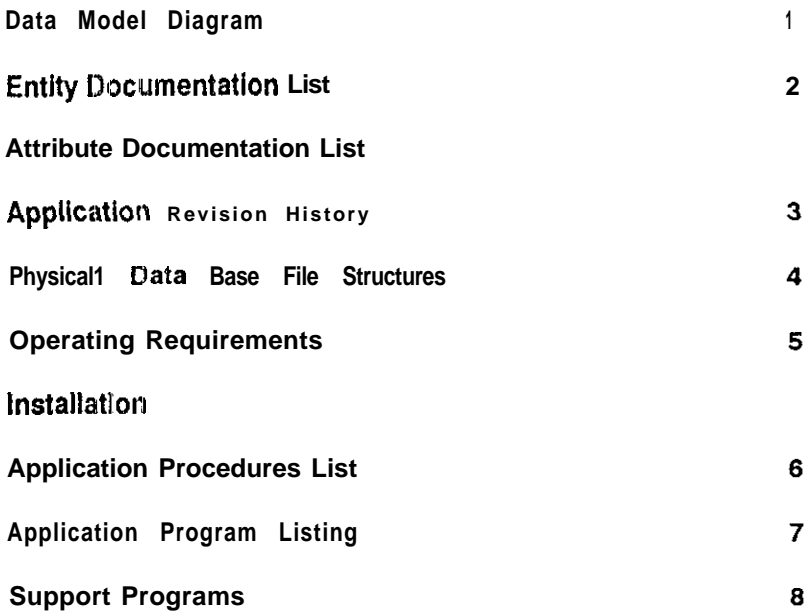

**Section 1**

**Data Model Diagram**

--.- -

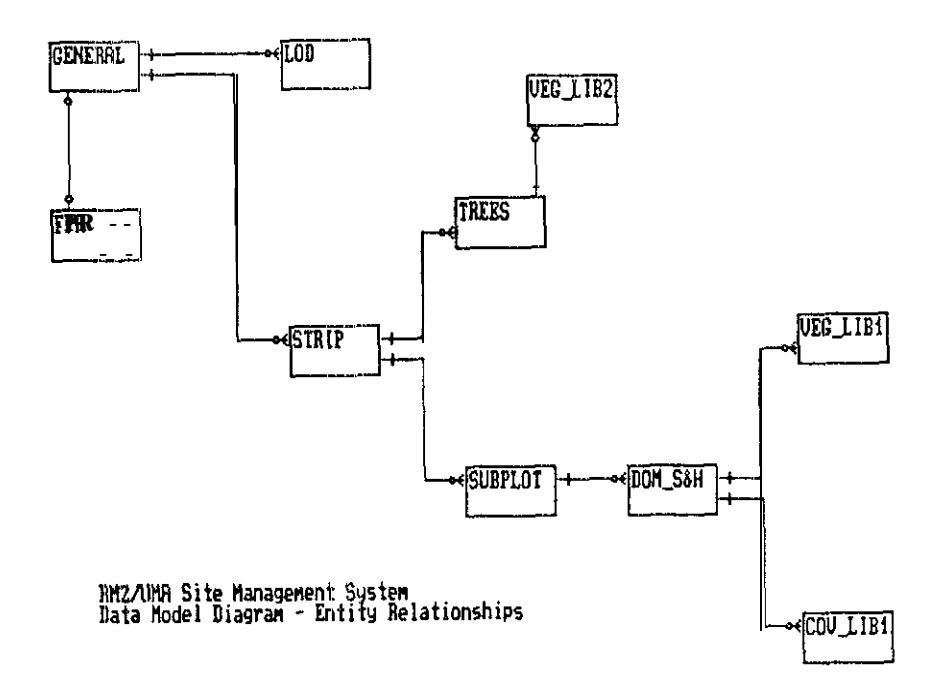

**Section 2**

**Entity Documentation List Attribute Documentation List**

#### **ENTITY DOCUMENTATION LIST**

MODEL ID : SMS MODEL NAME : RMZ/UMA SITE MANAGEMENTINFORMATION SYSTEM  $\ddagger$ COV LIB1 Owner : DATA ADMINISTRATION **User HABITAT**  $\cdot$ (Read)<br>(Modify) Passuord  $\cdot$ Password  $\ddot{\cdot}$ Password (Add/Delete): Capaci ty Potential  $\overline{7}$ rotential Capacit<br>Current Capacity<br>Growth Rate<br>Growth Potential  $\cdot$  $\ddot{\cdot}$  $\overline{7}$ per YEAR  $\pmb{0}$  $\cdot$  $\tilde{\mathfrak{b}}$  in Ear  $\cdot$ Lincan<br>0 years to reach partential<br>RMZSYS on 08/17/90  $\cdot$ Last Documented by  $\pm$  . **Description** Contains coverage class codes and midpoint values. Used by other data files as a data lookup resource. **GENERAL**  $\overline{2}$ Ouner DATA ADMINISTRATION  $\colon$ **User HABITAT**  $\cdot$ Password (ead)<br> **Password** (Modify)<br> **Password** (Add/Delete)<br> **Potential** Canacity<br>
Cunner (Read)  $\cdot$  $\cdot$ 999  $\cdot$ Current Capacity 227  $\cdot$ per "EAR Grouth Rate  $100$  $\cdot$ Growth **Type** LINEAR  $\ddot{\cdot}$ Potential 8<br>8 years to reach potential<br>RMZSYS on 06/05/91 **Growth**  $\mathbf{R}$  $\cdot$ Last Documented by Description<br>General Data file. Contains general site information on<br>Riparian Management zones, Upland Management Areas, and Lakes LOD  $\overline{\mathbf{3}}$ Owner : DATA ADMINISTRATION liser  $\ddot{\phantom{a}}$ **HABITAT** Password (Read)  $\ddot{ }$ Passuord (Modity)<br>Password (Add/Delete)  $\cdot$ : Novembra Capacit<br>Current Capacity<br>Growth Rate<br>Grouth Type **Potential** Capacity  $: 25461$ 5442 2549 per YEAR LINEAR  $\ddot{\ddot{}}$ Growth Potential : 8 years to reach potential<br>: RMZSYS on 06/05/91 Last Documented by **Description** Larege organic debris information. **STRIP**  $\overline{\mathbf{4}}$ Ouner DATA ADMINISTRATION  $\overline{1}$ User **HABITAT**  $\ddot{z}$ Password (Read)  $\ddot{\phantom{a}}$ Password (Modify) :<br>Password (Add/Delete) :<br>Potential Capacity Potential Capaci<br>Current Capacity  $\cdot$ 10649 2207  $\cdot$ Growth Rate<br>Growth Type per YEAR 1066  $\cdot$ LINEAR  $\ddot{\phantom{a}}$ Grouth Potential  $\overline{\mathbf{8}}$ years to reach potential  $\mathbf{r}$ Last Documented by RMZSYS an 06/05/91  $\ddot{\cdot}$ Description Contains stream measurement informatiom.  $\overline{5}$ **SUBPLOT** DATA ADMINISTRATION Ouner **Hear HARITAT** Password (Read) Passuord (Modify) Password (Add/Delete)<br>Potential Capacity 65535 Current capacity<br>Current capacity<br>Growth Type<br>Growth Potential 14270  $6845$ per YEAR LINEAR R. years to reach potential RMZSYS on 06/05/91 Last Documented by **Description** Contains site coverage information.

**TREES** : DATA ADMINISTRATION<br>: HABITAT Owner **User** (Read)<br>(Modify) ....<br>Password Password Password (Add/Delete):<br>Password (Add/Delete):<br>Potential Capacity<br>Current Capacity 65535  $\ddot{\cdot}$  $\frac{6479}{11}$  per YEAR<br>: LINEAR  $\ddot{\cdot}$ 17922 Growth Rate<br>Growth Type<br>Growth Potential THEAR years to reach potential<br>RMZSYS on 06/05/91 6  $\mathcal{L}_{\mathcal{L}}$ Last Documented by ÷ Description<br>Tree information. DON\_S&H 7 DATA ADMINISTRATION Owner **HABITAT User** User<br>Password (Read)<br>Passuord (Modify)  $\overline{\mathbf{z}}$ Password (Add/Delete) :<br>Potential Capacity :<br>Current Capacity : 65535 57080 8479 per YEAR Growth Rate LINEAR Growth Type<br>Growth Potential Á. years to reach potential Last Documented by :<br>Description RMZSYS on 06/05/91 Dominant herb and shrub information. 8 VEG LIB1 DATA ADMINISTRATION Ouner  $\ddot{\phantom{a}}$ User **HABITAT**  $\ddot{\phantom{a}}$ Password (Read)  $\ddot{\phantom{a}}$  $(Modify) : (Vbelete) : (Vbelete) : (Tochlet) : (Vbelete) : (Vbellet) : (Vbellet)$ Password Password<br>Password  $\frac{1000}{278}$ <br>50 Capaci ty Current Capacity<br>Growth Rate<br>Growth Type Der "EAR  $\frac{1}{1}$  LINEAR Growth Potential years to reach potential  $\ddot{\phantom{a}}$ Last Documented by<br>Description RMZSYS on 06/05 /91  $\mathbf{L}$ This Library contains ipecific information on herbs and shirubs.<br>It is used by other files as a data Lookup resource. 9 VEG\_LIB2 DATA ADMINISTRATION<br>HABITAT Owner  $\vdots$ **User** Password (Read) :<br> **Password (Modify) :**<br> **Password (Add/Delete) :**<br> **Password (Add/Delete) :** Potential Capacity 1000  $\cdot$ Current Capacity<br>Growth Rate  $\begin{array}{c} 33 \\ 33 \\ 50 \end{array}$  $\ddot{\cdot}$ per YEAR ÷ Growth Type<br>Growth Potential **LINEAR**  $\ddot{\cdot}$  $\ddot{\cdot}$ : 16 years to reach potential<br>: RMZSYS on 06/05/91 Last Documented by : RMZSYS on 06/05/91<br>Oescriptio"<br>This library contains ipecific information on trees. If is used by other files as a data Lookup resource.

6

# **ATTRIBUTE DOCUMENTATION LIST**

"MEL ID : SMS<br>MODELNAME : RMZ/UMA SITE MANAGEMENT SYSTEM

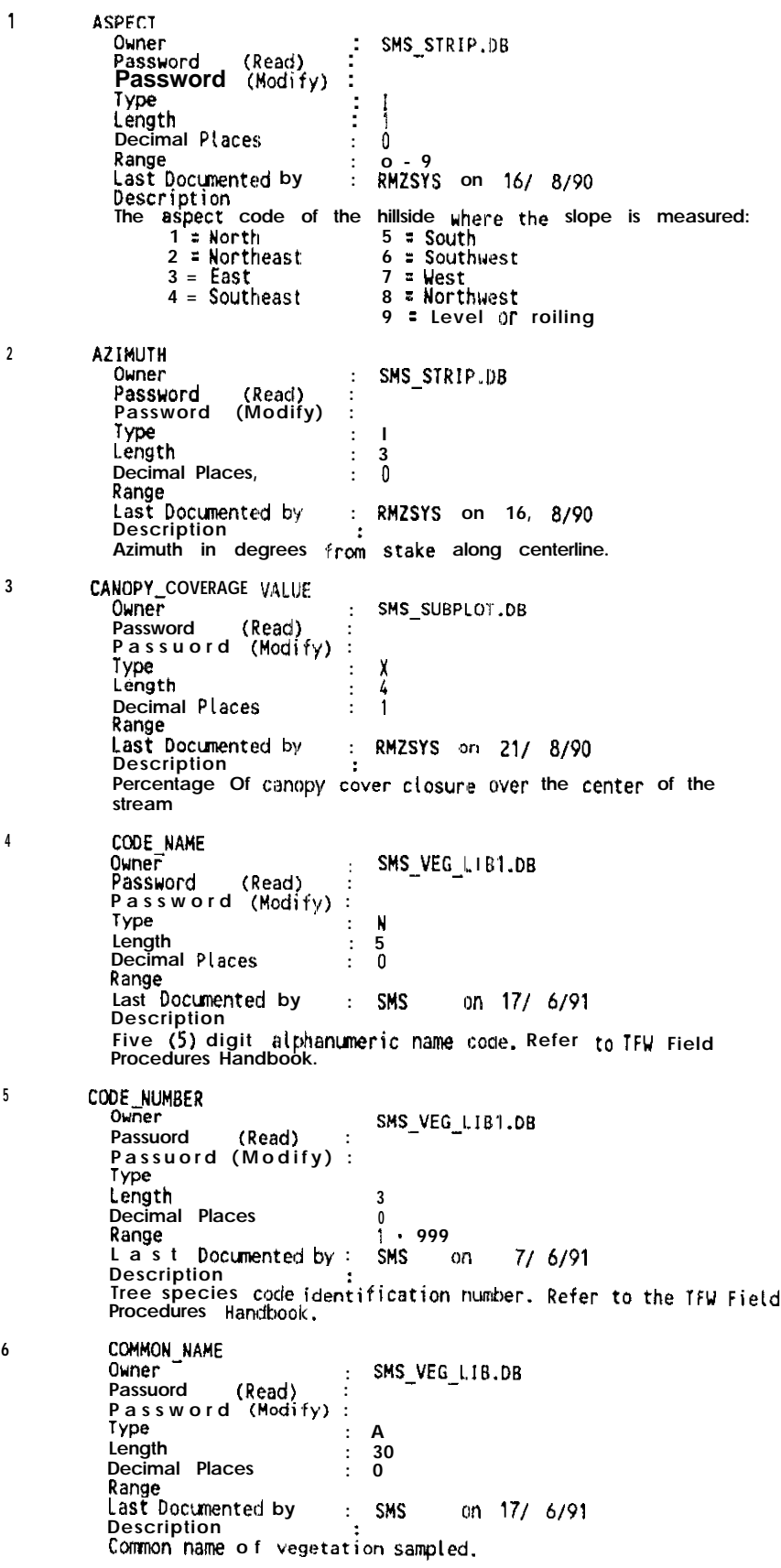

 $\overline{7}$ COVERAGE\_VALUE : SMS COY LIB1.DB Owner Passuord (Read) Password (Modify) :  $: I$ Type  $\frac{2}{0}$ Length  $\colon$ Decimal Places  $\ddot{\cdot}$ ŏ Range  $\mathbf{r}$ SMS an 17/ 6/91 Last Documented by Description Coverage values & Midpoint Values:  $0 = 0.0%$  $1 = 2.5%$  $\frac{2}{3} = \frac{15.0\%}{37.5\%}$  $4 = 62.5%$ <br>5 = 85.0%  $6 = 97.5$ DIAMETER<br>Owner  $\bf{8}$ : SMS\_LOD.DB Passuord (Read)  $\cdot$  $(M\ddot{\mathrm{dd}}\mathrm{f}\mathrm{y})$ **Password** Type:  $\mathbf{x}$ Length  $\frac{4}{1}$  $\cdot$ Decimal Places  $\mathbf{r}$ Range<br>Last Documented by SMS on 7/ 6/91  $\cdot$ Description  $\ddot{\phantom{a}}$ Diameter in inches taken at the Larger end of the log DIRECTION<br>Owner 9 : SMS STRIP.DB (Read)<br>(Modify) **Passuord**  $\cdot$ **Passuord**  $\cdot$ Type  $\mathbf I$  $\cdot$ Length  $\cdot$  $\boldsymbol{3}$ Decimal Places  $\mathbf{.} \quad 0$ Range<br>Last Documented by : RMZSYS on 16/8/90  $\bullet$ Description File direction in degrees of the stream where the strip<br>centerline meets the water.  $10$ DW1 COVERAGE VALUE ouner : SMS SUBPLOT.DB (Read) Passuord  $\cdot$ Passuord (Modify)  $\cdot$ Type  $\mathbf I$  $\ddot{\cdot}$ Léngth  $\ddot{\cdot}$  $\mathbf{1}$ Decimal Places  $\mathbf 0$  $\mathbf{r}$ Range Last Documented by :<br>Description :<br>See DS1\_COVERAGE\_VALUE. RMZSYS on 16/ 8/90  $11$ DW1 MIDPOINT SMS SUBPLOT.DB Ouner  $\cdot$ Passuord (Read)  $\cdot$ (Modify) **Password**  $\cdot$  $\mathbf{x}$ Type  $\cdot$ Length  $\overline{\mathbf{4}}$  $\cdot$ Decimal Places  $\therefore$  1 Range<br>Last Docwnted by<br>Description : RMZSYS on 16/ 8/90 Percentage of coverage: DW2 COVERAGE VALUE  $12$ SMS\_SUBPLOT.DB Owner  $\cdot$ Password (Read)  $\ddot{\cdot}$ Password (Modify)  $\cdot$  $\mathbf{I}$ Type  $\ddot{\cdot}$ Length  $\mathbf{1}$  $\ddot{\cdot}$ Decimal Places  $\colon$  $\mathbf 0$ Range Last Documented by RM2SYS on 16/ 8/90 Description See DS1\_COVERAGE\_VALUE DW2\_MIDPOINT 13 Owner : SMS\_SUBPLOT.DB (Read) Passuord  $\ddot{\cdot}$ Passuord (Modify)  $\cdot$ ່: x Type

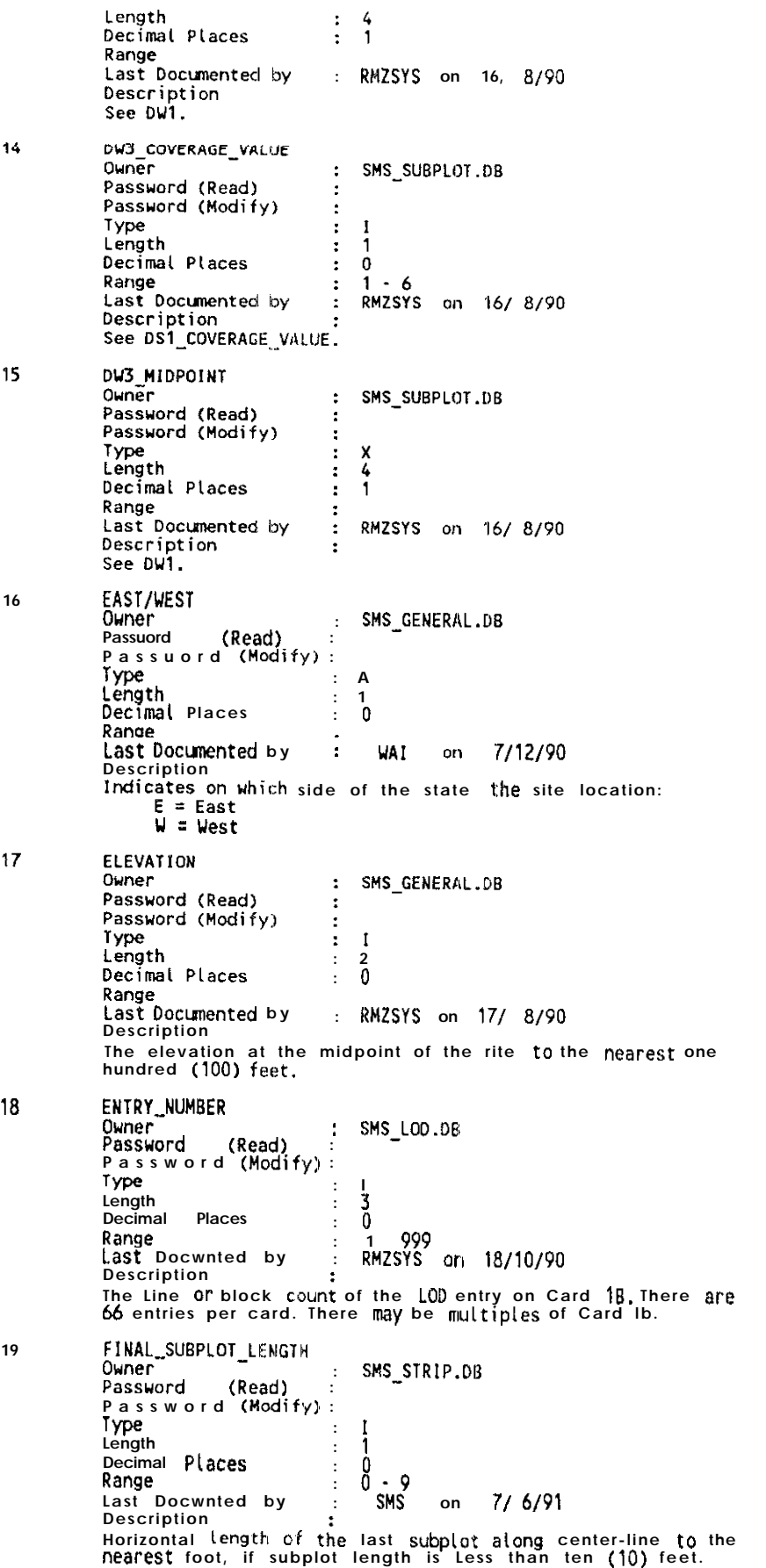

.........

20 FORBS\_COVERAGE\_VALUE SMS\_SUBPLOT.DB  $\cdot$ Owner<sup>-</sup> Password (Read)  $\cdot$ Password (Modify)  $\ddot{\cdot}$  $\mathbf{I}$ Type  $\ddot{\bullet}$ Length 1  $\ddot{\cdot}$ Decimal Places  $\frac{0}{1}$  $-6$ Range  $\bullet$ Last Documented by **SMS** on 17/ 6/91  $\cdot$ Description<br>see DS1\_COVERAGE\_VALUE  $21$ FORBS\_MIDPOINT SMS SUBPLOT.DB 0wner - $\colon$ Passuord (Read)  $\cdot$ Passuord (Modify) :  $\frac{\mathsf{X}}{4}$ Type  $\ddot{\cdot}$ Length  $\ddot{\cdot}$ Decimal **Places**  $\colon$  $\mathbf{1}$ Range Last Documented by : RMZSYS on 16/ 8/90 Description Percentage of forb coverage at ground level. FPA\_HARVEST\_UNIT\_AREA  $22$ : SMS\_GENERAL.DB Owner (Read) **Passuord**  $\ddot{\cdot}$ Password (Modify)  $\ddot{\phantom{1}}$ Type  $: I$ Length  $\cdot$  $\boldsymbol{4}$ Decimal Places  $\frac{1}{2}$  0 Range : RMZSYS on 17/ 8/90 Last Documented by **Description** The recorded area in acres from the DNR FPA that has not been FPA\_NUMBER 23 : SMS\_GENERAL.DB Owner **Passuord** (Read)  $\ddot{\cdot}$ **Passuord**  $(\dot{M}dd\dot{f}y)$  $\ddot{\cdot}$  $\frac{N}{7}$ Type.  $\colon$ Length ÷ **Places** Decimal  $\mathbf 0$  $\ddot{\cdot}$ Range  $\frac{1}{2}$ on 7/6/91 Last Documented by **SMS** Description k. bescription<br>Forest Practices Application Number. Seven (7) digit number<br>issued by the Department of Natural Resources. The first two<br>(2) digits are the DNR Region Identifier. FPA\_ ""A-AREA<br>Owner  $24$ : SMS GENERAL.DB Passuord (Read)<br>Password (Modify) Type  $\mathbf I$  $\cdot$ Length  $\boldsymbol{5}$  $\boldsymbol{\dot{.}}$ Decimal Places  $\ddot{\cdot}$  $\boldsymbol{0}$ Range Last Documented by : RMZSYS on 16/8/90 Description UMA area in acres as recorded an the DNR FPA. **GRADIENT** 25 Ouner Password (Read)<br>Password (Modify) Type<br>Length  $: I$  $\stackrel{2}{\scriptstyle 0}$  $\vdots$ Decimal Places Range : RMZSYS an 12, 6/90 Last Documented by GRAMINOID\_COVERAGE\_VALUE  $26$ SMS\_SUBPLOT.DB Ouner  $\mathbb{C}^{\times}$ (Read) **Password** Password (Modify)  $\mathbf{I}$ Type  $\cdot$ Length  $\cdot$  $\mathbf{1}$ Decimal Places  $\ddot{\cdot}$  $\bf{0}$  $\cdot$  $\ddot{\mathbf{1}}$  $-6$ Range Last Documented by RMZSYS an 16/ 8/90  $\mathcal{I}^{\mathcal{I}}$ **Description** See DS1\_COVERAGE\_VALUE.

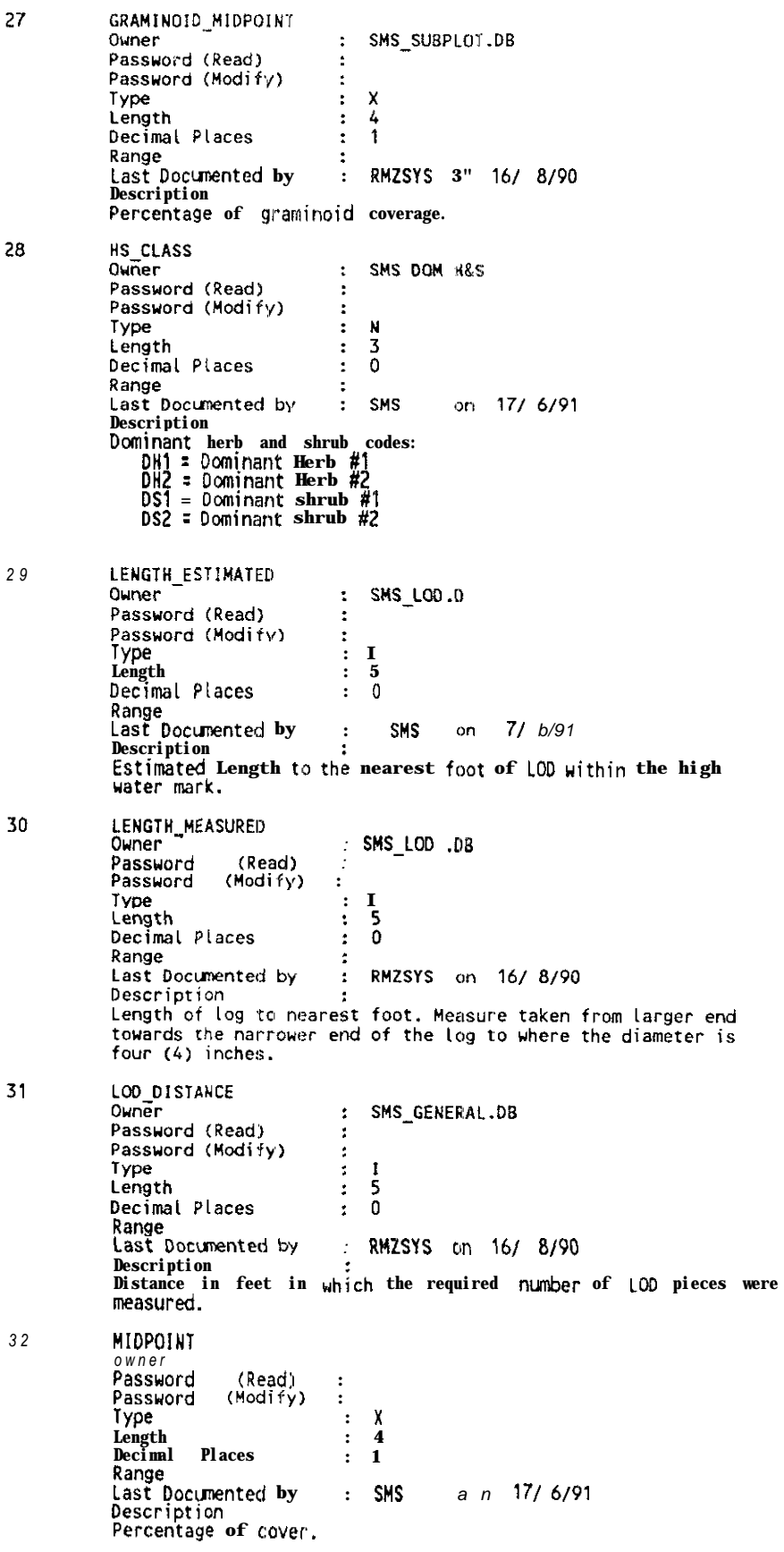

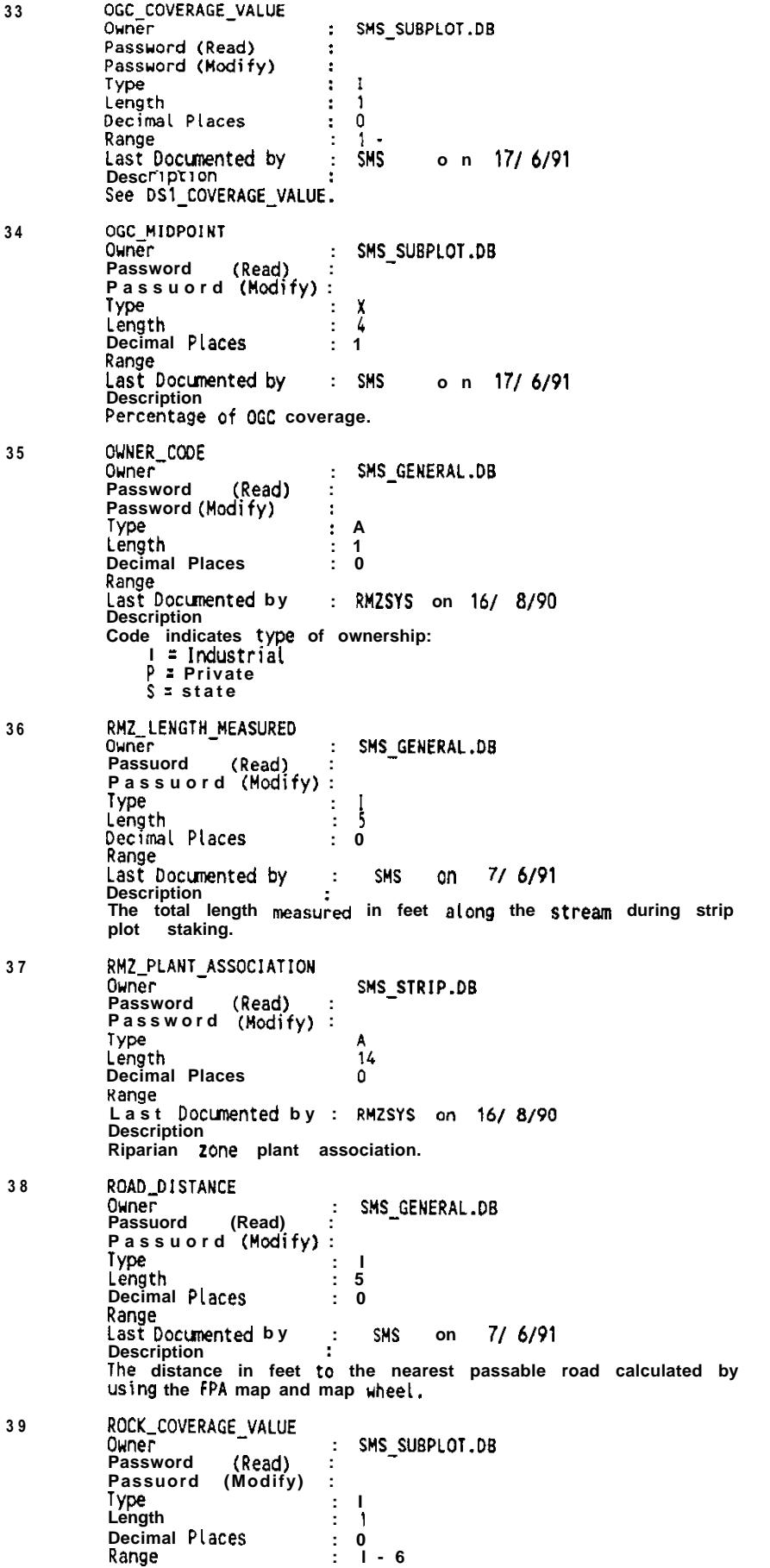

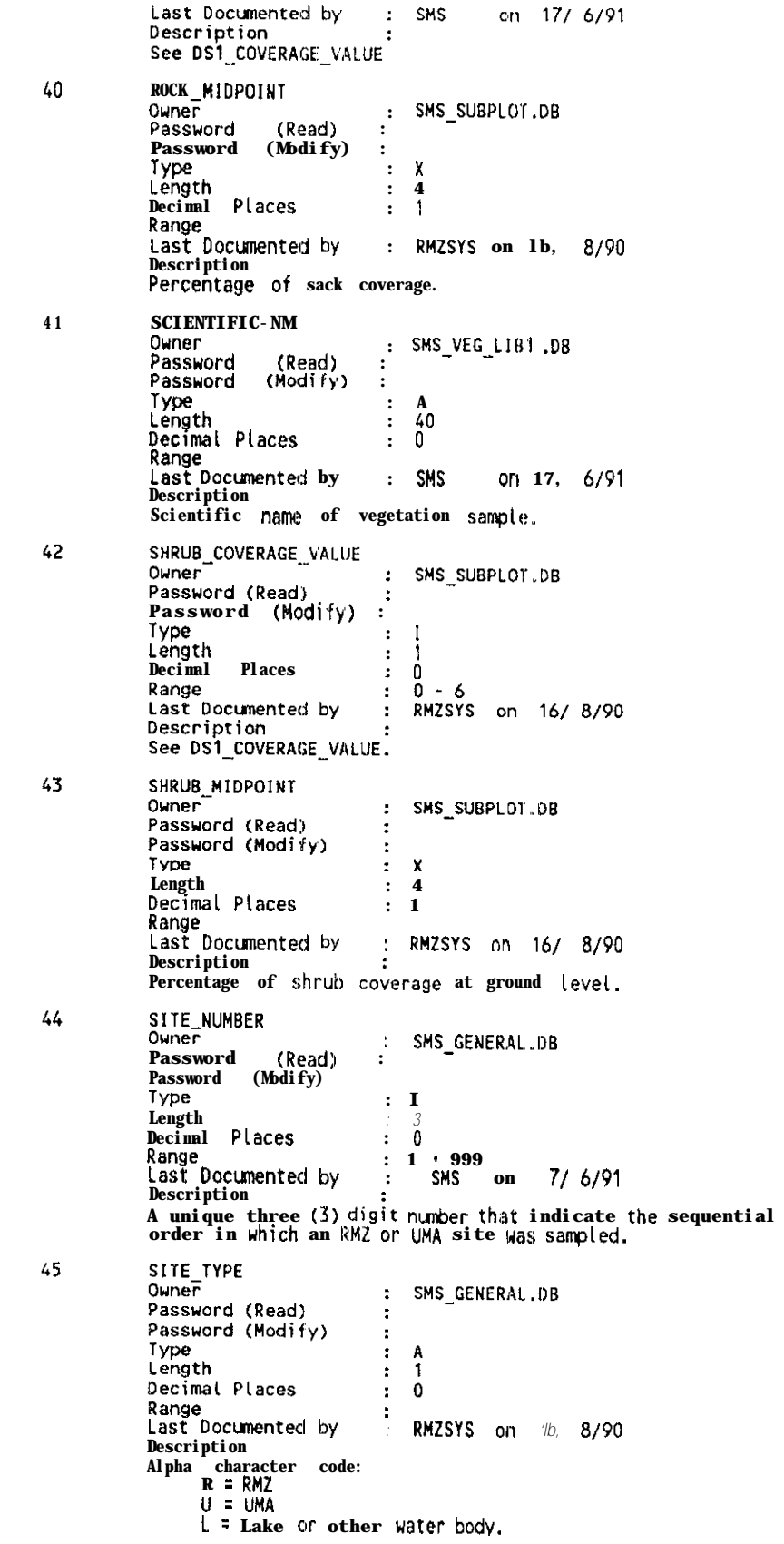

SITE\_WIDTH 46 : SMS\_STRIP.DB  $0$ uner Password (Read)<br>Password (Modify)  $\ddot{\cdot}$  $\mathbf{r}$  $\mathbf I$ Type  $\mathbf{r}$ Length  $\ddot{\phantom{a}}$ 3  $\tilde{0}$ Decimal Places  $\ddot{\phantom{a}}$  $0 - 999$ **Bange**  $\ddot{\phantom{a}}$ Last Documented by RMZSYS on 21, 8/90 Description The Riparian Zone width in feet along the strip center-Line<br>between points of vegetation changes, i.e., wetland to upland. **SIZE-CLASS** 47 : SMS\_TREES Owner Password (Read)<br>Password (Modify)  $\colon$ Type  $\mathbf I$  $\colon$ Length  $\colon$  $\mathbf{1}$ 0 Decimal **Places**  $\ddot{\cdot}$ Range  $-7$  $\ddot{\phantom{a}}$  $\mathbf{1}$ Last Documented by : RMZSYS on 16/8/90 Description Tree sire class codes: Diameter (Inches)<br> $0 - 3.9$ code  $\frac{2}{3}$  $4 - 11.77.9$ 4 5  $16 - 15.9 19.9$  $\overline{6}$  $\overline{7}$ 20 or:31 arger 48 **SLOPE** Owner : SMS\_STRIP.DB **Password** (Read)  $\cdot$ Passuord (Modify) Type  $\cdot$  $\frac{1}{2}$ Length  $\ddot{\phantom{a}}$ Ō Decimal Places  $\ddot{\phantom{a}}$  $0 - 99$ Range  $\cdot$ RMZSYS on 16/ 8/90 Last Documented by  $\mathbb{C}^{\times}$ Description :<br>Measured slope in percent from stake along steepest gradient. 49 SOIL\_COVERAGE\_VALUE : SMS\_SUBPLOT.DB Ouner Password (Read)<br>Password (Modify)  $\ddot{\phantom{a}}$  $\mathbf{r}$ Type  $\mathbf I$  $\ddot{\phantom{a}}$ Length 1  $\ddot{\phantom{a}}$ Places  $\mathbf 0$ Decimal  $\colon$  $1 - 6$ Range  $\cdot$ Last Documented by RMZSYS on 16/ 8/90  $\ddot{\phantom{a}}$ Description<br>See DS1\_COVERAGE\_VALUE 50 SOIL MIDPOINT SMS\_SUBPLOT.DB 0uner Passuord (Read) Password  $(Modify)$ Type X Length 4 Decimal Places Range Last Documented by on 17/ 6/91  $:$  SMS **Description** Percentage of soil coverage.  $51$ **STREAM CANOPY** SMS\_STRIP.DB Owner Passuord (Read) Password (Modify) Type  $\frac{1}{2}$ Length<br>Decimal Places ō  $0 - 99$ Range<br>Last Documented by RMZSYS on 16, 8/90 Description<br>The percentage of canopy closure over the center of the stream  $52<sub>2</sub>$ STREAM\_DEPTH SMS\_STRIP.DB Owner  $\div$ Passuord (Read) Password (Modify)  $\colon$ 

Type  $\pmb{\chi}$  $\ddot{\cdot}$ Length 4 Decimal Places  $\ddot{\phantom{a}}$  $\mathbf{1}$  $0 - 99.9$ Range  $\ddot{\phantom{a}}$ : RMZSYS on 17/ 8/90 Last Documented by Description The measured height in feet from the bottom of the stream to the ordinary high-water mark. 53 STREAM NAME Owner SMS GENERAL .DB Password (Read) Passuord (Modify) : Type  $\overline{A}$  $\cdot$ Length 30 Decimal Places  $\mathcal O$ Range : RMZSYS on 17/ 8/90 Last Documented by Description Name of any existing stream within the boundary of the sampled site. 54 STREAM\_WIDTH Owner SMS\_STRIP.0B  $\tilde{\mathbf{r}}$ Password (Read)  $\overline{z}$ Password (Modify)  $\mathbf{r}$ Type  $\cdot$  $\mathbf I$ Length 3  $\ddot{\cdot}$ Decimal Places  $\mathbf 0$  $\ddot{\phantom{a}}$ Range  $\overline{\mathcal{O}}$ - 999 Last Documented by RMZSYS on 16/ 8/90 ÷ Description The width in feet of the stream along the strip centerline. 55 STRIP\_NUMBER **Ouner** SMS\_STRIP.DB Passuord (Read) Passuord (Modify):  $\frac{N}{3}$ Type  $\cdot$ **Length**<br>Decimal Places  $\ddot{\phantom{a}}$ 0 Range Last Documented by RMZSYS an 16/ 8/90 ÷ Description Description<br>of three (3) character code, First two digits indicate the<br>sequential strip number within the site. The third character<br>indicates the side of the stream ( $\lfloor$  = Left and  $\rceil$  = right) on<br>which the strip is Lo SUBPLOT NUMBER 56 Owner SMS\_SUBPLOT\_DB Password (Read) Password (Modity):  $\mathbf{I}$ Type  $\ddot{\phantom{a}}$ Length ż 3 Decimal Places  $\Omega$  $\cdot$ Range  $\mathbf{1}$  $\bullet$ 999  $\ddot{\phantom{a}}$ Last Documented by SMS  $0 \quad n = 17/6/91$  $\ddot{\phantom{a}}$ Description Consecutively numbered subplot units along the strip center-line, beginning at the streambank or axis of UMA. 57 **SUBSTRATE** Owner  $\ddot{\cdot}$ SMS\_GENERAL.DB Password (Read)<br>Password (Modify)  $\ddot{\phantom{a}}$  $\colon$  $\boldsymbol{\mathsf{A}}$ Type  $\colon$ Length  $\div$  $\mathbf{1}$ Decimal Places  $\ddot{\phantom{a}}$  $\pmb{0}$ Range Last Documented by  $\mathcal{L}^{\mathcal{A}}$ RMZSYS on 16, 8/90 Description The dominant substrate of the stream bed:  $B = Boulder/Bedrock$ G = Gravel/Cobble
58 **TOPOSITE** SMS STRIP.DB Owner  $\ddot{\cdot}$ Password (Read)  $\overline{z}$ Password (Modify) Type Length Decimal Places  $\Omega$ Range  $1 - 8$ Last Documented b y : RMZSYS on 17/8/90 **Description** A descriptive code of the sample plots with regard to water conc A descriptive code of the sample plots with regard to water condentration or dispersion characteristics as indicated by the local physiographic variations within the stand.<br>  $1 =$ Sharp Ridgetop  $2 =$ Flat Ridgetop<br>  $3 =$ Sideh 59 TOTAL\_LENGTH **Owner** t Password (Read) Password (Modify) T Type  $\ddot{\phantom{a}}$ Length  $\ddot{\phantom{a}}$ 6 Decimal Places  $\mathbf{0}$  $\ddot{\phantom{a}}$ Range  $\mathbf{r}$  $0 - 999$ 7/ 6/90 Last Documented by  $\ddot{\cdot}$ **SMS**  $^{\circ}$ TOWN/RANGE/SECTION 60 SMS GENERAL.DB Owner Passuord (Read) Passuord (Modify) Type: N Length  $12$ Decimal Places ÷.  $\pmb{0}$ kange Last Documented by : RMZSYS on 16/8/90 **Description** Legal Location description consisting of Township/Range/Section. TREE CLASS 61 SMS\_TREES.DB Owner Passuord (Read) Password (Modify) : Type Length 1 ŧ, Decimal Places  $\dot{\mathbf{0}}$ Range<br>Range<br>Last Documented by : RMZSYS on 21/ 8/90 **Description** Used to describe the physical condition of each sampled tree.<br>
1 = Live free?., undamaged<br>
2 = Snag Type 1 · Recent dead<br>
3 = snag Type 2 · Live tree, 1/3 to 112 of the top and the broken out<br>  $\frac{1}{3}$  = Snag Type 3  $\cdot$  Live tree, dead tap<br>  $\frac{1}{2}$  = Snag Type 5  $\cdot$  Older dead, hark tight<br>  $\frac{1}{2}$  = Stime 5  $\cdot$  Older dead, no bark<br>  $\frac{1}{2}$  = Stime states  $S = \frac{S \cdot log}{S}$  is provided than 5 years old<br> $R = \frac{S \cdot log}{S}$ , greater than 5 years old  $62$ TREE COUNT : SMS\_TREES.DB owner (Read) Password Passuord (Modify) Type  $\cdot$  $\overline{1}$ Length  $\cdot$ 5 Decimal Places  $\cdot$  $\ddot{\mathbf{0}}$ Range  $\frac{1}{2}$ Last Documented by **SMS** on 7/6/91 **Description** Number of trees or stumps an the strip for an indicated size class. 63 "HA\_AREA MEASURED SMS\_GENERAL.D Ouner Password (Read) Password (Modify) : Type  $\blacksquare$  $\mathbf{.}$ Length  $\cdot$ 5 Decimal Places  $\mathbf 0$  $\mathbf{r}$ Range<br>Last Documented by  $7/6/91$ **SHS** on  $\cdot$ **Description** Actual UMA area in acres measured at site.

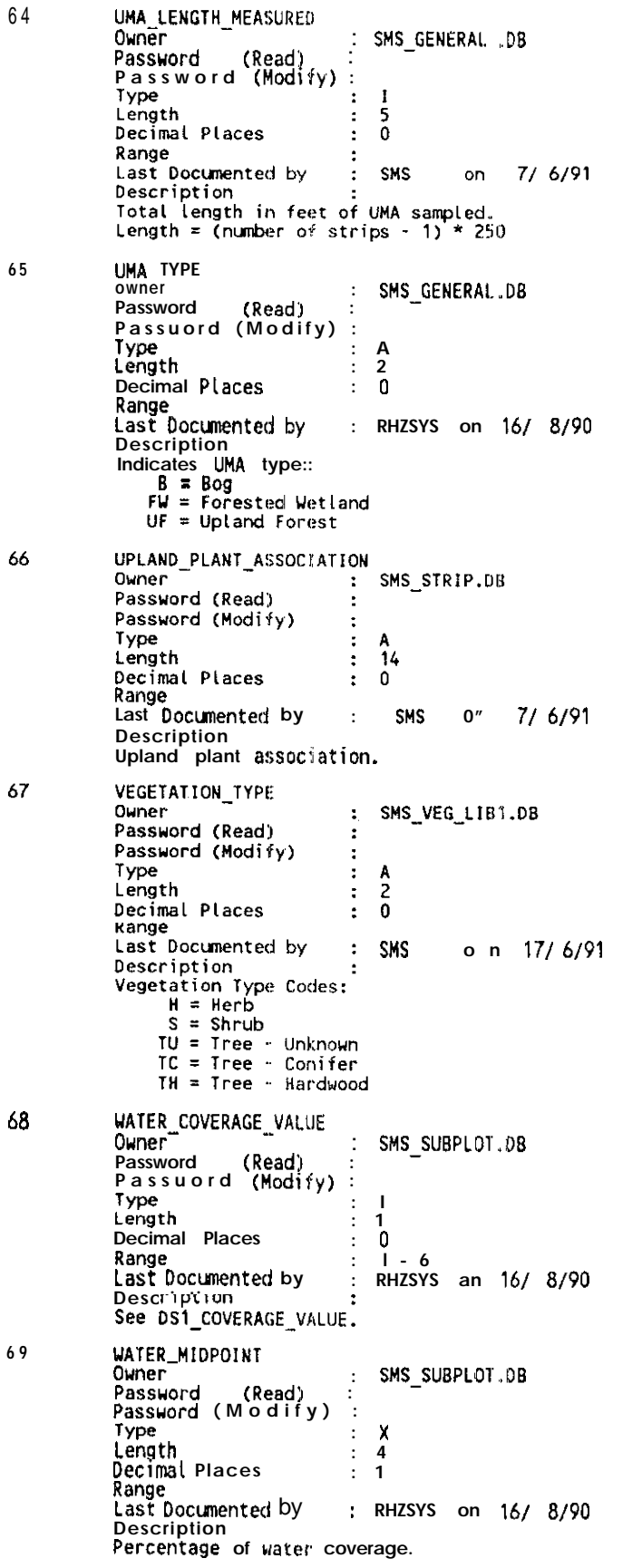

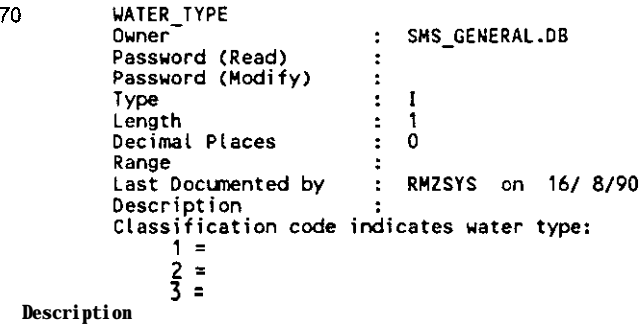

Section 3

**Application Revision History** 

## **Application Revision History**

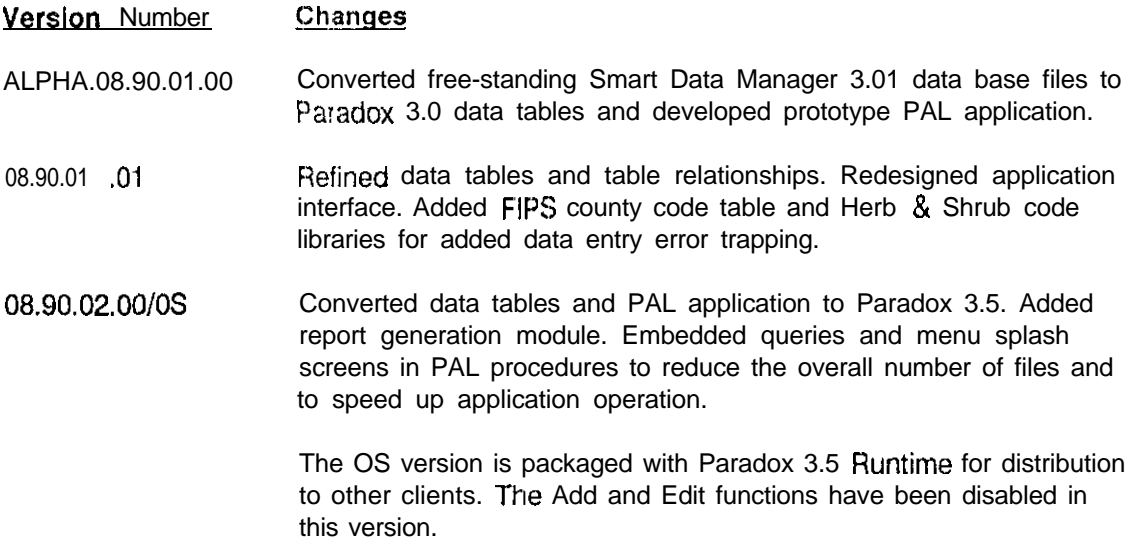

**Section 4** 

## **Physical Data Base File Structures**

## **Physical Data Base File Structures**

A# = Alphanumeric<br>
S - S h o rt Integer (######)<br>
N = Numeric (15 significant digits)<br>
D date<br>
- - Denotes Key

#### General.db

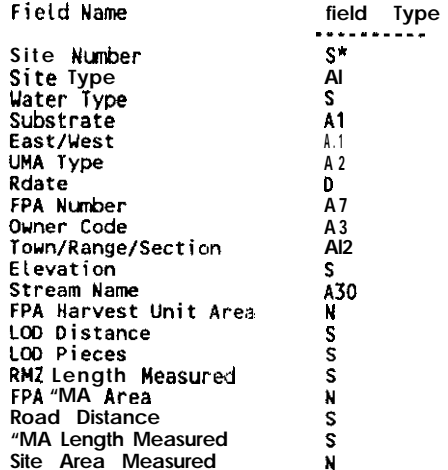

#### Lod.db

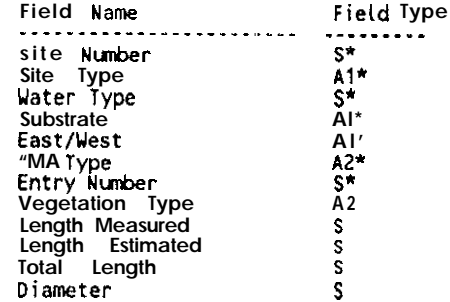

#### Strip.db

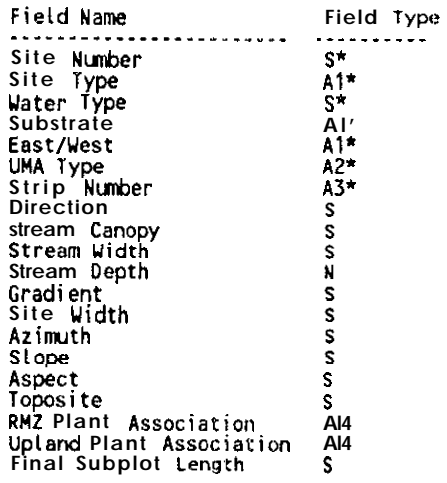

 $\overline{\phantom{a}}$ 

Trees.db

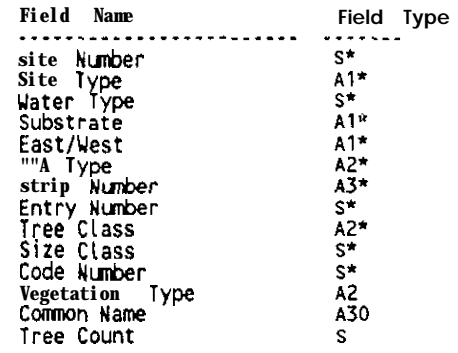

#### Subplot.db

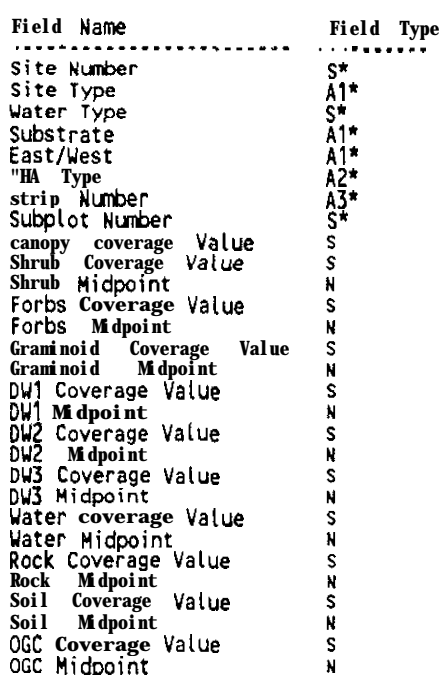

## Dom\_S&H.db<br>Eicid

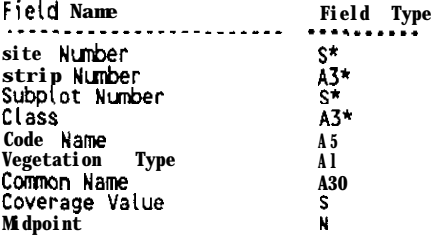

### Veg\_lib1.db

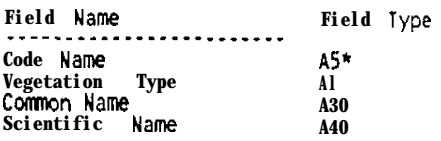

## Veg\_tib2.db

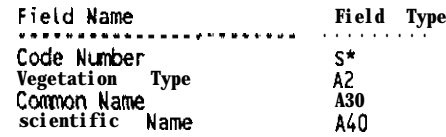

### $Cov_{1}$ lib1.db

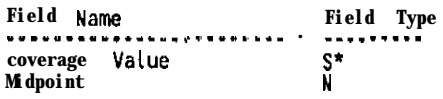

**Section 5**

**Operating Requirements Installation**

## **Operating Requirements**

#### **Minimum Hardware**

**IBM PC/AT or** compatible 80286 1 Mb RAM ( $640K$  System RAM  $+384$  Extended) 15Mb available hard disk space 1.2 Mb Diskette drive CGA Adapter & Monitor Epson FX-100 or compatible

#### **MInimum Software**

**PC/MS-DOS 3.1**

#### **Optimum Hardware**

**80386** CPU 4Mb RAM (64OK System RAM + 3456 Extended) 20Mb available hard disk space 1 **44Mh** Diskette drive VGA Adapter & Monitor Epson FX-100 or compatible

#### **Optimal Software**

PC/MS-DOS 4.01 or later

#### **Application Software**

The RMZ/UMA Site Management Information System (SMS) is provided as a complete, self contained application. All executable programs, data bases, and other system files, other than those aforementioned, are provided on the installations diskettes.

#### **Performance Considerations**

It may be possible to install and run SMS on an 8086 CPU (Xl class PC), however, the size and number of the un-compressed system files may make this impractical. 80286 CPU's do offer a significant increase in overall system performance but report generation is somewhat slow. Disk space availabiliity is also crucial. SMS requires approximately 12Mb for storage and a minimum of 3Mb of disk space for creating temporary work and page files. Within limits, if your total system RAM **is** 1 Mb or less, the application will use any available disk space for dynamic memory paging.

80386 and 80366SX CPU's with 4Mb RAM and relatively fast hard disks (<25ms access times) have provided the best performance. Additional RAM has not significantly improved performance.

VGA adapters and monitors provide excellent screen refresh rates. VGA adapters with on-board video RAM pre-process the screens and do not impact system RAM for screen handling.

All reports are preconfigured to print on Epson FX-100 dot matrix or compatible printers. Due to the wide range of printers available, it was chosen because it is the most commonly supported.

--. -\_

#### **Installation**

The RMZ/UMA SMS media package consists of the following manuals and diskettes:

SMS User Reference Manual SMS Technical Reference Manual SMS Installation 1 Diskette SMS/Paradox Program 1 Diskette

**·** *\** Note • *\** This application is supplied on 5 1/4<sup>\*</sup> of 3 1/2<sup>\*</sup> high density diskettes. Certain *assumpfions have been made with regard to diskette size/capacity formats and iflcompatabilities between PCIMS DOS versions. These assumptions are;*

*<sup>7</sup> - 3 l/2' diskette drives are usual/y configured as drive 8:*

*2 - Mosf newer laptops have one 3 l/2' high density diskerte drive that can be A: or 8:. For installation OR a lap-top the default is set to drive EL*

3 - Most persona/ computers have PC/MS DOS 3.1 or later installed and can support at least one high density diskefte format.

Do not attemp *to install this application on persona/ computers that have pre-DOS 3.0 versions.*

#### PC/MS-DOS 3.xx Installation (5 1/4" Diskettes)

- 1 Place the SMS Installation 1 diskette in drive A: and engage the drive latch.
- 2 Make A: the default drive by typing A: and pressing Enter.
- 3 -At the A: $\triangleright$  prompt, type INSTALL3 C: and press Enter.  $\bullet$  \*
- 4 Follow the directions displayed on the monitor to continue installation.
- 5 When prompted, place the SMS/Paradox diskette in drive A:.
- 6 -When installation is complete, store the diskenes in a safe place.

#### PC/MS-DOS 4.xx Installation (5 1/4<sup>e</sup> Diskettes)

- 1 Place the SMS Installation 1 diskette in drive A: and engage the drive latch.
- 2 Make A: the default drive by typing A: and pressing Enter.
- 3 At the  $A_i$  > prompt, type INSTALL4 C: and press Enter. \*\*
- 4 Follow the directions displayed on the monitor to continue installation.
- 5 -When installation is complete, store the diskettes in a safe place.

*\*\* You may insfall this application on a variev of hard disks, however, you must specify* the disk. *For* instance, if you want lo install *the* application on a *20Mb* Bernoulli drive *that is configure as drive* F: *and you are using MS-DOS 3.1, you would type:*

#### install3 f:

#### *fhen depress Enter.*

Installation for systems with  $3 \frac{1}{2}$  diskette drives are the same as those illustrated above with the exception that drive  $B$ : is the default diskette drive.

#### *This* **is a single-user application.** *Although it may be installed on a network drive, it* **is not configured for multi-user access.**

For a complete listing of the installation files, refer to the **Support Programs** section of this manual.

--. -\_,.

**Section 6** 

# **Application Procedures List**

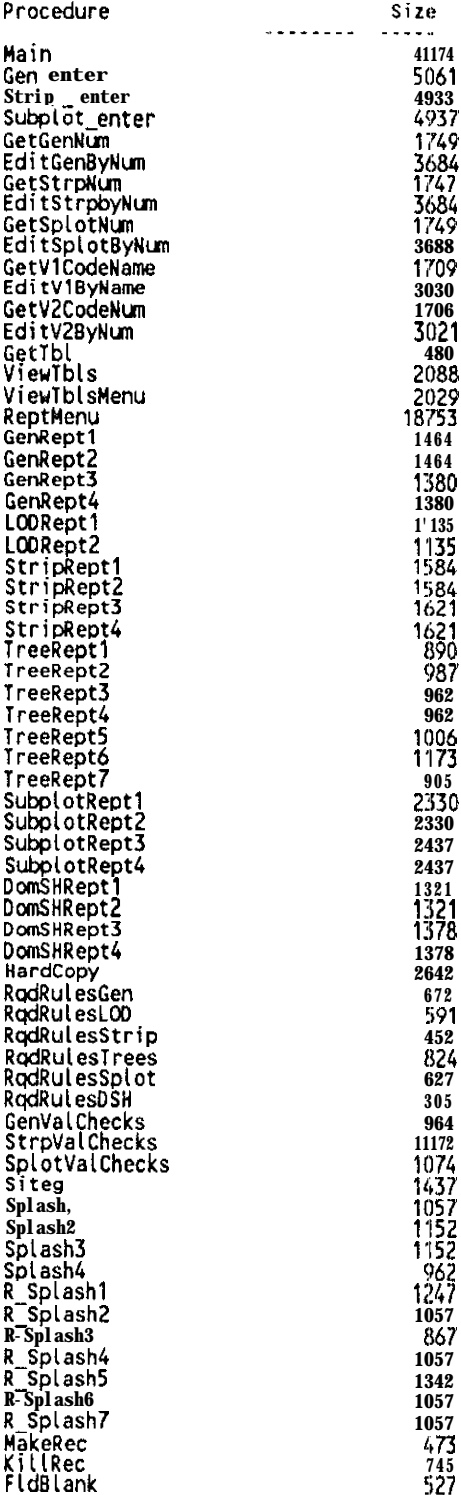

Section 7

## **Application Program Listing**

Roosevelt McKenzie<br>Data Administrator maximum maximum<br>Washington Department of Wildlife<br>600 Capitol Way North<br>ns: GJ-11... 01 ympia, WA 98501-1091<br>(206) 753-5723 ; SiteMake<br>; This script creates the SITE program (SITEPROG.LIB) library. CURSOR OFF CLEAR<br>MESSAGE "Creating SiteProg Library, Please wait..." CANVAS OFF Run NoRefresh "del \*.lib >nul" CREATELIB "SiteProg" SIZE 70 PLAY "SiteMenu" PLAY "SMS1Entr"<br>PLAY "SMS2Entr"<br>PLAY "SMS3Entr" PLAY "SMS1Edit" PLAY "SMS2Edit" PLAY "Veg1Edit" PLAY "Veg2Edit" PLAY "SiteView" PLAY "ReptMenu" PLAY "ReptQury" PLAY "SMS1Vald"<br>PLAY "SMS2Vald"<br>PLAY "SMS3Vald" PLAY "SMS1VLCk"<br>PLAY "SMS2VLCk" PLAY "SMS3VICk" PLAY "SiteSupp" ; List the contents of the library<br>INFOLIB "SiteProg" QUIT "SiteProg library created, contents listed above"

; Start.sc<br>; RMZ/UMA Site Management Information System Start-up script. CLEAR CLEARALL  $autolib = "Siterog"$ Main() RELEASE VARS ALL EXIT

```
Roosevelt McKenzie
           Data Administrator
           Washington Department of Wildlife
           600 Capitol Way North
       MS: GJ-11
          Olympia, WA 98501-1091<br>(206) 753-5723
SiteMenu.sc
; SMS Main Menu Program
Proc Closed Main()<br>, Put up the greeting screen<br>@ 2.0
Autolib = "SiteProg"
Siteg()<br>While True
                     .....<br>Reset Clear<br>ClearAll
                      Canvas 0'
                     Play "SMSplash" ; Main menu splash screen<br>Autolib = "SiteProg"
                      Splash10
                      ShowMenu
                                  enu<br>
"Add": "Add records to selected tables",<br>
"View": "View a table",<br>"Edit": "Edit records in selected tables",<br>"Report": "Go to the Reports Hen"",<br>"Leave" "Leave the system"
                      to sel
                      Switch
                                 case sel = "Add" :
                                           Autolib = <sup>11</sup>SiteProg<sup>11</sup></sup>
                                            Splash4()
                                            ShowMenu
                                                             "Gen" : "Enter General and LOD records",<br>"Strp" : "Enter Strip and Tree records",.<br>"Splot" : "Enter Subplot and Dominant Herb & Shrub records",
                                                                               : "Go back to the Main Menu"
                                                       "Return"
                                            TO addsel
                                            Sui tch
                                                       Case addsel = "Gen" :<br>Autolib = "SiteProg"
                                                       Gen enter()<br>Case addsel = "Strp" :<br>Autolib = "SiteProg"
                                                       Strip entero<br>
case addset = "Splot" :<br>
Autolib = "SiteProg"
                                                       Subplot_enter()<br>Otherwise: Loop
                                            EndSwitch
                                  case sel = "View" :<br>Autolib = "SiteProg"
                                 Case sel = "Edit"<br>
case sel = "Edit" :<br>
Autolib = "SiteProg"<br>
Splash3()
                                             ShowMenu
                                                                             "Edit General and LOD records",<br>
: "Edit Strip and Tree records",<br>
: "Edit Subplot and Dominant Herb & Shrub records".<br>
: "Edit Shrub and Herb Lookup Library".<br>
: "Edit Tree Lookup Library",
                                                            "Gen"
                                                           "Strp"
                                                           "Splot"<br>"Veg1"<br>"Veg2"
                                                       "Return"
                                                                             " "Go back to the Main Menu"
                                             To edsel
                                             \frac{1}{2} with \frac{1}{2}En<br>
Case edsel = "Gen" :<br>
Autolib = "SiteProg"<br>
EditGenByAum()<br>
case edsel = "Strp" :<br>
Autolib = "Si teProg"<br>
EditStrpbyAum()<br>
Case edsel = "Splot" :<br>
Autolib = "SiteProg"<br>
Autolib = "SiteProg"<br>
Autolib = "SiteProg"<br>
EditS
                                                       EditsplotByNum()<br>case edsel = "Veg1" :<br>Autolib = "SiteProg"
                                                                  EditV1ByName()
```
 $\cdot$ 

```
Case edsel = "Veg2"<br>Autolib = "SiteProg"<br>EditV2ByNum()
                   Otherwise: Loop
Utherwise. ---.<br>
Case sel = "Report":, Run Report Menu<br>
Autolib = "SiteProg"<br>
Autolib = "SiteProg"
Autolib = "<br>
ReptMenu()<br>
case sel = "Help" : "";<br>
case sel = "Leave" :<br>
ShowMenu<br>
"
                                                     not defined
                 "Leave": "Leave the system",<br>"Return": "Go back to the Main Menu"
          to subset
           Switch
                   ..<br>| case subset = "Leave":<br>| QuitLoop
                    Otherwise: Loop
        EndSwitch
OtherWise:Loop
```
EndSwitch

EndWhile EndProc

Ξ

WriteLib "SITEPROG" Main **Release Procs Main** 

; SMS1ENTR.SC Roosevelt McKenzie ÷ Data Administrator<br>Washington Department of Wildlife 600 Capitol Way North MS: GJ-11<br>Olympia, WA 98501-1091<br>(206) 753-5723 ; .\* Gen\_enter Procedure This script contains the procedure for entering data into a multitable form<br>for the following two tables:<br>General • Master table<br>LOD • One-to-Many relationship Walchecks are augmented with PAL to ensure the required fields are entered,<br>; relational comparisons between fields are validated. and the defaults are<br>entered into a field if they are Left blank. These checks are made bef PROC Gen\_enter() CLEAR ; Place informational message **CURSOR OFF** MESSAGE "Loading form, Please Wait"<br>CANVAS OFF , on the screen while form is ; loading. IF ISEMPTY("General") THEN<br>siteno = 1  $\frac{1}{t}$  If the table is empty, set<br>; the site counter to 1 , otherwise calculate the max **ELSE**  $\sin$  = CMAX("General","Site Number") + 1 site in the table and add 1.<br>This is used to set the site **ENDIF** : number. MENU (Modify) (DataEntry) (General) (Image) (Pickform) (F)<br>(Site Number) = siteno  $\frac{1}{\text{N}}$  site of  $\frac{1}{\text{N}}$  $\frac{1}{2}$  msg =  $\frac{1}{2}$  msg ; Need to turn canvas on! WHILE True<br>IF NOT ISBLANK(msg) THEN ; If there is a message sound BEEP SLEEP 100 BEEP SLEEP 100 BEEP , the system bell. ENDIF<br>WAIT RECORD PROMPT "ADD RECORDS [Alt] [F2]-Save/Exit [Esc]-Cancel [F3]-General [F4]-Loo",<br>"IPgDnJ-New Record [PgUp]-Previous Record" MESSAGE msg Expositoke codes<br>UNTIL "F3" "F4","Esc","PgDn","PgUp","End","Home",-105, : 15=Ctrl 0, -105=Alt F2<br>15,-24;"{trl 15,-24} retkey # retval<br>msg # <sup>00</sup> Save the key pressed Blank message variable  $tblname = TABLE()$ IF retkey <> "Esc" THEM . If any key except Esc is ; pressed, check if data is retprocval = GenValChecks(tblname) ; valid. IF NOT retprocval THEY  $\frac{1}{1}$ , if the proc returns False<br>the data did not pass the LOOP ENDIF s validation rule therefore da ELSE ; not process the key pressed. SHOWMENU "No" : "Return t o Data entry",<br>"No" : "Return t o Data entry", TO canceloption If canceloption = "Yes" THEN CLEAR<br>
MESSAGE "Data entry cancelled"<br>
CANVAS OFF<br>
CANCELEDIT QUITLOOP **ENDIF** LOOP **ENDIF SWITCH** CASE retkey =  $-105$  : Alt F2 depressed · save CLEAR records. ÷ MESSAGE "Saving data, Please wait" 00\_IT!<br>QUITLOOP CASE retkey = "F3" : MOVETO "Entry" LOOP<br>CASE retkey = "F4" : MOVETO "Entry1" LOOP ;<br>; Moveto general table<br>; Moveto lod table

```
CASE retkey = "PgDn" :
           SWITCH
             CASE tblname = "Entry" :
                                                                 Moveto general table.<br>Moveto next general record.
                    MOVETO "Entry"
                    PgDn
                                                               MOVELO next general record<br>If this is a new record<br>set the site "umber.
                    IF ISBLANK(ISite Number]) THEN<br>[Site Number] = siteno
                    sitemo = sitemo + 1<br>ENDIF
                                                               : Increment site counter.
                                                               , Moveto next record in<br>; LOD table
             CASE tblname = "Entry1" :
                    DOWN CtrlHome
           ENDSWITCH
    CASE retkey = "PgUp" :
                                                               ; If on the first record
           IF ATFIRST() THEN
                                                               ; beep and don't move
             BEEP
             LOOP
           ENDIF
           SWITCH
              CASE tblname x "Entry" :
                                                                ; Move to general table.
                    MOVETO "Entry"
                                                               : Moveto previous general<br>: record.<br>: Move to previous record in
                    SKIP -1CASE tblname = "Entry1" :
                                                                ; lod table
                    SKIP-1
           ENDSWITCH
           LOOP
    OTHERWISE:
                                                              ; Beep if Alt or Ctrl Q<br>; is pressed.
           If retkey = 15 OR retkey = -24 THEN<br>BEEP
           ELSE
              KEYPRESS retkey
                                                               ; Accept the pressed key.
           ENDIF
  ENDSWITCH
ENDWHILE
CLEARALL
```

```
ENDPROC
```
WRITELIB "SiteProg" Gen enter RELEASE PROCS Gen\_enter

: SMS2ENTR.SC Roosevelt McKenzie Data Administrator Washington Department of Wildlife 600 Capitol Way North<br>MS: GJ-11<br>Olympia, WA 98501-1091  $(206)$  753-5723 \* Strip\_Enter Procedure This script contains the procedure for entering data into a multitable form<br>; for the following three tables: The strip of the state of the state of the strip of the strip of the strip of the strip of the strip of the strip of the strip of the strip of the strip is validated, and the defaults are<br>
; Val(checks are augmented with P ; a user can move off the record. PROC Strip enter() **CLEAR** Place informational message **CURSOR OFF** ; on the screen while form is MESSAGE "Loading form, Please wait" loading. IF ISEMPTY("Strip") THEN If the table is empty,<br>the site counter to 1 set  $sitemo = 1$ **ELSE** otherwise get the site number **CLEAR** ; from the user. a5.0 ?? "Enter Site Number for new Strip and press RETURN (\17\217): " STYLE REVERSE<br>ACCEPT "S" MIN 1 MAX 999999 TO siteno ENDIF MENU (Modify) {DataEntry} (Strip) (Image) (Pickform) (F)  $[Site Number] = siteno$  $= 100$  $ms<sub>Q</sub>$ 

CANVAS ON : Need to turn canvas on! WHILE True IF NOT ISBLANK(msg) THEN<br>BEEP SLEEP 100 BEEP SLEEP 100 BEEP ; If there is a message sound ; the system bell. **ENDIF** WAIT RECORD PROMPT "ADD RECORDS [Alt][F2]-Save/Exit [Esc]-Cancel [F3]-Strip [F4]-Trees",<br>"(PgDn]-New Record [PgUp]-Previous Record" MESSAGE msg Keystroke codes UNTIL "F3", "F4", "Esc", "PgDn", "PgUp", "End", "Home", -105,  $15 \div C$ trl O,  $-105 =$ Alt F2 ÷  $15 - 24$  $-24 =$ Alt O ; Save the key pressed<br>: Blank message variable retkey = retval<br>msg =  $^{00}$ usy<br>
If retkey <> "Esc" THEN<br>
retprocyal = StripValChecks(tblname) ; If any key except ESC is pressed. check it data is  $\ddot{i}$ ; valid.<br>; If the proc returns False IF NOT retprocval THEN ; the data did not pass the  $LOOP$ ; validation rule therefore da<br>; not process the key pressed. ENDIF ELSE<br>SHOWENU **Whon** : "Return to Data entry",<br>"Yes" : "Cancel data entry session" TO canceloption IF canceloption = "Yes" THEN **CLEAR** MESSAGE "Data entry cancelled" CANCELED, , QUITLOOP ENDIF LOOP ENDIF **SWITCH** Alt F2 depressed save CASE retkey =  $-105$  : records. **CLEAR** MESSAGE "Saving data, Please wait" DO\_IT!<br>QUITLOOP Moveto strip Table CASE retkey = "F3" : MOVETO "Entry" LOOP<br>CASE retkey = "F4" : MOVETO "Entry1" LOOP ; Moveto trees Table CASE retkey =  $"PgDn"$  : **SWITCH** CASE thiname = "Entry" :<br>MOVETO "Entry" :<br>Senn ; Moveto strip table.<br>; Moveto next strip record CASE thiname = "Entry1" : ; Moveto next record in DOWN CtrlHome ; trees table **ENDSWITCH** CASE retkey =  $"PgUp"$  : IF ATFIRST() THEN **BEEP** LOOP ENDIF SWITCH CASE tblname = "Entry" :<br>MOVETO "Entry" : ; move to strip table.  $SKIP -1$ ; Moveto previous strip  $i$  record. CASE tblname = "Entry1" : Hove to previous record in  $S$ <sub>KIP</sub> $-1$ ; trees table **ENDSWITCH** LOOP<br>:OTHERWISE seep if Alt or Ctrl 0<br>; is pressed IF retkey = 15 OR retkey = -24 THEN **BEEP ELSE** KEYPRESS retkey **ENDSWITCH ENDWHILE** CLEARALL ENDPROC WRITELIB "SiteProg" Strip-enter RELEASE PROCS Strip-enter

```
: SHS3ENTR.SC
      Roosevelt McKenzie
      Roosevelt McRenzie<br>
Data Administrator<br>
Washington Department of Wildlife<br>
600 Capitol Way North<br>
us: GJ-11<br>
Olympia, VA 98501-1091<br>
(206) 753-5723
   ÷
; This script contains the procedure for entering data into a multitable form<br>; for the following three tables:
For the rottowing three tables:<br>
Subplot Master table<br>
Com S&H One-to-Many relationship<br>
Pall the ensure the required fields are entered,<br>
Pall the ensure the required fields are entered,<br>
Pall they are left blank. These c
PROC Subplot_enter()
  CLEAR
   CURSOR OFF
                                                                        , Place informational message
  MESSAGE "Loading form, Please wait"
                                                                          on the screen while form is
                                                                          loading.
  IF ISEMPTY("Subplot") THEN<br>
51 teno = 1
                                                                          If the table is empty, set
     CLEAR (COUNTER Site Number for new Subplot and press RETURN (\17\217): "<br>as as a strict steel number for new Subplot and press RETURN (\17\217): "<br>ACCEPT "S" MIN 1 MAX 999999 TO site notice and press RETURN (\17\217): "
   ELSE
   EXDIF
   MENU (Modify) (DataEntry) (Subplot)
   (Image) (Pickform) (F)
   [Since Number] = siteno\approx \frac{1}{2}msgCANVAS ON
                                                                        ; Need t o turn canvas on!
   WHILE True
     IF NOT ISBLANK(msg) THEN
                                                                        ; If there is a message sound
        BEEP SLEEP 100 BEEP SLEEP 100 BEEP
                                                                        the system bell
     ENDIF
     WAIT RECORD
        PROMPT "ADO RECORDS [Alt] [F2]-Save/Exit [Esc]-Cancel [F3]-Strip [F4]-Trees",<br>uraatar "[PgDn]-New Record [PgUp]-Previous Record"
        MESSAGE msg
                                                                                             Keystroke codes
        UNTIL "F3", "F4", "Esc", "PgDn", "PgUp", "End", "Home", -105,
                                                                                         : Neysubne<br>: 15=Ctrl 0<br>: 24=Alt 0
                                                                                                               -105 = A(t) F2
     \frac{\text{retkey}}{\text{msg}} = \frac{\text{retval}}{\text{num}}Save the key pressed:<br>; Blank message variable
     "Sy =<br>tblname = TABLE()<br>I F retkey <> "Esc" THEN
                                                                        , If any key except Esc is
        retprocval = SplotValChecks(tblname)
                                                                          pressed, check if data is
                                                                          valid.
         IF NOT retprocval THEN
                                                                          If the proc returns False
           LOOP
                                                                        ; the data did not pass the<br>; validation rule therefore do
        ENDIF
      ELSE
                                                                        ; not process the key pressed.
        SHOWMENU
           "No" : "Return to Data entry",<br>"No" : "Cancel data entry session"
         TO canceloption
        IF canceloption = "Yes" THEN
           CLEAR
           MESSAGE "Data entry cancelled"
           CANVAS OFF
           CANCELEDIT
           QUITLOOP
        ENDIF
        LOOP
     ENDIF
      SVITCH
        CASE retkey = -105:
                                                                        :Alt F2 depressed · save
                CLEAR
                                                                         :records.
               MESSAGE "Saving data, Please wait"
```
 $00$   $\Pi$ ! QUITLOOP

 $CASE$  retkey = "PgDn"

CASE retkey = "F3" : MOVETO "Entry" LOOP<br>CASE retkey = "F4" : MOVETO "Entry1" LOOP

```
: Moveto subplot Table
; Moveto doms&h Table
```

```
SWITCH
                  CASE tblname = "Entry" :<br>MOVETO "Entry"
                                                                         ; Moveto subplot table.<br>; Moveto next ssubplot record<br>: Moveto next record in
                   CASE tblnam = "Entryl" :
         Do!4 CtrlHme
EIlDSUITCH
CASE refkey = "PgUp" :
                                                                         ; dons&h table
                IFs~;;IRSTO THEN
                   Loop
                EHDlF
                SVlTCH
CASE tblname = "Entry" :
                                                                         ; move to strip table.<br>; Moveto previous subplot
                          w3"ETO "Entry"
                          SKIP -1
                                                                          ; now fo previous record in
                   CASE tblname = "Entryl" :
                                                                          ; doms&h table
                           SYlP -1
                EWDSUlTCH
                LCOP
         OTHERVISE:
,~~;;;key = 15 OR retkey = -24 THEY
                                                                         ; Beep if Alt or Ctrl O<br>; is pressed
                ELSE
KEYPRESS retkey
      END, F
EWDSUlTCH
   ENDYHlLE
   CLEARALL
ENDPROC
WRITELIB "SiteProg" Subplot_enter<br>RELEASE PROCS Subplot_enter
```

```
:SMS1EDIT.SC
      Roosevelt McKenzie
      Data Administrator
      Washington Department of Wildlife
      600 Capitol Way North
     MS: GJ-11
     Olympia, WA 98501-1091
      (206) 753-5723
 This script contains the procedures for editing data in a multitable form<br>for the following two tables:<br>General Aaster table
\mathbf{r}One-to-Many relationship
            TOD.
: Although new LOD records may be entered, no provision is made for error or ; validity checking (see SMS#VALD.SC and SMS#VLCK.SC).
PROC GetGenNum()<br>PRIVATE sitenum
  CLEAR
  sitemum = 0a 5.0 ?? "Enter Site Number or Press ENTER (\17\217) and select Site to edit: "
  STYLE REVERSE
  ACCEPT "S" Min 1 Max 999999 TO sitenum
  STYLE
  IF retval = False THEN
     RETURN False
  ELSE
     IF ISBLANK(sitenum) THEN<br>MOVETO "General"
       WHILE True<br>WAIT TABLE
            PROMPT "Move cursor to Site to select",<br>"IF2J-Select [Esc]-Cancel"<br>UNTIL "F2","Esc","DOS","DOSBIG","ZOCM","ZOOMNEXT"
          SUITCH
            The case retval = "F2" : sitenum = [Site Number] QUITLOOP<br>CASE retval = "Esc" : sitenum = False QUITLOOP<br>OTHERWISE : BEEP
          ENDSWITCH
       ENDUHILE
     FNDTF
  FNDTE
  RETURN sitenum
ENDPROC
WriteLib "SiteProg" GetGenNum
Release Procs GetGenNum
PROC EditGenByNum()
 PRIVATE sitenum, anyrcdflag
  Private variables:
                - site number to edit
     sitenum
     anyrcdflag . flag to indicate if any records where found in scan
  VIFU "General"
  sitemum = GetGenNum(): Get number of site to edit
  CLEAR.
   IF sitenum = False THEN<br>MESSAGE "No RMZ/UMA site selected"
                                                       : If no site selected
     SLEEP 3000
   ELSE
     MESSAGE "selecting records for Site number ", sitenum, ", please wait..."<br>COED,, "General"
     MENU (Image) (PickForm) (F)<br>anyrcdflag = 1
     SCAN FOR Kite Number] = sitenum<br>anyrcdflag = 0
                                                        ; Set flag to indicate at least
        WHILE True<br>WAIT RECORD
                                                        one record exists
            PROMPT "Edit record [Alt] [F2]-Save/Exit [F3]-Next Table [F9]-Insert Record",
             SWITCH
             CASE retval = ^{11}F3^{11}: DOWNIMAGE LOOP
             CASE retval = "F9"
                                                        : Insert new record
                     CASE TABLE() = "Lod" :
                         MakeRec()
                         LOOP
                   ENDSWITCH
```

```
; Delete existing record
            CASE retval = "Del" :
                  SWITCH<br>CASE TABLE() = "Lod" :
                         KillRec()
                         LOOP
                   ENDSWITCH
            CASE retval = "PgUp" :
                   SWITCH
                     CASE TABLE() = "Lod" : SKIP -1 LOOP
                   ENDSWITCH
            CASE retval = "PgDn" :
                   SWITCH
                     CASE TABLE() = "Lod" : SKIP 1 LOOP
                   ENDSWITCH
       CASE retval = 10:<br>
OTHERWISE<br>
ENDSWITCH<br>
ENDWHILE<br>
IF retval = -105 THEN<br>
QUITLOOP<br>
ENDIF
            CASE \text{retval} = -105: QUITLOOP
                                         : BEEPENDIF
    ENDSCAN
    IF anyrcdflag = 1 THEN ; If no re<br>MESSAGE "No records for Site Number ", sitenum,"."
                                                           ; If no records matched sitenum
     ELSE
      MESSAGE "Editing complete"
    ENDIF<br>SLEEP 3000
    00_1T!
  END IF
ENDPROC
```
WriteLib "SiteProg" EditGenByNum Release Procs EditGenByNum

: SMS2Edit.SC

```
Roosevelt McKenzie<br>Data Administrator
       Washington Department of Wildlife
       600 Capitol Way North<br>MS: GJ-11
      01ympia, WA 98501-1091<br>(206) 753-5723
This script contains the procedures far editing records in a multitable form \frac{1}{t} for the following two tables:
              Strip · Master<br>Trees One-to-hny relationship
:<br>
; Although new tree records may be entered. no provision is made for error or<br>
; validity checking (see SMS#VALD.SC and SMS#VLCK.SC).
PROC GetStrpNum()
 PRIVATE sitenum
   CLEAR
  sitenum = 0a 5.0 ?? "Enter Site Number or Press ENTER (\17\217) and select Site to edit: "
   STYLE REVERSE
   ACCEPT "S" Min 1 Max 999999 TO sitenum
   STYLE.
   IF retval = False THEN
      RETURN False
   ELSE
      IF ISBLANK(sitenum) THEN
         MOVETO "Strip"
         WHILE True<br>WAIT TABLE
              PROMPT "Move cursor to Site to select",<br>"FE2]-Select [Esc]-Cancel"<br>UNTIL "F2","Esc","DOS","DOSBIG","ZOOM","ZOOMNEXT"
            SWITCH
               CASE retval = ^nF2^n : sitenum = [Site Number] QUITLOOP<br>CASE retval = ^nEsc^n: sitenum = False QUITLOOP
               OTHERWISE
                                          \cdot BEEP
            ENDSWITCH
         ENDWHILE
      ENDIF
    ENDIF
   RETURN sitenum
 ENDPROC
```

```
WriteLib "SiteProg" GetStrpNum
Release Procs GetStrpNum
PROC EditStrpByNum()
 PRIVATE sitenum, anyrcdflag
 Private variables:
    sitenum
                 - site number to edit
    anyrcdflag - flag to indicate if any records where found in scan
  VIEW "Strip"
  sitemum = GetStrbNum(); Get number of site to edit
  CLEAR
  IF sitenum = False THEN<br>MESSAGE "No RMZ/UMA site selected"
                                                          : If no site selected
    SLEEP 3000
  FLSE.
    MESSAGE "Selecting records for Site number ", sitenum,", please wait..."
    MESSAGE "Selecting records for SI<br>COEDIT "Strip"<br>MENU (Image) (Pickform) (F)<br>anyrcdflag = 1<br>SCAN FOR [Site Number] = sitenum
       anyrcdflag = 0; Set flag to indicate at least
       WHILE True<br>WAIT RECORD
                                                          ; one record exists
            " ROWPT "Edit record [Alt][F2]-Save/Exit [F3]-Next Table [F9]-Insert Record",<br>"PROMPT "Edit record [Alt][F2]-Save/Exit [F3]-Next Table [P9]]-Delete Record",<br>UNTIL "F3","PgDn","PgUp",-105,"DOS","DOSBIG","ZOOM","ZOOMNEXT","F
          SWITCH
            CASE retval = "F3"<br>CASE retval = "F9"
                                      : DOWNIMAGE LOOP
                   SWITCH
                      CASE TABLE() = "Trees" :
                         MakeRec()
                          LOOP
                   ENDSWITCH
            CASE retval = "Del"
                                        \cdot:
                   SWITCH
                      CASE TABLE() = "Trees" :
                         KillRec()
                          LOOP
                   ENDSWITCH
            CASE retval = "PgUp" :
                   SWITCH
                     CASE TABLE() = "Trees" : SKIP -1 LOOP
                   ENDSWITCH
            CASE retval = "PgDn" :
                   SWITCH
                     CASE TABLE() = "Trees" : SKIP 1 LOOP
                   ENDSWITCH
             CASE retval = -105: QUITLOOP
            OTHERWISE
                                         : BEEPENDSWITCH
       ENDWHILE
       IF retval = -105 THEN
          QUITLOOP
       ENDIF
     ENDSCAN
       F anyrcdflag = 1 THEN the mother ", if not records matched sitenum<br>MESSAGE "No records for Site Number ",sitenum,"."
     IF anyrcdflag = 1 THEN
     FLSE
       MESSAGE "Editing complete"
     ENDLE<br>SLEEP 3000
  DO_IT!<br>ENDIF
ENDPROC
WriteLib "SiteProg" EditStrpByNum
Release Procs EditStrpByNum
```

```
: SMS3Edit.SC
      Roosevelt McKenzie<br>
Data Administrator<br>
Washington Department of Wildlife<br>
600 Capitol Way North<br>
ms: GJ-11<br>
Olympia, WA 98501-1091<br>
(206) 753-5723
       Roosevel t
                      M-Kenzie
  This script contains the procedures for editing data in a multitable form<br>for the following two tables:<br>Subplot ' "aster table<br>Dom_S&H . Many-to-One relationship
\pmb{j}; Although new Dom S&H records may be entered, no provision is made for error<br>; or validity checking (see SMS#VALD.SC and SMS#VLCK.SC)
PROC GetSplotNum()<br>PRIVATE sitenum
   CLEAR
   sitenum = 0a 5,0 ?? "Enter Site Number of Press ENTER (\17\217) and select Site to edit: "
   STYLE REVERSE<br>ACCEPT "S" Min 1 Max 999999 TO sitenum
   STYLE
   IF retval = False THEN
     RETURN False
   ELSE
      IF ISBLANK(sitenum) THEN
        MOVETO "Subplot"
         WHILE True
            WAIT TABLE
              PROMPT "Move cursor to Site to select",<br>"IF2]-Select [Esc]-Cancel"<br>UNTIL "F2","Esc","DOS","DOSBIG","ZOOM","ZOOMNEXT"
            SWITCH
              OTHERWISE
                                           \therefore BEEP
            ENDSWITCH
        ENDWHILE
      ENDIF
   FND1F
   RETURN sitenum
ENDPROC
WriteLib "SiteProg" GetSplotNum
Release Procs GetSplotNum
PROC EditSplotByNum()<br>PRIVATE sitenum, anyrodflag
    Private variables:<br>sitenum site
                    site number to edit
      anyrcdflag · flag to indicate if any records where found in scan
   VIEW "Subplot"
   sitenum = GetSplotNum()
                                                                  ; Get number of site to edit
    CLEAR
   IF sitenum = False THE"<br>MESSAGE "No RMZ/UMA site selected"
                                                                  : If no site selected
      SLEEP 3000
    ELSE
      MESSAGE "Selecting records for Site number ", sitenum,", please wait..."
      COEDIT "Subplot"
      MENU (Image) (Pickform) (F)
      anyrcaftag = 1<br>SCAN FOR [Site Number] = sitenum<br>anyrcaftag = 0
                                                                 ; Set flag to indicate at least<br>; one record exists
         WHILE True
            WAIT RECORD<br>PROMPT "Edit record [Alt][F2]-Save/Exit [F3]-Next Table [F9]-Insert Record",
               PROMPT "EQTC Pecord" [Att][PZ]-Save/EXTT" [P3]-Next Table" [P3]-INSERT Red<br>"[PgDn]-Next Record" [PgUp]-Previous Record [Del]-Delete Record"<br>UNTIL "F3","PgDn","PgUp",-105,"DOS","DOSBIG","ZOOM","ZOOMREXT","F9","Del"
            SWITCH
               CASE retval = "F3" : DOWNIMAGE LOOP<br>CASE retval = "F9" :
                      SWITCH
                         CASE TABLE() = "Dom_S&H" :
                              MakeRec()
                              LOOP
                      ENDSWITCH
```

```
CASE retval = "Det" :
                  SUITCH
                    CASE TABLE() = "Dom S&H" :
                       KillRec()100PENDSWITCH
           CASE retval = "PgUp'' :<br>SWITCH
                    CASE TABLE() = "Dom S&H" : SKIP -1 LOOP
                  ENDSWITCH
            CASE retval = "PgDn"
                  SWITCH
                  CASE TABLE() = "Dom S&H" :SKIP 1 LOOP<br>ENDSWITCH
            CASE retval = -105<br>OTHERWISE
                                      : QUITLOOP
                                      \cdot REEP
         ENDSWITCH
       ENDWHILE<br>IF retval = -105 THEN<br>QUITLOOP
     ENDIF<br>ENDSCAN
     If anyrcdflag = 1 THEN
                                                       If not records matched sitenum
       MESSAGE "No records for Site Number ", sitenum,"."
     F SMESSAGE "Editing complete"
  WESSAGE<br>
SLEEP 3000<br>
0"_IT!<br>
ENDIF
ENDPROC
```

```
WriteLib "SiteProg" EditSplotByNum
Release Procs EditSplotByNum
```
Veg1Edit.SC

```
Roosevelt McKenzie
        Data Administrator
        Washington Department of Wildlife
        600 Capitol Way Worth
        MS: GJ-11<br>Olympia, WA 98501-1091<br>(206) 753-5723
This script contains the procedures for editing records in a custom farm<br>; for the following table:<br>; Veg Libl Master<br>; No provision is made far error or validity checking.
PROC GetV1CodeName()<br>PRIVATE codename
   CLEAR
   codename = \frac{10}{10}a 5.0 ?? "Enter Vegetation Code or Press ENTER (\17\217) and select Code to edit: "<br>STYLE REVERSE<br>ACCEPT "A5" TO codename
    STILE
    IF retval = False THEN
       RETURN False
   ELSE
       IF ISBLANK(codename) THEN<br>MOVETO "Veg_lib1"
          WHILE True
                PROMPT "Move cursor to Vegetation Code to select",<br>"IF2]-Select IEsc]-Cancel"<br>UNIIL "F2","Esc","DOS","DOSBIG","ZOOM","ZOOMNEXT"
             SWITCH<br>
CASE retval = "F2" : codename = [Code Name] QUITLOOP<br>
CASE retval = "Esc" : codename = false<br>
OTHERWISE : BEEP
             ENDSWITCH
   ENDUHILE<br>ENDIF<br>ENDIF
    RETURN codename
ENDPROC
 WriteLib "SiteProg" GetV1CodeName
 Release Procs GetV1CodeName
```
PROC EditV1ByName() PRIVATE codename, anyrcdflag Private variables:  $\ddot{\phantom{a}}$ codename code name to edit<br>anyrcdflag · flag to indicate if any records where found in scan VIEW "Veg\_lib1"<br>codename = GetV1CodeName() ; Get yeg code to edit **CLEAR** IF codename = False THEN<br>MESSAGE "No vegetation code selected"<br>SLEEP 3000 ; If no code selected **ELSE** MESSAGE "Selecting record for Vegetation Code ",codename,", please wait..."<br>COEDIT "Veq\_lib1" COEDIT "Veq\_lib1"<br>
MENU (Image) (Pickform) {F}<br>
anyrcdflag = 1 (Set flag to indicate at Least<br>
anyrcdflag = 0 (Set flag to indicate at Least<br>
anyrcdflag = 0 (Set flag to indicate at Least<br>
will E True (Set flag to indicate **SWITCH** CASE retval =  $^{\prime\prime}$ F9" : : Create new record. MakeRec() LOOP CASE retval = "Del" :<br>KillRec() \* Delete record. LOOP CASE retval = "PgUp" : : Previous record.  $SKIP -1$ LOOP CASE  $T$  retval = "PgDn" :<br>SKIP 1<br>LOOP : Next record. CASE COUP<br>
OTHERWISE<br>
ENDSWITCH<br>
ENDWHILE<br>
ENDWHILE : QUITLOOP  $\cdot$  REEP IF retval =  $-105$  THEN<br>QUITLOOP ENDIF ENDSCAN E any reducting = 1 THEN<br>IF any reduction of the second of the matched codename<br>MESSAGE "No records for Vegetation Code ",codename,"." **ELSE** MESSAGE "Editing complete" ENDIF<br>SLEEP 3000 DO IT! ENDPROC

```
WriteLib "SiteProg" EditV1ByName<br>Release Procs EditV1ByName
```

```
: Veg2Edit.SC
```
Roosevelt McKenzie Data Administrator Washington Department of Wildlife 600 Capitol Way North<br>MS: GJ-11 01 ympia, VA 98501 - 1091  $(206)$  i - 53 - 5723 This script contains the procedures for editing records in a custom form<br>; far the following table:<br>. Weg\_Lib2 Master<br>; No provision is made far error or validity checking. PROC GetV2CodeNum() PRIVATE codenum **CLEAR** codenum =  $\mu$  $\hat{a}$  5.0.22 "Enter Tree Code Number or Press ENTER (\17\217) and select Code to edit:  $\hat{a}$ STYLE REVERSE

```
ACCEPT "A5" TO codenum
   STYLE
   IF retval = False THEN
      RETURN False
   FI SE.
      IF ISBLANK(codenum) THEN<br>MOVETO_"Veg_lib2"
          WHILE True<br>WAIT TABLE
                All FABLE<br>PROMPT "Move cursor to Tree Code to select",<br>"F21-Select" [Esc]-Cancel","200MN&XT"<br>UNTIL "F2","Esc","DOS","DOSBIG","200M","200MN&XT"
             SUITCH
                The case retval = "F2" : codenum = [Code Number] QUITLOOP<br>CASE retval = "Esc" : codenum = False QUITLOOP<br>OTHERWISE : BEEP :
             ENDSWITCH
          ENDWHILE
      ENDIF
   ENDIF
   RETURN codenum
ENDPROC
WriteLib "SiteProg" GetV2CodeNum
Release Procs GetV2CodeNum
PROC EditV2ByNum()
 PRIVATE codenum, anyrcdflag
÷.
    Private variables:
      codenum - code number to edit<br>anyredflag - flag to indicate if any records where found in scan
   VIEW "Veg_lib2"<br>codenum = GetV2CodeNum()
                                                                                      : Get tree code to edit
   IF codenum = False THEN<br>| MESSAGE "No Tree code selected"<br>| SLEEP 3000
                                                                                      ; If no code selected
   ELSE
      SE<br>
MESSAGE "Selecting record for Tree Code ",codenum,", please wait..."<br>
CCEDIT "Veg_lib2"<br>
MENU (Image) (Pickform) (F)<br>
anyrcdflag = 1<br>
SCAN FOR [Code Number] = codenum<br>
anyrcdflag = 0<br>
WHILE True<br>
WHILE TreeORD<br>
PROMET 
                                                                             set flag to indicate at Least
                "The "Edit record [Alt] [F2]-Save/Exit [F9] -Insert Record",<br>"ROMPT" Edit record [Record [PgUp]-Previous Record [Del] -Delete Record"<br>UNTIL "F3","PgDn","PgUp",-105,"DOS","DOSBIG","200M","200MNEXT","F9","Del"
              SWITCH
                 CASE retval = "F9" :<br>MakeRec()
                                                                            ; Create new record.
                          LOOP
                 CASE retval = "Del" :<br>KillRec()
                                                                             ; Delete record.
                          LOOP
                 CASE retval z "PgUp" :<br>SKIP -1<br>LOOP
                                                                             ; Previous record.
                 CASE retval = "PgDn" :<br>SKIP 1<br>LOOP
                                                                             ; Next record.
              CASE retval = -105<br>OTHERWISE<br>ENDSWITCH
                                                  : QUITLOOP
                                                        : BEEP
           ENDWHILE
           IF retval = -105 THEN<br>__QUITLOOP
           END<sub>F</sub>
       ENDSCAN
       I F anyrcdflag = 1 THEN ; if no records<br>I F anyrcdflag = 1 THEN ; if no records<br>MESSAGE "No records for Tree Code Number ",codenum,"."
                                                                             ; if no records matched codename
       ELSE
          MESSAGE "Editing complete"
       ENDIF<br>SLEEP 3000
       DO-IT!
    ENDIF
ENDPROC
WriteLib "SiteProg" EditV2ByNum<br>Release Procs EditV2ByNum
```
**SMS 7-15** 

```
: SiteView.SC
       Roosevelt McKenzie
       Roosevelt McKenzie<br>Data Administrator<br>Washington Department of Wildlife<br>600 Capitol Way North<br>MS: GJ-11<br>Olympia, WA 98501-1091<br>(206) 753-5723
PROC GetTbl()
   cursor Off<br>
ViewTblsMenu()<br>
If retval <> "None" The"
      ViewTbls()
   Else
      Message "No tables available or selected, Vieu request terminated!"
   Sleep 3000<br>EndIf
   ClearAll<br>Clear
EndProc
WriteLib "SiteProg" GetTbl
Release Procs GetTbl
PROC ViewTbls()<br>WHILE True<br>numofimages = NIMAGES()
                                                                    : Save the number of images in a
                                                                    variable to prevent repeated<br>; calls to the NIMAGES() function.
    IF numofimages = 1 THEN
                                                                    ; Use two different WAIT TABLE
                                                                    ; statements depending on the<br>; number of images on the workspace.
         WAIT TABLE
            PROMPT "Viewing Single Table [F2]-Exit".
            ELSE
      WAIT TABLE
         PROMPT "Viewing Table " + STRVAL(IMAGENO()) + " of " +
         PRUMPI "YIEN'ING TABLE IN SIRVAL(IMAGEMO()) Y " OI " Y<br>STRVAL(numofimages),<br>"[F2]-Exit [F3]-Next Table [F4]-Previous Table " +<br>"[F7]-Form/Table View Toggie"<br>UNTIL "F3","F4","F10","T","t","F7","F2","DOS","DOSBIG","ZOOM","ZO
   ENDIF<br>SWITCH
SWITCH<br>
CASE retval = "F4"<br>
CASE retval = "F4"<br>
CASE retval = "F7"<br>
CASE retval = "F2"<br>
OTHERWISE<br>
ENDSWITCH<br>
ENDWHILE<br>
CLEARALL<br>
CLEARALL<br>
CLEAR
                                      : UPIMAGE<br>: DOWNIMAGE<br>: QUITLOOP
                                                                           LOOP
                                                                          LOOP
                                      \cdot BEEP LOOP
 CLEAR
 RETHRN
ENDPROC
 WriteLib "SiteProg" ViewTbls
Release Procs ViewTbls
 PROC ViewThIsMenu()
  PRIVATE tblname
  : PLAY "Smysplas"
    Splash2()
    ShowMenu
                     : "View General/LOD table",
       "Gen"
       "Strp"
                     : "View Strip/Tree table",
       "Splot"
                     : "View Subplot/Dom S&H table"
                    : "View Shrub/Herb Tibrary table",<br>: "View Tree Library table",
       "Veg1"
       "Veg2""Return": "Return to Main Menu"
    TO selview
 SWITCH
        \cose selview = "Gen" :
               tblname = "General"
        case selview = "Strp" :
                other = "String"case selview = "Splot" :
```

```
thiname = "Subplot"<br>
case selview = "Vegl" ;<br>
thiname = "Veglibi"<br>
case selview = "VegZ" ;<br>
thiname = "Veglibi"<br>
case selview = "Return" ;<br>
thiname = "None"<br>
therlise :
         OtherWise :
                   BEEP
                   tblname = "None"ENDSWITCH
    IF rblnam = ""one" THEM
RETUR" "None"
ELSE
                                                                                               ; If there are no \mathfrak kable
                                                                                               : selected, return none,
                                                                                               i Otherwise, vieu the table and
                                                                                               ; return the table name.
    ENDIF
ENDPROC
WriteLib "SiteProg" ViewTblsMenu<br>Retease Procs ViewTblsMenu
```
Ξ

```
ReptMenu.SC
         Roosevelt McKenzie
         Data Administrator<br>Washington Department of Wildlife
         AND Capital Velocitus<br>MS: GJ-11<br>MS: GJ-11<br>Olympia, VA 98501-1091<br>(206) 753-5723
Proc ReptMenu()
         While True
                   Autolib = "SiteProg"
                   R_Splash1()
                   ShowMenu
                                 "Gen": "Select and print RMZ/UMA General Site data",
                             "LOD": "Select and print RMZ/UMA LOD data",<br>"Istrip": "Select and pront RMZ/UMA Strip data",
                             "Trees" : "Select and print RMZ/UMA Tree data",
                          "Subplot" : "Select and print RMZ/UMA Subplot data"
                         "Dom_S&H": "Select and print RMZ/UMA Dominant Shrub & Herb data",
                             "Leave": "Return to the Main Menu"
                   to rsel
                   Switch
                             Case \begin{array}{ll} \text{Case} & \text{Set} = \text{``Gen''}:\\ A \text{''} \text{to} \text{lib} = \text{``SiterProgram'}\\ R\_Sp\text{lesh2()} \end{array}ShowMenu<br>"Gen1": "Print Eastside UMA Sites by UMA type",<br>"Gen2": "Print Westside UMA Sites by UMA type",
                                                      "Gen3": "Print Eastside RMZ Sites by Water type & Substrate",<br>"Gen4": "Print Westside RMZ Sites by Water type & Substrate",
                                                   "Return" : "Go back to the Report Menu"
                                       To repsel
                                                                                                                    ; Query<br>; GenQ1
                                                                                                                                            Table
                                                                                                                                                             Rep#
                                       Suitch
                                                 Case repsel = "Gen1" :
                                                                                                                                            GenF1
                                                                                                                                                               1
                                                          \frac{1}{2}<br>\frac{1}{2} \frac{1}{2} \frac{1}{2} \frac{1}{2} \frac{1}{2} \frac{1}{2} \frac{1}{2} \frac{1}{2} \frac{1}{2} \frac{1}{2} \frac{1}{2} \frac{1}{2} \frac{1}{2} \frac{1}{2} \frac{1}{2} \frac{1}{2} \frac{1}{2} \frac{1}{2} \frac{1}{2} \frac{1}{2} \frac{1}{2} GenRept1() : Execute the query.<br>
tablename = "Genf1" : set table name for report.<br>
reptnum = 1 : set report number.<br>
HardCopy() : Print the report.<br>
MENU (Tools) (More) (Empty) (Genf1) (OK)
                                                                                                                    ; Unload the files.
                                                           ClearAll
                                                Case repsel = "Gen2":<br>Autolib = "SiteProg"<br>GenRept2()<br>tablename = "Genf2"<br>reptnum = 1
                                                                                                                    ; GenQ2
                                                                                                                                           GenF2
                                                           Hardcopy0<br>MENU (Tools) (More) (Empty) (Genf2) (OK)
                                                           ClearAll
                                                 Case repsel = "Gen3" :; GenQ3
                                                                                                                                            GenF3
                                                           Autolib = "Sitemlog"GenRept3()
                                                           \begin{array}{ll}\n\text{tablename} = & \text{``Genf3''} \\
\text{reptnum} = 1\n\end{array}"<br>HardCopy()<br>MENU (Tools) (More) (Empty) (Genf3) (OK)
                                                           ClearAll
                                                 Case repsel = ^{\text{II}}Gen4^{\text{II}} :<br>Autolib = ^{\text{II}}SiteProg<sup>n</sup>
                                                                                                                     ; GenQ4
                                                                                                                                            GenF4
                                                           GenRepf(uenkept4()<br>tablename = "Genf4"<br>reptnum = 1<br>HardCopy()<br>MENU {Tools) {More} {Empty} {Genf4} {OK}
                                                           ClearAll
                                                 Otherwise:
                                                                       Loon
                                       EndSwitch
                              case rset = ^{\prime\prime}LOD" :
                                        Autolib = "Siterrog"R_Splash3()
                                        ShowMenu
                                                   "" "LOO1": "Print Eastside RMZ Site LOO averages",<br>"LOO2": "Print Westside RMZ Site LOO averages",<br>"Return": "Go back to the Report Menu"
                                        To repset
                                        Switch
                                                                                                                     ; Query
                                                                                                                                            Table
                                                                                                                                                             Rep#
```
; LODO1 Case repsel =  $"L001"$  : LODF1  $\mathbf{1}$  $Autolib = "SiteProgram$ LODRept1()  $tablename = "Lcdf1"$  $return = 1$ HardCopy() MENU (Tools) (More) (Empty) (Lodf1) (OK) ClearAll Case repsel =  $^{\prime\prime}$ LOD2" : : LODQ2 LODF2  $\mathbf{1}$  $Autolib = "Siterog"$ LODRept2()  $tablement = "Lodf2"$  $reptnum = 1$ HardCopy() MENU (Tools) (More) (Empty) (Lodf2) (OK) ClearAll Otherwise: Loop EndSuj tch case rsel = "Strip" : Autolib = "SiteProg" R Splash4() ShowMenu "Strip1": "Print Eastside ""A averages by type",<br>"Strip2": "Print Westside "HA averages by type",<br>"Strip3": "Print Eastside RMZ averages by type",<br>"Strip4": "Print Westside RMZ averages by type", "Return": "Go back to the Report Menu" To repset Switch Case repsel = "Strip1" : ; Query Table Rep#  $Autolib = "SiteProgram$ ; StripQ1 StripF1 StripRept1()<br>tablename = "Stripf1"  $rebtnum = 1$ HardCopy()  $H E W$ (Tools) (More) (Empty) (Stripf1) (OK) ClearAll Case repel = "Strip2":<br>Autolib = "SiteProg" ; StripQ2 StripF2 1 StripRept2()<br>tablename = "Stripf2"<br>reptnum = 1 HardCopy() MENU (Tools) (More) (Empty) (Stripf2) (OK) ClearAll Case repsel = "Strip3" :<br>Autolib = "SiteProg" ; StripQ3 StripF3  $\mathbf{1}$ StripRept3() tablename = "Stripf3"  $reptnum = 1$ HardCopy()<br>MENU (100ls) (More) (Empty) (Stripf3) (OK) ClearAll case repsel = "Strip4" : ; StripQ4 StripF4  $\mathbf{1}$ Autolib = "SiteProg" StripRept4()<br>tablename = "Stripf4" reptnum =  $1$ HardCopy() MENU (Tools) (More) (Empty) (Stripf4) (OK) ClearAll Otherwise: Loop EndSwitch case rsel = "Trees" : Autolib = "SiteProg"  $R$ \_Splash5() ShowMenu "Tree1" "Print Live tree count by Side, Tree Type and Name",<br>"Print Live tree count by Side, size Class, Type and Name", "Tree2" "Print Eastside UMA Live tree count by UMA type, Tree Type and Name",<br>"Print Vestside UMA Live tree count by UMA type, Tree Type and Name", "Tree3" "Tree4" "Print Eastside RMZ live tree count by Water type. Substrate, Tree "Tree5" Type and Name", "Tree6" "Print Westside RMZ Live tree count by Water type, Substrate, Tree Type and Name", "Print blowdowns, snags and stumps by Side and Type",<br>"Go back to the Report Menu" "Tree7" "Return"

To repsel Swi tch **Query** Table Rep# Case repset = "Tree1" :<br>Autolib = "SiteProg"  $\cdot$  Tree 41 TreeF1 TreeRept1()  $tablename = "Treef1"$  $reptnum = 1$ HardCopy()<br>"EN" (Tools) (More) (Empty) (Treef1) (OK)<br>ClearAll Case repset = "Tree2" :<br>Autolib = "SiteProg"<br>TreeRept2() : TreeQ2 TreeF2  $\mathbf{1}$ tablename = "Treef2"  $reptnum = 1$ HardCopy() MENU (Tools) (More) (Empty) (Treef2) (OK) ClearAll Case repsel = "Tree3" :<br>Autolib = "SiteProg"<br>TreeRept3() : TreeQ3 TreeF3  $\ddot{\mathbf{1}}$ tablename = "Treef3"  $reptnum = 1$ Hardcopy0<br>MENU (Tools) (More) (Empty) (Treef3) (OK) ClearAll : Tree04 Case repsel = "Tree4" : TreeF4  $\mathbf{1}$ Autolib = "SiteProg"<br>TreeRept4()  $tabl$ ename = "Treef4"  $reptnum = 1$ HardCopy() MENU (Tools) (More) (Empty) (Treef4) (OK) ClearAll Case repsel = "TreeS" :<br>Autolib = "SiteProg" ; TreeQ5 TreeF5  $\ddot{\mathbf{r}}$ TreeRept5() tablename = "Treef5"<br>reptnum = 1 HardCopy()<br>MENU (Tools) (More) (Empty) (Treef5) (OK)<br>ClearAll case repsel = "Tree6" :<br>Autolib = "SiteProg"<br>TreeRept6() : TreeQ6 TreeF6  $\mathbf{1}$ tablename = "Treef6"<br>reptnum = 1 HardCopy() MENU (Tools> {More} (Empty) {Treef6} {OK} ClearAll Case repsel = "Tree7" :<br>Autolib = "SiteProg" ; TreeQ7 TreeF7  $\overline{1}$ TreeRept7()  $tabl$ ename  $=$  "Treef7"  $return = 1$ HardCopy() MENU (Tools) (More) (Empty) (Treef7) (OK) ClearAll Otherwise: Loop EndSwitch case  $rsel = "Subject"$ : Autolib = "SiteProg"  $R$  Splash $6()$ **ShouMenu** "Subplot1" : "Print Eastside UMA averages by UMA type",<br>"Subplot2" : "Print Westside UMA averages by UMA type",<br>"Subplot3" : "Print Eastside RMZ averages by Water Type and Substrate",<br>"Subplot4" : "Print Westside RMZ avera To repsel Switch r Buery **Table** Rep#  $\frac{m}{\text{case}}$  repsel = "Subplot1" : :SplotQ1 Splot<sub>F1</sub> Autolib = "SiteProg" SubplotRept1()<br>tablename = "Splotf1"  $return = 1$ HardCopy()
MENU (Tools) (More) (Empty) (Splotf1) (OK) ClearAll Case repsel = "Subplot2" : ;SplotQ2  $\overline{1}$ SolotF2 Autol ib =  $\frac{1}{2}$ SiteProg<sup>u</sup> SubplotRept2()<br>tablename = "Splotf2"  $reptnum = 1$ HardCopy() MENU (Tools) (More) (Empty) (Splotf2) (OK) ClearAll Case repsel = "Subplot3" : ;SplotQ3 SplotF3  $\mathbf{1}$ Autolib =  $"Siteror"$ SubplotRept3()  $tablename = "Splotf3"$  $reptnum = 1$ HardConv() MENU (Tools) (More) (Empty) (Splotf3) (OK) Clearall Case repset = "Subplot4" :<br>Autolib = "SiteProg" SplotF4  $\overline{1}$ :SplotQ3 SubplotRept4()<br>tablename = "Splotf4"  $reptnum = 1$ HardCopy() MENU (Tools) (More) (Empty) (Splotf4) (OK) ClearAll Otherwise: Loop EndSwitch case rsel = "Dom S&H" : Autolib = " $\overline{5}$ iteProq" R\_Splash7()<br>Shumenu "DomS&H1": "Print Eastside UMA dominant herb & shrub midpoint averages by name<sup>u</sup>, "DomS&H2": "Print Westside UMA dominant herb & shrub midpoint averages by name", "DomS&H3": "Print Eastside RH.? dominant herb 8 shrub midpoint averages by name". "DomS&H4": "Print Westside RMZ dominant herb & shrub midpoint averages by name". "Return": "Go back to the Report Menu" To repset Switch Query Rep# **Table**  $\mathcal{C}$ ase repsel = "DomS&H1" : ; DomshQ1 DomshF1 Autolib = "SiteProg"<br>DomSHRept1()<br>tablename = "Domshf1"  $reptnum = 1$ HardCopy() MENU (Tools) (More) (Empty) (Domshf1) (OK) ClearAll Case repsel =  $^{10}$ OomS&H2<sup>11</sup> :<br>Autolib = "SiteProg"  $\overline{1}$ : DomshQ2 DomshF2 DomSHRept2()<br>tablename = "Domshf2"<br>reptnum = 1 HardCopy() MENU (Tools) (More) (Empty) (Domshf2) (OK) ClearAll Case repsel = "DomS&H3" :<br>Autolib = "SiteProg" : DomshQ3 DomshF3  $\mathbf{1}$ DomSHRept3()<br>tablename = "Domshf3"<br>reptnum = 1 HardCopy() MENU (Tools) (More) (Empty) (Domshf3) (OK) ClearAll Case repsel = "DomS&H4" :<br>Autolib = "SiteProg" : DomshQ4 DomshF4  $\mathbf{I}$ DomSHRept4()<br>tablename = "Domshf4"  $return = 1$ HardCopy() MENU (Tools) (More) (Empty) (Domshf4) (OK) ClearAll Otherwise: Loop

```
EndSwitch
               case rsel = "Leave" :
                     ShowMenu
                          "Leave": "Go back to the Main Menu",
                         "Return": "Return to the Report Menu"
                     to rsubsel
                     Switch
                          case rsubset = "Leave":
                               QuitLoop
                          Otherwise: Loop
               EndSwitch<br>OtherWise:Loop
          EndSwitch
     EndWhile
EndProc
WriteLib "SiteProg" ReptMenu
Release Procs ReptMenu
: ReptQury.SC
     Roosevelt McKenzie
     Data Administrator<br>Washington Department of Wildlife<br>600 Capitol Way North
     MS: GJ-11<br>Olympia, WA 98501-1091<br>(206) 753-5723
    This Section contains the queries and file handling code for selecting
    data and generating reports.
  General Table Queries
    **************
                                                      .......
÷
Proc GenRept1()
                                           ; Load the Query (GenQ1)
Query
                          Site Type
                                       East/West
                                                          UMA Type
 General
            Site Number
                          Ū
                                                    Check B OR FW OR UF
            Check
                                        Check E
                                        Town/Range/Section
            FPA Number
                         Owner Code
                                                              Stream Wame
 General
            Check
                         Check
                                        Check
                                                              Check
            FPA Harvest Unit Area
                                     FPA UMA Area
 General
                                                      "M Length Measured
                                                     Check
            Check
                                      Check
 General
            Site Area Measured
            Check
Endquery
DoIt!; Execute the query.
; Move the data to the correct data file.<br>MENU (Tools) (More) (Add) (Answer) (Genf1)
EndProc
Writelib "SiteProg" GenRept1
Release Procs GenRept1
; ...........
                                    Proc GenRept2()
Query
                                                         UMA Type OR
                          Site Type
                                       East/West
            Site Number
 General
                          \mathsf{U}UF.
            Check
                                       Check W
                                                    Check B OR FW
```
General | FPA Number Ouner Code Town/Range/Section Stream Name Check Check Check Check  $\mathbf{I}$  $\mathbf I$ FPA UMA Area General FPA Harvest Unit Area "MA Length Measured Check Check Check Site Area Measured General Check Endquery  $Do_It!$ ; Execute the query. Move the data to the correct data file. MENU (Tools) (More) (Add) (Answer) (Genf2) EndProc Writelib "SiteProg" GenRept2 Release Procs GenRept2  $\ddot{\tau}$  , and a maximum maximum Proc GenRept3() Query General Site Number Site Type Water Type Substrate East/West Check L OR R Check Check Check E FPA Number Owner Code Town/Range/Section General Check Check Check FPA Harvest Unit Area Stream Name General Check Check General Site Area Measured **Check** Endquery Do It! ; Execute the query. ; Move the data to the correct data file.<br>MENU (Tools) (More) (Add) (Answer) (Genf3) EndProc Writelib "SiteProg" GenRept3 Release Procs GenRept3 g talalaassaala Proc GenRept4() Query Site Type General Site Number Water Type Substrate East/West Check L OR R Check Check Check W FPA Number<br>Check General Ouner Code Town/Range/Section Check Check Stream Name FPA Harvest unit Area General **Check** Check

```
\overline{\phantom{a}}General |
           Site Area Measured
           Check
Endquery
DoIt!; Execute the query.
; Move the data to the correct data file.<br>MENU (Tools) (More) (Add) (Answer) (Genf4)
EndProc
Writelib "SiteProg" GenRept4
Release Procs GenRept4
  ***********************
                            ************************
Proc LODRept1()
Query
                    Water Type<br>Check
       Site Type<br>L or R
                                   Substrate
 Lod
                                                Fast/Uest
                                   Check
                                                Ë
 Lod
       Vegetation Type
                                       Length Measured
                           calc average as Avg Length Out (Feet)
        Check
       Diameter<br>
Calc average as Avg Diameter (Inches)
 Lod
Endquery
00 It!
                                            ; Execute the query.
Moke the data to the correct data file.<br>MENU (Tools) Wore, (Add) (Answer) (Lodf1)
EndProc
Writelib "SiteProg" LODRept1
Release Procs LODRept1
  . . . . . . . . . . . . . . . . . . . . . .
                                               Proc LODRept2()
Query
 Lod
        Site Type
                     Water Type
                                   Substrate
                                                East/West
        L or R
                     Check
                                   Check
                                                W
 Lod
        Vegetation Type
                                       Length Measured
        Check
                            calc average as Avg Length Out (Feet)
 Lad
                       Diameter
        calc average as Avg Diameter (Inches)
Endquery
Do It!
                                            : Execute the query.
  Move the data to the correct data file.
; Move the data to the borrest asset<br>MENU (Tools) (More) (Add) (Answer) (Lodf2)
EndProc<br>Writelib "SiteProg" LODRept2
Release Procs LODRept2
 ***********************
                                     ****************
                                                         ***********************
                               Strip Table Queries
```
Proc StripRept1() Query UMA Type Strip Site Type East/West  $\mathbf{u}$ Check E Check B OR FW OR UF Strip Stream Canopy Stream Width calc average as Avg Canopy calc average as Avg Stream Width **Strip** Stream Deoth Gradient calc average as Avg Stream Depth calc average as Avg Gradient **Strip** Site Width<br>calc average as Avg RZ Width Stope calc average as Avg Slope **Strip** Endquery Do It! ; Execute the query. Move the data to the correct data file. MENU (Tools) (More) (Add) (Answer) (Stripf1) EndProc Writelib "SiteProg" StripRept1 Release Procs StripRept1 -----------------------------Proc StripRept2() Query UMA Type **Strip** Site Type East/West U Check B OR FW OR UF Check W Stream Canopy **Strip** Stream Width catc average as Avg Canopy calc average as Avg Stream Width Strip Stream Denth Gradient calc average as Avg Stream Depth calc average as Avg Gradient **Strip** Site Width Slope calc average as Avg RZ Width calc average as Avg Slope **Strip** Endquery  $Do_{I}$ It! ; Execute the query. Move the data to the correct data file. MENU (Tools) (More) (Add) (Answer) (Stripf2) EndProc Writelib "SiteProg" StripRept2 Release Procs StripRept2 ; \_\_...\_\_--....\_\_.........~-....~~-.-..~~~--~..~....-.......-..~........~..~ **Proc stripRept30 --.- --,.**

Query Strip Site Type Water Type Substrate East/West L or R Check Check E **Strip scream canopy** Stream Width **talc average as AKJ Canopy** calc average as Avg Stream Width **Strip stream Depth**<br>**Calc average as Avg Stream Depth calc average as Avg Gradient talc average as A"9 Stream Depth talc average a\* Awg Gradient sfrip** Site Width Slope calc average as Avg RZ Width | calc average as Avg Slope **Strip** Endquery  $Do_Jt!$ ; Execute the query. Move the data to the correct data file. MENU (Tools) (More) (Add) (Answer) (Stripf3) EndProc Writelib "SiteProg" StripRept3 Release Procs StripRept3 Proc StripRept4() Query Water Type Strip Site Type Substrate East/West L or R Check Check M Strip Stream Canopy **Stream Width** calc average as Avg canopy **average as Avg Stream Uidth Strip** Stream Depth Gradient calc average as Avg Stream Depth calc average as Avg Gradient **Strip Site Width stope talc average as Avg RZ Width ca1c merage as I\vg SLope strip**Endquery  $DoIt!$ ; Execute the query. Move the data to the correct data file. MENU (Tools) (More) (Add) (Answer) (Stripf4) EndProc Writelib "SiteProg" StripRept4 Release Procs StripRept4 Trees Table Queries \*\*\*\*\*\*\*\*\*\*\* Proc TreeRept1()

```
Query
                       Tree Class<br>1 or 3 or 4
         East/West
 Trees
         Check E or W
         Vegetation Type
 Trees
                                               Tree Count
                           Common Name
         Check
                                         catc sum as Total Trees
                           Check
Endquery
Do_It!
                                        ; Execute the query.
 Move the data to the correct data file.
MENU (Tools) (More) (Add) (Answer) (Treef1)
EndProc
Writelib "SiteProg" TreeRept1
Release Procs TreeRept1
 . . . . . . . . . . . . . . . . .
                  Proc TreeRept2()
Query
 Trees
          East/West
                        Tree Class
                                                   Size Class
         Check E or W
                        1 or 3 or 4Check 1 or 2 or 3 or 4 or 5 or 6 or 7
         Vegetation Type
 Trees
                           Common Name
                                               Tree Count
         Check
                           Check
                                         calc sum as Total Trees
Endquery
DoIt!; Execute the query.
 : Move the data to the correct data file.
MENU (Tools) (More) (Add) (Answer) (Treef2)
EndProc<br>Uritelib "SiteProg" TreeRept2
Release Procs TreeRept2
Proc TreeRept3()
Query
 Trees
         East/West
                          UMA Type
                                           Tree Class
         Check E
                     Check B or FW or UF
                                           1 or 3 or 4
         Vegetation Type
 Trees
                                               Tree Count
                           Common Name
         CheckCheck
                                         calc sum as Total Trees
Endquery
DoIt!: Execute the query.
Move the data to the correct data file.<br>MENU (Tools) (More) (Add) (Answer) (Treef3)
EndProc
Uritelib "SiteProg" TreeRept3
Release Procs TreeRept3
 . . . . . . . . . . . . . . . . . .
                      Proc TreeRept4()
Query
 Trees
        East/West
                          UMA Type
                                           Tree Class
         Check W
                     Check B or FW or UF
                                           1 or 3 or 4
```

```
Common Name
                                                      Tree Count
 Trees
          Vegetation Type
                                               calc sum as Total Trees
          Check
                               Check
Endquery
Do_It!: Execute the query.
Move the data to the correct data file.<br>MENU (Tools) (More) (Add) (Answer) (Treef4)
EndProc
Writelib "SiteProg" TreeRept4<br>Release Procs TreeRept4
                              <u><u>........</u></u>
Proc TreeRept5()
Query
          Water Type<br>Check 1 or 2 or 3
 Trees
                                 Substrate
                                               East/West
                                 Check
                                               E
          Tree Class<br>1 or 3 or 4
                          Vegetation Type
                                                                      Tree Count
 Trees
                                               Common Name
                                                               calc sum as Total Trees
                          Check
                                               Check
Endquery
```
: Execute the query.

```
Do It!
Move the data to the correct data file.<br>MENU (Tools) (More) (Add) (Answer) (Treef5)
```

```
EndProc<br>Writelib "SiteProg" TreeRept5
Release Procs TreeRept5
```

```
<u>------------</u>
```
Query

 $Proc TreeRept6()$ 

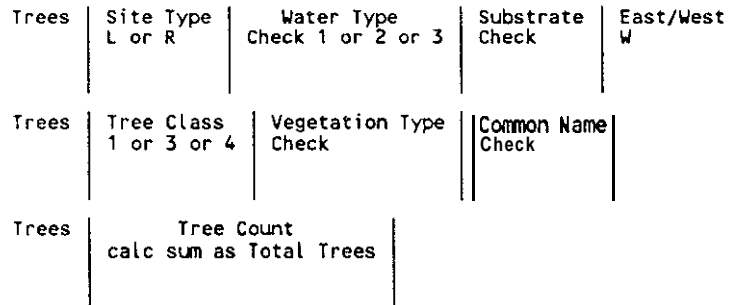

Endquery

 $00$   $It!$ ; Execute the query.

```
Move the data to the correct data file.<br>MENU (Tools) (More) (Add) (Answer, (Treefó)
```
EndProc Writelib "SiteProg" TreeRept6 Release Procs TreeRepto

Proc TreeRept7()

Query

Trees East/West Check E or W

Trees | Vegetation Type | Common Name | Tree Count

Tree Class

2 or 5 or 6 or B or R or S

 $\mathbf l$ 

```
Check
                          Check
                                         calc sum as Total Trees
Endquery
Do It!; Execute the query.
 Move the data to the correct data file.
MENU (Tools) (More) (Add) (Answer) (Treef7)
EndProc
Writelib "SiteProg" TreeRept7
Release Procs TreeRept7
  Subplot Table Queries
  ********
Proc SubplotRept1()
Query
 Subplot |
          East/West
                            UMA Type
                                                      Subplot Number
                       Check B or UF or FW
                                             calc count all as Total Subplots
           E
                Canopy Coverage Value
                                                      Shrub Midpoint
 Subplot
           calc average as Avg Canopy Cover
                                              calc average as Avg Shrub Cover
                                                     Graminoid Midpoint
 Subplot
                   Forbs Midpoint
           calc average as Avg Forbs Cover
                                              Calc average as Avg Graminaid Cover
 Subplot
                   DV1 Microint
                                                   DW2 Midpoint
           calc average as Avg DW1 Cover
                                         calc average as Avg DW2 Cover
 Subplot
                   DW3 Midpoint
                                                    Water Midpoint
           Calc average as Avg DW3 Cover calc average as Avg Water cover
 Subplot
                   Rock Midpoint
                                                     Soil Midpoint
           calc average as Avg Rock Cover calc average as Avg Soil Cover
 Subplot
                   OGC Midpoint
           Calc average as Avg OGC Cover
 Endquery
 Do_It!
                                         : Execute the query.
; Move the data to the correct data file.<br>MENU (Tools) (More) (Add) (Answer) (Splotf1)
 EndProc
 Writelib "SiteProg" SubplotRent1
 Release Procs SubplotRept1
 Proc SubplotRept2()
 Query
  Subplot
            East/West
                            UMA Type
                                                       Subplot Number
                        Check B or UF or FW
                                              calc count all as Total Subplots
            M
  Subplot
                 Canopy Coverage Value
                                                       Shrub
                                                              Midpoint
            calc average as Avg Canopy Cover
                                               calc average as Avg Shrub Cover
  Subplot
                    Forbs Midpoint
                                                      Graminaid
                                                                 Midpoint
                                              Calc average as Avg Graminoid Cover
            calc average as Avg Forbs Cover
```
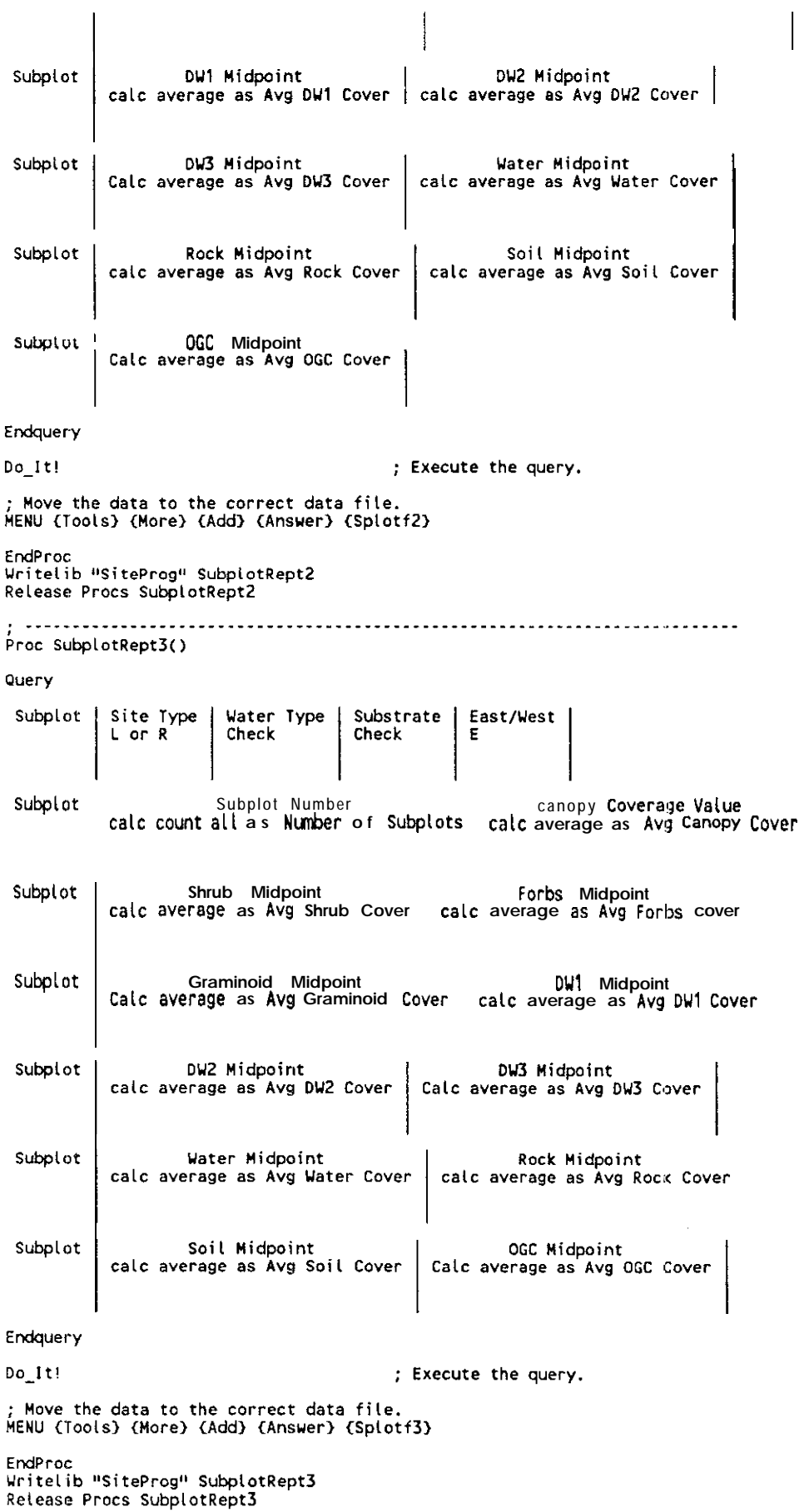

```
Proc SubplotRept4()
```
Query

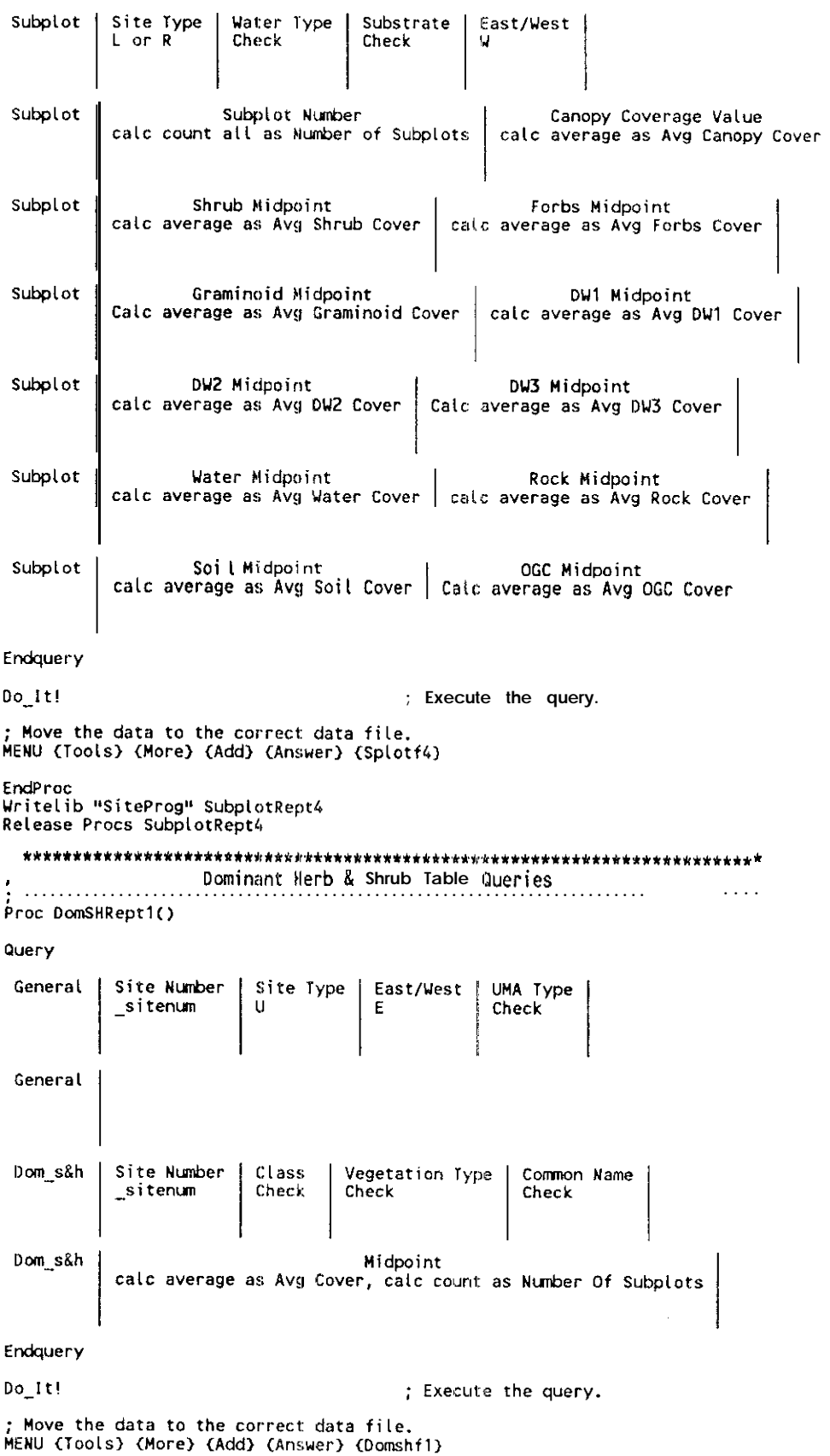

EndProc<br>Vritelib "SiteProg" DomSHRept1<br>Release Procs DomSHRept1

# 

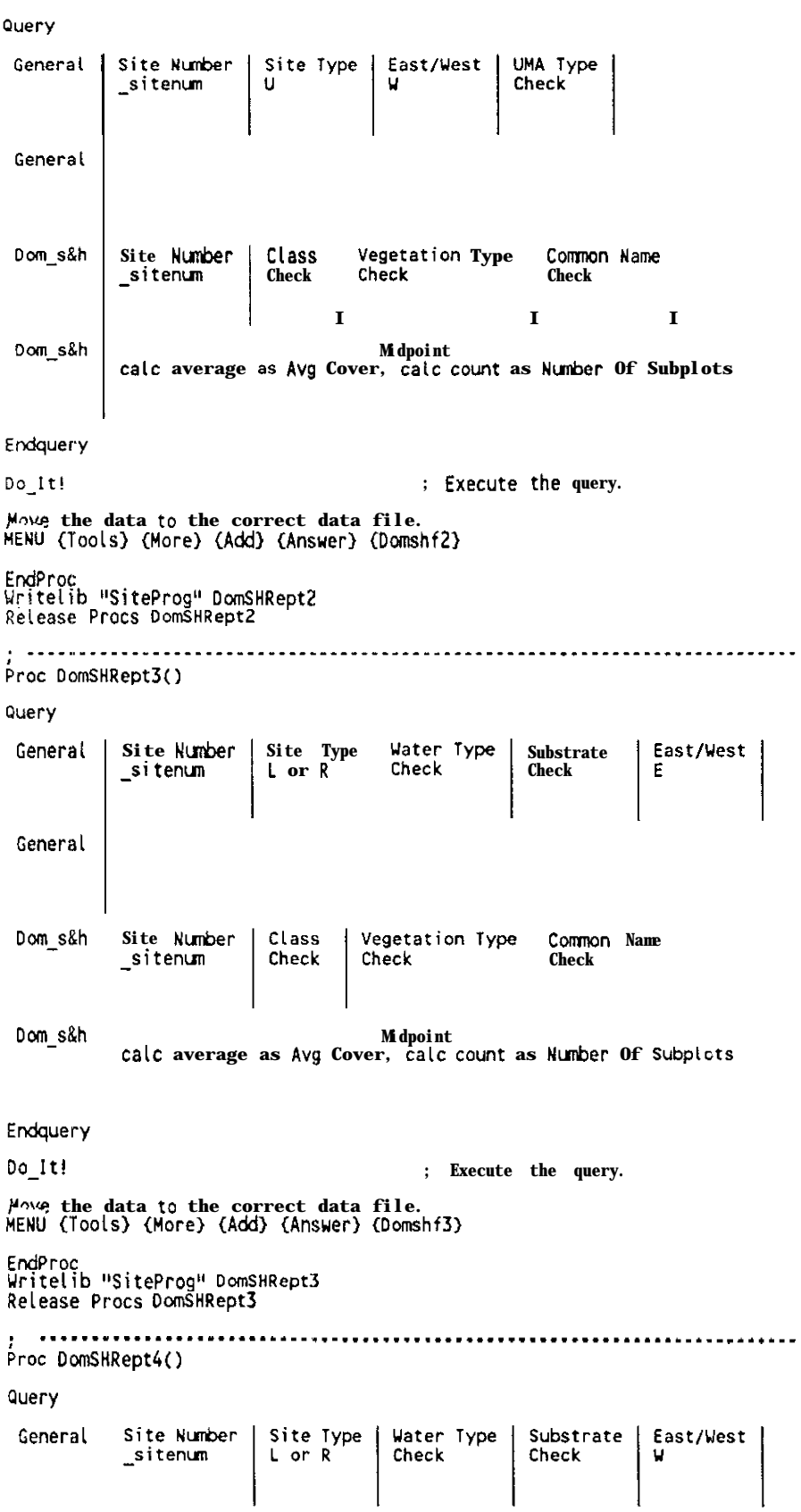

```
General
Dom_s&h
           Site Number
                          Class
                                    Vegetation Type
                                                        Common Name
           sitenum
                          Check
                                    Check
                                                        Check
 Dom s&h
                                      Midpoint
           calc average as Avg Cover, calc count as Number Of Subplots
Endquery
                                           ; Execute the query.
Do_It!
 Move the data to the correct data file.
MENU (Tools) (More) (Add) (Answer) (Domshf4)
EndProc
Writelib "SiteProg" DomSHRept4
Release Procs DomSHRept4
  .<br>Proc HardCopy()
MENUCOLOR = 48While (true)
  ShowMenu
     "Printer": "Send Report to the Printer",
     "Screen" : "Send Report to the screen",
     "Quit"
              : "Don't run the Report"
     default "Printer" to sel
     Switch
         case sel = "Printer" :
            if printerstatus() = false then
               CURSOR OFF
               STYLE ATTRIBUTE (MENUCOLOR+128)<br>@24,0 Clear EOL ?? format("AC,W80","PRINTER NOT READY ...")<br>style ATTRIBUTE MENUCOLOR
               CURSOR NORMAL
               loop
            endif
            STYLE ATTRIBUTE (MENUCOLOR+128)
            a24.0 Clear EOL ?? format("AC, W79", "PRINTING REPORT")
            REPORT tablename reptnum
            a24.0 Clear EOL
         case sel = "Screen": Menu (Report)(OutPut) select tablename
                     select reptnum select sel
                     CURSOR OFF
                     style attribute menucolor+128<br>a24,0 Clear EOL ?? format("AC,W80","ONE MOMENT")<br>style attribute menucolor
         CURSOR NORMAL<br>CASE Sel = "Quit" : quitloop
         OtherWise:beep
      EndSwitch
quitloop
EndWhile
EndProc
Writelib "SiteProg" HardCopy
Release Procs HardCopy
```
.<br>الكافات المساحي المساحي المساحي المساحي المساحي المساحي المساحي المساحي المساحي المساحي المساحي المساحي المساح<br>المساحي المساحي المساحي المساحي المساحي المساحي المساحي المساحي المساحي المساحي المساحي المساحي المساحي المس

: SMS1VALD.SC Roosevelt McKenzie Data Administrator Washington Department of Wildlife 600 Capitol Way North ns: GJ-11 Olympia, WA 98501-1091<br>(206) 753-5723 , This script contains the procs used far the validation rules on each table.<br>; A separate procedure is used for each table. \* RadRulesGen Procedure  $\mathbf{u}$  $\mathcal{I}$ \*\*\*\* \*\*\*\*\*\*\*\*\*\*\*\*\*\*\*\*\*\*\*\*\*\*\* \*\*\*\*\*\*\*\*\*\*\*\*\* General Table procedure that checks for the required fields, inserts, default values if the field is left blank, and makes necessary comparison between fields in the table for valid entries. Tests are performed sequentially At the first failure, the procedure returns False. A True<br>is returned if all tests are passed. The order of the required fields is<br>based an the order they appear on the form. PROC RadRulesGen()<br>IF FldBlank("Site Number","Site Number") THEM ; Required Site Number RETURN False **ENDIF** IF FldBlank("Site Type","Site Type (L, R, or U)") THEN ; Required Site Type **RETURN False** END1F IF FidBlank("East/West","Side (E or W)") THEN ; Required East/West **RETURN False ENDIF** RETURN True ENDPROC WRITELIB "SiteProg" RqdRulesGen RELEASE PROCS RodRulesGen í \* RqdRulesLOD Procedure LOD Table procedure that inserts default values if the field is left  $: blank.$ PROC RadRulesLOD() IF FidBlank("Entry Number", "Next Sequential Entry #") THEN ; Default Entry Number **RETURN False** ENDIF IF IsBlank([Total Length]) THEN [Total Length] = [Length Measured] + [Length Estimated] END<sub>IF</sub> **RETURN True** ENDPROC WRITELIB "SiteProg" RqdRuiesLOD RELEASE PROCS RodAulesLOD ; SMS2VALD.SC Roosevelt McKenzie Data Administrator Washington Department of Wildlife 600 Capitol Way North MS: GJ-11<br>Olympia, WA 98501-1091<br>(206) 753-5723 î ; Strip Table procedure that checks for the required fields. Tests are performed sequentially. At the first failure, the procedure returns False.<br>True is returned if all tests are passed. The order of the required .<br>A fields is based on the order they appear on the form.

PROC RqdRulesStrip() IF FidBlank("Site Number", "Site Number") THEN

```
RETURN False
  ENDIF
  IF FldBlank("Strip Number", "Strip Number") THEN ; Required Strip Number
   RETURN False
  ENDIF
  RETURN True
FNDPROC
WRITELIB "SiteProg" RqdRulesStrip
RELEASE PROCS RadRulesStrip
   * RodRulesTrees Procedure
                           ..................
; Trees Table procedure that checks far the required fields. Tests are<br>; performed sequentially. At the first failure, the procedure returns False.
  A True is returned if all tests are passed. The order of the require
i fields is based on the order they appear on the form.
PROC RodRulesTrees()
  IF FidBlank("Entry Number", "Next sequential Entry #") THEN
     RETURN False
  ENDIF
  IF FidBlank("Tree Class", "Tree Class") THEN
                                                    ; Required Tree Class
    RETURN False
  ENDIF
  IF FidBlank("Size Class", "Size Class") THEN
                                                   ; Required Size Class
    RETURN False
  FNDTE
  IF FidBlank("Tree Code", "Tree Code") THEN
                                                   ; Required Tree Code
    RETURN False
  ENDIF
  RETURN True
ENDPROC
WRITELIB "SiteProg" RqdRulesTrees
RELEASE PROCS RodRulesTrees
; SITEVALD.SC
     Roosevelt McKenzie
     Data Acfninistrator
     Uashington Oepartment of wildlife
     6Ocl capitol "ay North
     ws: GJ-11
     OLynpia, UA 98501-1091
     (206) i-53-5723
 f This script contains the procs used for the validation rules an each table.
; A separate procedure is used for each table.
   * RodRulesSplot Procedure
÷
   Subplot Table procedure that checks for the required fields. Tests are
   performed sequentially. At the first failure, the procedure returns False.
 !
1
A True is returned if all tests are passed. The order of the required
; fields is based on the ordw they appear an the form.
 PROC RqdRulesSplotO
IF FLdBlank('Site NunbeP,"Site Number") THEM
  RETURN False<br>FNDIF
  IF F(dBlank("String Number", "String Number") IHEN; Required strip Number
    RETURN False
   ENOlF
IF FldBlank("Subplot Nmiber",'5ubplot Nunbery THEN ; Required Subplot Number
    RETURN False
  END, F
  RETURN True
EHDPROC
WRITELIB "SiteProg" RqdRulesSplot
RELEASE PROCS RodRulesSplot
```

```
* RodRulesDSH Procedure
```
÷

#### $\epsilon$

**i Dom-S8H Table procedure that checks for,the required fields. Tests are performed sequentially. At the first fallwe, the procedure returp False. , A True is returned if all tests are passed. The order of the required ; fields is based on the order they appear on the form.**

PROC RqdRulesDSH()<br>|IF FldBlank("Class","Class (OH1/DH2/DS1/DS2)") THEN<br>|RETURN False<br>ENDIF<br>|RETURN True

WRITELIB "SiteProg" RqdRulesDSH<br>RELEASE PROCS RqdRulesDSH

Ξ

; SMS1VLCK.SC Validity Checks script Roosevelt McKenzie<br>Data Administrator bashington Department of Wildlife<br>Washington Department of Wildlife<br>600 Capitol Way Worth<br>MS: GJ-11<br>Olympia, WA 98501-1091<br>(206) 753-5723 ; Processes the validation required for the General and LOD tables PROC GenValChecks(tblname) PRIVATE retprocval **SWITCH** CASE tblname = "Entry" OR tblname = "Genera,"' : ; General table<br>retprocyal = RodRuiesGen() RETURN retprocval ; General table :CASE tblnam = "General"  $return$  =  $RodRulesGen()$ RETURN retprocvat CASE tblnam = "Entry," :<br>retprocval =  $RqdRulesLOO()$ : LOD psuedo table RETURN retprocval CASE tblname = "LOD" :<br>retprocval = RqdRulesLOD()<br>RETURN retprocval ; LOO table OTHERWISE:<br>msg = "Table not found, call programmer to fix" **ENDSWITCH ENOPROC** WRITELIB "SiteProg" GenValChecks<br>RELEASE PROCS GenValChecks SMS2VLCK.SC Validity Checks script Roosevelt McKenzie Roosevelt McKenzie<br>Data Administrator<br>Washington Department of Wildlife<br>600 Capitol Way North<br>ns: GJ-11<br>Olympia, WA 98501-1091<br>(206) 753-5723 : Processes the validation required for the Strip and Trees tables PROC StrpValChecks(tblname)<br>PRIVATE retprocval **SWITCH** CASE tblnam = "Entry" :<br>retprocval = RqdRulesStrip()<br>RETURN retprocval : Strip psuedo table CASE tblname = "Strip" :<br>retprocyal = RqdRulesStrip() ; Strip table RETURN retprocyal CASE tblnam = "Entry,"  $r^2$ <br>retprocyal = RqdRulesTrees() Trees pseudo table RETURN retprocval CASE tblname = "Trees" :<br>retprocyal = RqdRulesTrees() : Trees table RETURN retprocval OTHERWISE:<br>msg = "Table not found, call programmer to fix" **RETURN False** ENDSWITCH **ENOPROC** WRITELIB "SiteProg" StrpValChecks **RELEASE PROCS StroValChecks** 

; SMS3VLCK.SC Validity Checks script Roosevelt McKenzie<br>Data Administrator<br>Washington Department of Wildlife<br>600 Capitol Way North<br>ns: GJ-11<br>Olympia, WA 98501-1091<br>(206) 753-5723 : Processes the validation required for the Subplot and Dom Herbs/Shrubs tables PROC SplotValChecks(tblname)<br>PRIVATE retprocval **SWITCH** WITCH<br>CASE tb(name = "Entry" :<br>| retprocyal = RqdRuiesSplot()<br>| RETURN retprocyal : Subplot psuedo table CASE tblname = "Subplot" :<br>retprocyal = RqdRulesSplot()<br>RETURN retprocyal ; Subplot table CASE tblname = "Entry," :<br>retprocyal = RqdRulesDSH() ; Dom\_S&H pseudo table RETURN retprocval CASE tblname = "Trees" :<br>retprocval = RqdRulesDSH()<br>RETURN retprocval ; Dom\_S&H table OTHERWISE:<br>  $msg = "Table not found, call programmer to fix"$ **RETURN False ENDSWITCH ENDPROC** WRITELIB "SiteProg" SplotValChecks<br>RELEASE PROCS SplotValChecks

```
; SiteSupp.SC
 Site support files
÷
; Contains Splash screens and miscellaneous support procedures.
    Roosevel t
             McKenzie
    Data Administrator
    Washington Department of Wildlife
    was miguel Way North<br>MS: GJ-11<br>Dlympia, WA 98501-1091<br>(206) 753-5723
Proc Siteg()
, Siteg<br>a 0.0 Clear EOS
2.0Text
                             Welcome to the
                       Washington Department of Wildlife
               Riparian Management Zone/Upland Management Area
                          Site Management System
                    Version 08.90.02.00
                        Information Systems Section<br>Data Administration<br>June 1991
EndText
PaintCanvas Attribute 28
2,0,24,79
steep 5000
ENDPROC
WriteLib "SiteProg" Siteg
Release Procs Siteg
Proc Splash1()
; SPLASH SCREEN for SITE Main Menu
  a0,0 Clear EOS
  Style Attribute 48
  a3,0;Alt 255 at each end of line to fill Tex/EndText
  Text
          SMS MAIN MENU
  [ADD]
              Create RMZ/UMA Site master and related records
                                                             \overline{\phantom{a}}\frac{1}{1}View any table in this application
  [VIEW]
              Edit RMZ/UMA Site master and related records
  [EDIT]
  [REPORT]
              Go to the Reports MENU
                                                             \frac{1}{2}[LEAVE]
              Quit this system and go to Paradox
  EndText
ENDPROC
WriteLib "SiteProg" Splash1
```
Release Procs Splash1

Proc Splash20<br>; SPLASH SCREEN for SITE View Menu<br>00,0 Clear EOS Style Attribute 48<br>23,0 ;Alt 255 at each end of Line to fill Text/EndText Text **VIEW RECORD HEN"** View General record with linked LOD records [Gen] [Strp] View Strip record with linked tree records View Subplot records with Linked Dom S&H records [Splot] View Shrub and Herb library table  $[Veg1]$  $[Veg2]$ View Tree library table  $[Return]$ Return to the Main Menu EndText **ENDPROC** WriteLib "SiteProg" Splash2<br>Release Procs Splash2 ,<br>, \*\*\*\*\*\*\*\*\*\*\*\*\*\*\*\*\*\*\*\*\* Proc Splash3()<br>; SPLASH SCREEN far SITE Edit Menu<br>= @0,0 Clear EOS Style Attribute 48 ;Alt 255 at each end of line to fill Tex/EndText  $a3,0$ Text EDIT RECORD MENU Edit General record with Linked LOD records [Gen] [Strp] Edit Strip record with Linked tree records Edit Subplot records with Linked Dom S&H records [Splot]  $[Veg1]$ Edit Shrub and Herb Library table  $[Veg2]$ Edit Tree Library table (Return) Return to the Main Menu EndText ENDPROC WriteLib "SiteProg" Splash3<br>Release Procs Splash3 Proc Splash4()<br>; SPLASH SCREEN for SITE Add Menu<br> @0,0 Clear EOS Style Attribute 48<br>බ3,0 ;Alt 255 at each end of line to fill Text/EndText<br>Text --------**---------**-ADD RECORDS MENU Add General record with linked L00 records [Gen] Add Strip record with linked tree records [Strp] [Splot] Add Subplot records with Linked Dom\_S&H records [Return] Return to the Main Menu --------------------------EndText

**ENDPROC** 

WriteLib "SiteProg" Splash4 Release Procs Splash4 Proc R Splash1()<br>; SPLASH SCREW for REPORT Main Menu ao, O Clear EOS Style Attribute 48 a3,0 ;Alt 255 at each end of line to fill Text/EndText Text  $\frac{1}{2} \frac{1}{2} \frac{$ **REPORT MENU** Select and print RMZ/UMA General Site data [Gen] Select and print RMZ/UMA LOD data [LOD] Select and print RMZ/UMA Strip data [Strip] [Trees] Select and print RMZ/UMA Tree data [Subplot] Select and print RMZ/UMA Subplot data [Dom\_S&H] Select and print RMZ/UMA Dominant Herb & Shrub Data [Leave] Return to the Main Menu EndText **ENDPROC** WriteLib "SiteProg" R\_Splash1<br>Release Procs R\_Splash1 Proc R Splash2() SPLASH SCREEN for General REPORT Menu ÷ ao, O Clear EOS style Attribute 48 ;Alt 255 at each end of line to fill Text/EndText a3,0 Text GENERAL REPORTS Print Eastside UMA Sites By UMA Type [Gen1] Print Westside UMA Sites By UMA Type [Gen2]  $[Gen3]$ Print Eastside RMZ Sites By Water Type & Substrate [Gen4] Print Westside RMZ Sites By Water Type & Substrate [Return] Go Back to the Report Menu EndText **ENDPROC** WriteLib "SiteProg" R\_Splash2 Release Procs R\_Splash2 Proc R\_Splash3() SPLASH SCREEN for LOD REPORT Menu  $\ddot{\cdot}$ a0.0 Clear EOS Style Attribute 48 a3,0 ;Alt 255 at each end of line to fill Text/EndText Text **LOD REPORTS**  $[LOO1]$ Print Eastside RMZ Site LOO averages  $[LO02]$ Print Westside RMZ Site LOD averages (Return) GO Back to the Report Menu

EndText ENDPROC WriteLib "SiteProg" R\_Splash3 Release Procs R\_Splash3 \*\*\*\*\*\*\*\*\*\*\*\*\*\*\*\*\* Proc R Splash4()<br>SPLASHT SCREEN far Strip REPORT Menu<br>| @0,0 Clear EOS Style Attribute 48<br>a3,0 *[Alt 255 at each end of line to fill Text/EndText* Text **STRIP REPORTS** [Strip1] Print Eastside UMA averages by type Print Westside UMA averages by type [Strip2] Print Eastside RMZ averages by type (Strip31 Print Westside RMZ averages by type  $[Strip4]$ to Back to the Report Menu [Return] EndText **ENOPROC** WriteLib "SiteProq" R Splash4 Release Procs R\_Splash4 Proc R\_Splash5()<br>; SPLASH SCREEN for Tree REPORT Menu a0.0 Clear EOS style Attribute 48 as,0 ;Alt 255 at each end of line to fill Text/EndText Text TREE REPORTS [Tree1] Print live free count by Side, Tree Type & Name  $\ddot{\phantom{1}}$  $\equiv$ Print Live tree count by Side, Sire, Type & Name [Tree2]  $\overline{a}$  $\frac{1}{2}$ Print Eastside UMA live tree counts by UMA type [Tree3] -[Tree4] Print Westside UMA live tree counts by UMA type  $\frac{1}{1}$  $[Tree5]$ Print Eastside RMZ live tree counts by water type u, (Tree6) Print Westside RMZ live tree counts by water type -÷,  $[Tree7]$ Print blowdowns, snags & stumps by Side and type [Return] Go Back to the Report Menu EndText **ENOPROC** WriteLib "SiteProg" R\_Splash5 Release Procs R Splash5 Proc R-Splash60<br>; SPLASH SCREEN for Subplot REPORT Ye"" 00,0 Clear EOS Style Attribute 48 :Alt 255 at each end of Line to fill Text/EndText  $a3,0$ Text SUBPLOT REPORTS [Subplot1] Print Eastside UMA averages by UMA type

[Subplot2] Print Westside UMA averages by UMA type **1Subpiot31** Print Eastside RMZ averages by water type & substrate: **cSubQlot41 Print westside RHZ averages by eater type 8 substrate: co** Back to the Report Menu EndText **ENDPROC** WriteLib "SiteProg" R Splash6 Release Procs R\_Splash6 . \*\*\*\*\*\*\*\*\*\*\*\* Proc **R-Splash7()**<br>; SPLASH SCREEN for <sub>Dom</sub> s&H REPORT Menu **00.0 clear EOS Style Attribute 48 a3,0**<br>Text **;Alt 255 at each end of line to fill Text/EndText DOMINANT HERBS & SHRUBS REPORTS [DOn~SBH11 Print Eastside UMA dominant herb 8 shurb avg midpoint: [DOM\_S&H2]** Print Westside UMA dominant herb & shrub avg midpoint: rDon~ssw **Print Eartside RMZ dominant herb & shrub avg midpoint: ~DoH~Sul41 Print Vestside RH2 dominant herb & shrub avg midpoint: [RE?tW"l GO Back to the ReDOPt Me"" EndText ENDPROC** WriteLib "SiteProg" R\_Splash? Release Procs R\_Splash7 Procedure for creating a new record during table edit. Proc MakeRec() End EditKey Down Wait Record Wait Record<br>Prompt "Add new record...press [f2] to continue"<br>Until "F2", "Esc"<br>If retval = "F2" Then Do\_It! Else **UNDO** Do\_It!<br>Endlf **ENDPROC** WriteLib "SiteProg" MakeRec Release Procs MakeRec Procedure for deleting a record during table edit. PROC KillRec() Style Reverse, Blink<br>@24,20 CLEAR EOL ?? "Do you really want to delete this record (Y/N)? " Accept "A1" To answer If ((answer =  $u\gamma u$ ) or (answer =  $u\gamma u$ )) Then Del Else MESSAGE "Record not deleted" Sleep 1500  $End1f$ ENDPROC WriteLib "SiteProg" KillRec Release Procs KillRec ÷ Procedure to test if the field passed as a parameter is blank. If the field

```
; is blank the procedure returns True, otherwise False is returned.
PROC FldBLank(fLdrm,fidtxt)
  PRfVATE fLdblnk
 ; fidnm Field name as defined in the table<br>; fidtxt • Text to be inserted into the global variable "msg" that is displayed<br>; fidbink • Variable for the logical result of the ISBLANK function
   EXECUTE "fldblnk = ISBLANK( t"+f Idm+"l)"
   IF fldblnk THEN
"WET0 FlELO fldnn
msg = fldtxt+" rust be entered" i the msg variable and refwn
RETURN True
                                                                    : Create a PAL statement to test
                                                                    i If the field IS blank. If at is
                                                                      enpty, move to the fwld, set
   ELSE
     RETURN False
 END, F
ENDPROC
 URITELILI "SiteProg" Fldslank
RELEASE PRDCS FLdBLank
```
**Section 8**

**Support Programs**

--.- -I

# **Support Programs**

# 3 1/2" Diskette DOS 3.xx Installation Programs

```
echo off
C(S)rem INSTALL3.BAT
iem indication<br>if "%1"=="" goto nodrive
goto cont
:nodrive
cls<br>echo.
echo
            * You must specify the hard drive you want the application *<br>• installed on. If you want to install on drive C:, enter
echo
echo
echo
                                                               \bullet\dot{\mathbf{r}}echo
                               install3 c:
                                                               \bulletecho
                                                               \bullet\pmb{\Psi}echo
                    at the A: prompt and press the Enter key.
                                                               \mathbf{v}\hat{\mathbf{a}}echo
                                                               \ddot{\phantom{a}}echo
echo.
goto end
:cont<br>md %1\site91
clsecho.
            echo
echo
            \mathbf{u}\mathbf{r}\dot{\mathbf{x}}echo
                      Copying SMS Application and Data Files
                                                               \ddot{\phantom{a}}echo
            echo
echo.
echy cont3.bat %1\site91>nul:<br>copy site91.exe %1\site91>nul:<br>copy sms91.bat %1>nul:
\times1
cd\site91
cont3.bat
:end
echo off
cl.s
rem Cont3.bat
rem Get files off SMS\Paradox 1 disk.
rem Get paradox runtime files.
cls
echo.
            echo
                                                            *****
            \bulletecho
            \starecho
                     Place SMS/Paradox 1 Diskette in drive B:
                                                               \dot{\mathbf{r}}echo
            \ddot{\phantom{1}}echo
echo.
pause
cls
            echo.
            \bulletecho
echo
            \bulletCopying SMS and Paradox Program Files
                                                               \pmb{\star}echo
            \pmb{\ast}\mathbf{r}echo
copy B:\pdr35.exe>nul:
ctsrem Extract Paradox riles
cls
echo.
            echo
echo
            \dot{\bullet}echo
            \bulletExtracting Paradox Runtime program files.
                                                               \ddot{\tilde{z}}echo
            ۰
            echo
echo.
pdr35>nut:
rem Extract SMS system files
cls
echo.
echo
```

```
echo
echoExtracting SMS application and data files.
                                                                                \starecho
echo
echo.
site91>nul:
rem Cleanup compressed files
erase site91.exe>nul:
erase pdr35.exe>nul:
clsecho.
echo
echo
echo
                              RMZ/UMA SMS installation complete.
echo
echo
                                    Remove disk and store...
echo
echo
                                         *************************
echo.
:end
cd\setminus
```
### 3.1/2" Diskette DOS 4.xx installation Programs

echo off<br>cls rem INSTALL4.BAT<br>if "%1"=="" goto nodrive goto cont :nodrive echo. echo You must specify the hard drive you want the application  $\cdot$  installed on. if you want to install on drive C:, enter echo echo  $\mathfrak{m} \oplus \mathfrak{m} \boxdot$ echo install4 C: echo echo at the B: prompt and press the Enter key. echo echo echo. goto end :cont md %1\site91  $cls$ echo. echo echo echo Copying SMS Application and Data Files echo echo echo. copy cont4.bat %1\site91>nul:<br>copy site91.exe %1\site91>nul:<br>%1 cd\site91<br>call %1\site91\cont4.bat rem Extract Paradox files cls echo. echo \*\*\*\*\*\*\*\*\*\*\*\*\*\*\*\*\*\*\*\*\*\*\*\*\*\*\*\*\*\*\*\*\*\*\*\* echo echo Extracting Paradox Runtime program files. echo echo echo. pdr35>nul; rem Extract SMS system files cis<br>echo. echo echo  $\star$ echo ŧ Extracting SMS application and data files.  $_{\star}^{\star}$  $\dot{\mathbf{x}}$ echo

```
echo
              echo.
site91>nul:
rem Cleanup compressed files
cls
cd\
ense %1\site91\site91.exe>nul:<br>erase %1\site91\pdr35.exe>nul:<br>erase %1\site91\*.bat>nul:
rem Put the startup file on the root
cls
copy b:\sms91.bat %1>nul:
<sub>cts</sub></sub>
echo.
              echo
echo
echo
                            RMZ/UMA SMS installation complete.
echo
echo
              \starRemove disk and store...
echo
              ************************
echo
echo.
```
:end

### 5 1/4\* Diskette DOS 3.xx Installation Programs

```
echo Off
cls
rem INSTALL3.BAT<br>i f "%1"=="" goto nodrive
goto cont
:nodrive
cls<br>echo.
echo
                  * You must specify the hard drive you want the application *
echo
            * installed on. If you want to install on drive C:, enter
echo
echo
echo
                                install3 c:
echo
echo
                     at the A: prompt and press the Enter key.
echo
echo
            ************
                         echo.
goto end
:cont
md %1\site91
cls
echo.
echo
               echo
echo
                       Copying SMS Application and Data Files
echo
            echo
echo.
comy cont3.bat %1\site91>nul:<br>copy site91.exe %1\site91>nul:<br>copy sms91.bat %1>nul:<br>%1
cd\site91
cont3.bat
:end
```
echo off cls rem Cont3.bat rem Get files off SMS\Paradox 1 disk. rem Get paradox runtime files.  $c\bar{1}$ s echo. echo echo  $\overline{R}$ Place SMS/Paradox 1 Diskette in drive A: echo echo  $\bullet$ echo

echo. pause  $cls$ echo. echo  $\pmb{\ast}$ echo Copying SMS and Paradox Program Files  $\bar{\mathbf{x}}$ echo  $\star$ echo بديد copy A:\pdr35.exe>nul:  $<sub>cls</sub>$ </sub> rem Extract Paradox files  $cls$ echo. echo echo  $\star$ echo Extracting Paradox Runtime program files. echo  $\bullet$ echo echo. pdr35>nul: rem Extract SMS system files  $cls$ echo. echo ے نے ت echo  $\bullet$  $\star$ echo Extracting SMS application and data files.  $\pmb{\pi}$ echo echo echo.  $site91$ >nul: rem Cleanup compressed files erase site91.exe>nul:<br>erase pdr35.exe>nul: cls echo. echo 大黄  $\pmb{\ast}$ echo  $\star$ echo RMZ/UMA SMS installation complete.  $\pmb{\ast}$ echo  $\mathbf{r}$ echo Remove disk and store... echo echo echo.  $: end$ 

cd\

#### 5 1/4" Diskette DOS 4.xx Installation Programs

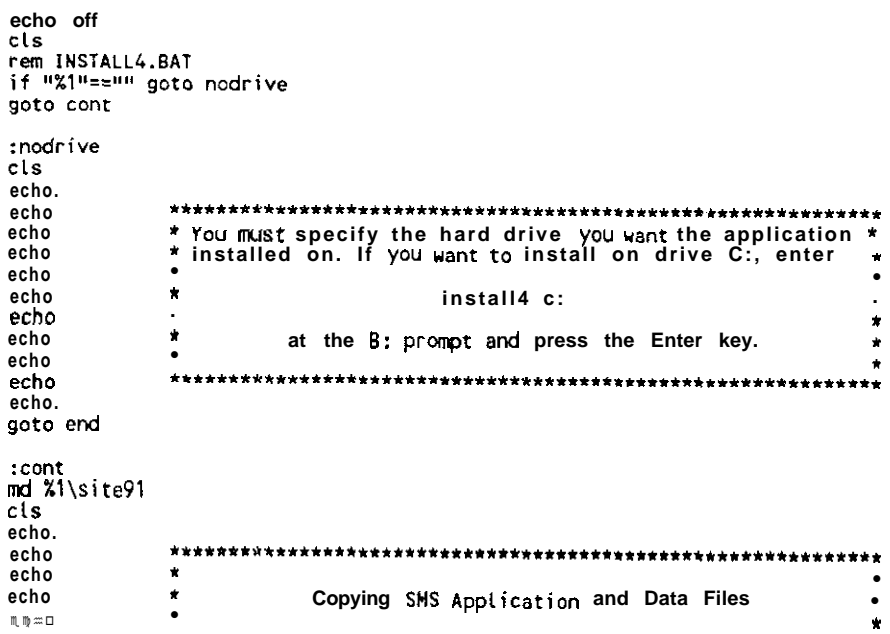

```
echo
echo.
copy cont4.bat %1\site91>nul;<br>copy site91.exe %1\site91>nul;<br>%1<br>cd\site
call %1\site91\cont4.bat
rem Extract Paradox files
cl s
echo.
echo
                   echo
echo
                    Extracting Paradox Runtime program files.
echo
            echo
echo.
pdr35>nut:
rem Extract SMS system files
cls
echo.
echo
                     echo
echo
                    Extracting SMS application and data files.
echo
            \starecho
            echo.
site91>nul:
rem Cleanup compressed files
ctscd\setminuserase %1\site91\site91.exe>nul:
erase %1\site91\pdr35.exe>nul:
erase %1\site91\* bat>nul:
rem Put the startup file on the root
clscopy a:\sms91.bat %1>nul:
clsecho.
                       ***********************************
echo
echo
echo
                        RMZ/UMA SMS installation complete.
echo
echo
                             Remove disk and store...
echo
echo
echo.
: end
\equivecho off
cuse<br>
rem Cont4.bat<br>
rem Get files off SMS\Paradox 1 disk,<br>
rem Get paradox runtime files.
cls<br>echo.
echo
                     echo
echo
                     Place SMS/Paradox 1 Diskette in drive A:
echo
echo
                echo.
pause
clsecho.
                echo
echo
                       Copying SMS and Paradox Program Files
echo
            \bulletecho
            copy A:\pdr35.exe>nut:
<sub>cts</sub></sub>
rem Get start up files and clean up.
:end2
clsecho.
echo
            e.<br>Serbij
echo
echo
            \mathbf{r}Place SMS Installation Disk 1 in drive A:
                                                               \star
```
echo<br>echo<br>echo.<br>echo. pause

## **SMS Start-up Program**

echo off<br>cls<br>rem SMS91.bat<br>rem SMS startup batch file

:execute<br>cd\site91<br>pdoxrun sms\_strt<br>cd\<br>cls